# Compaq StorageWorks

スイッチ(**FC-AL**スイッチ)

2 (2001 4月) 製品番号 185552-192 © 2001 Compaq Computer Corporation  $\odot$  2001

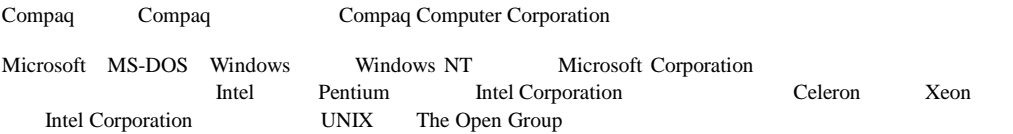

Compaq StorageWorks FC-AL<br>2 2 2版(2001 4月) 製品番号 185552-192

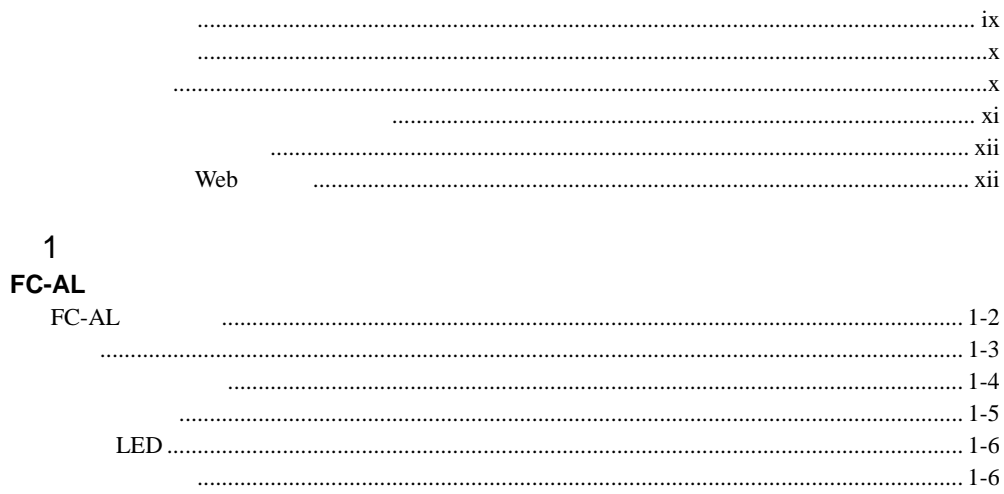

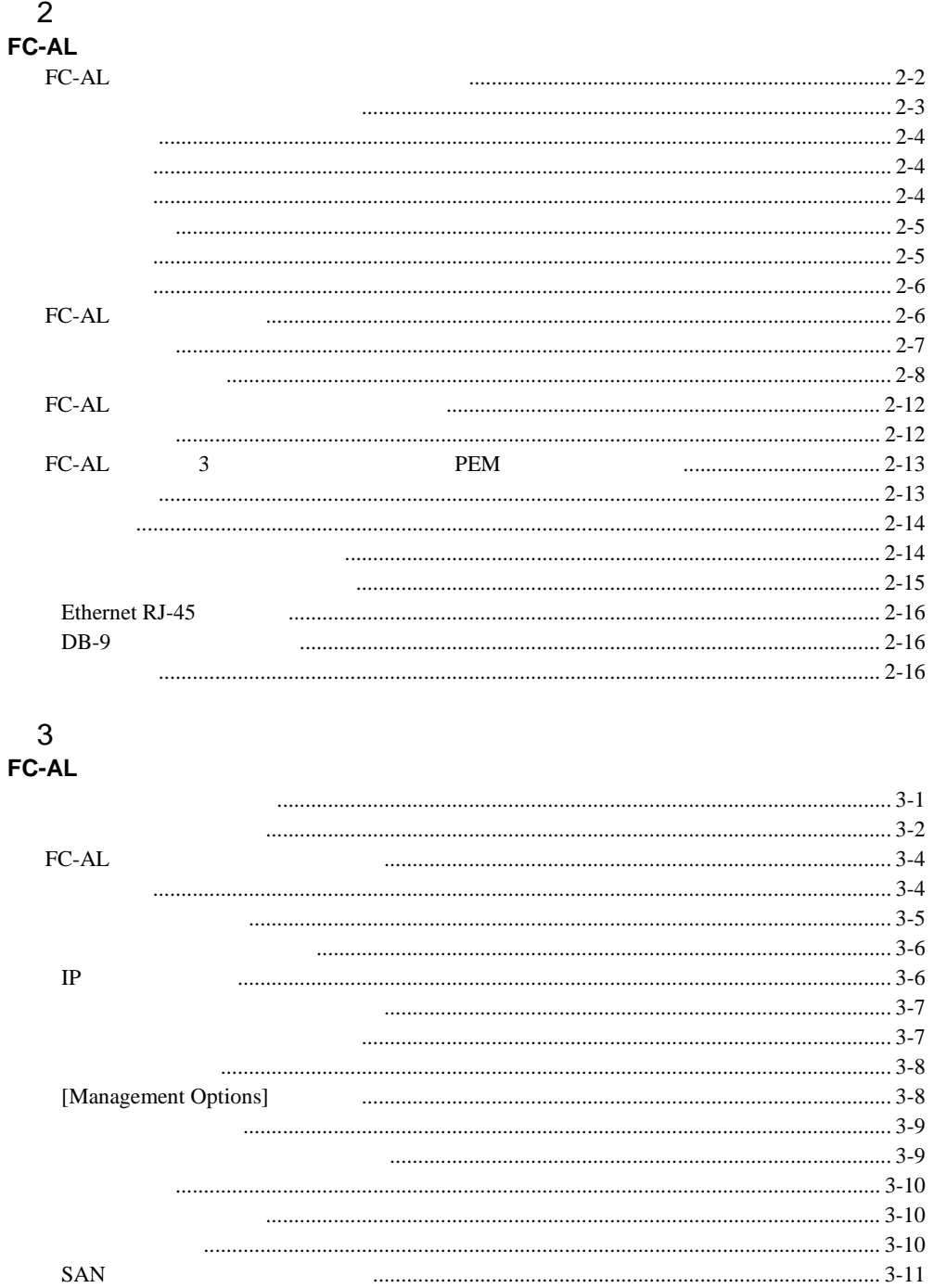

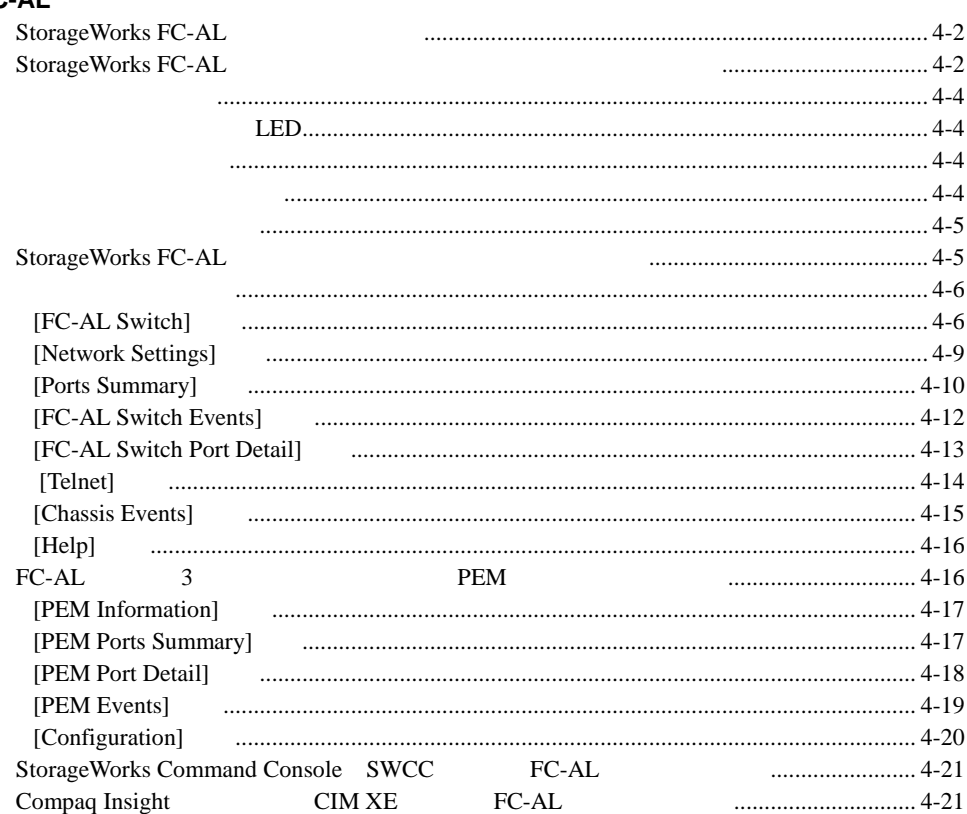

## $\overline{5}$

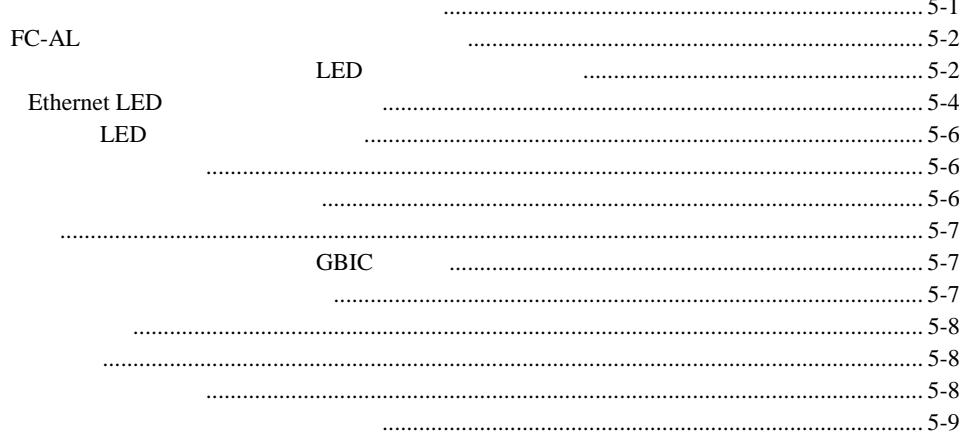

### $\mathsf{FC}\text{-}\mathsf{AL}$

## $\sf A$

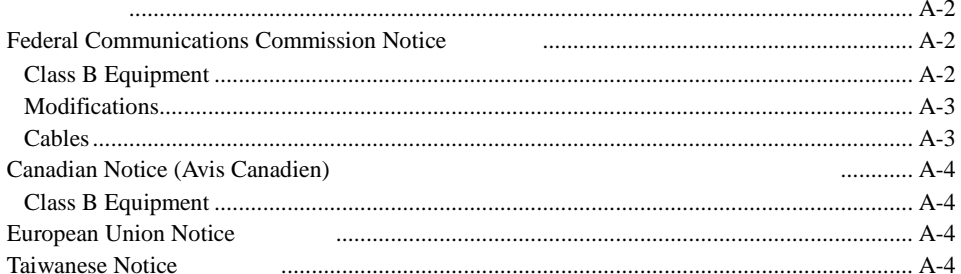

### $\sf B$

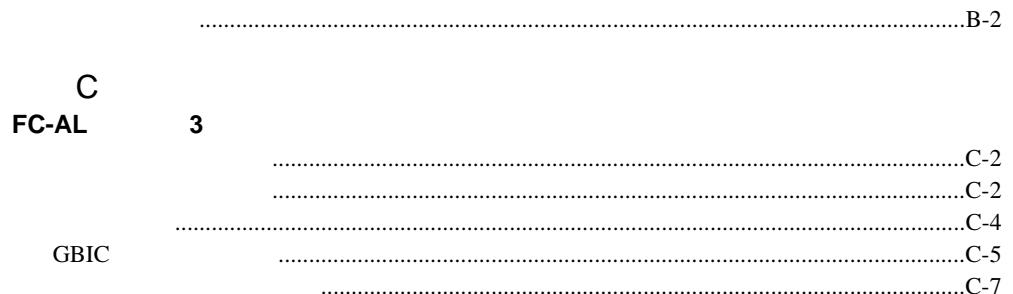

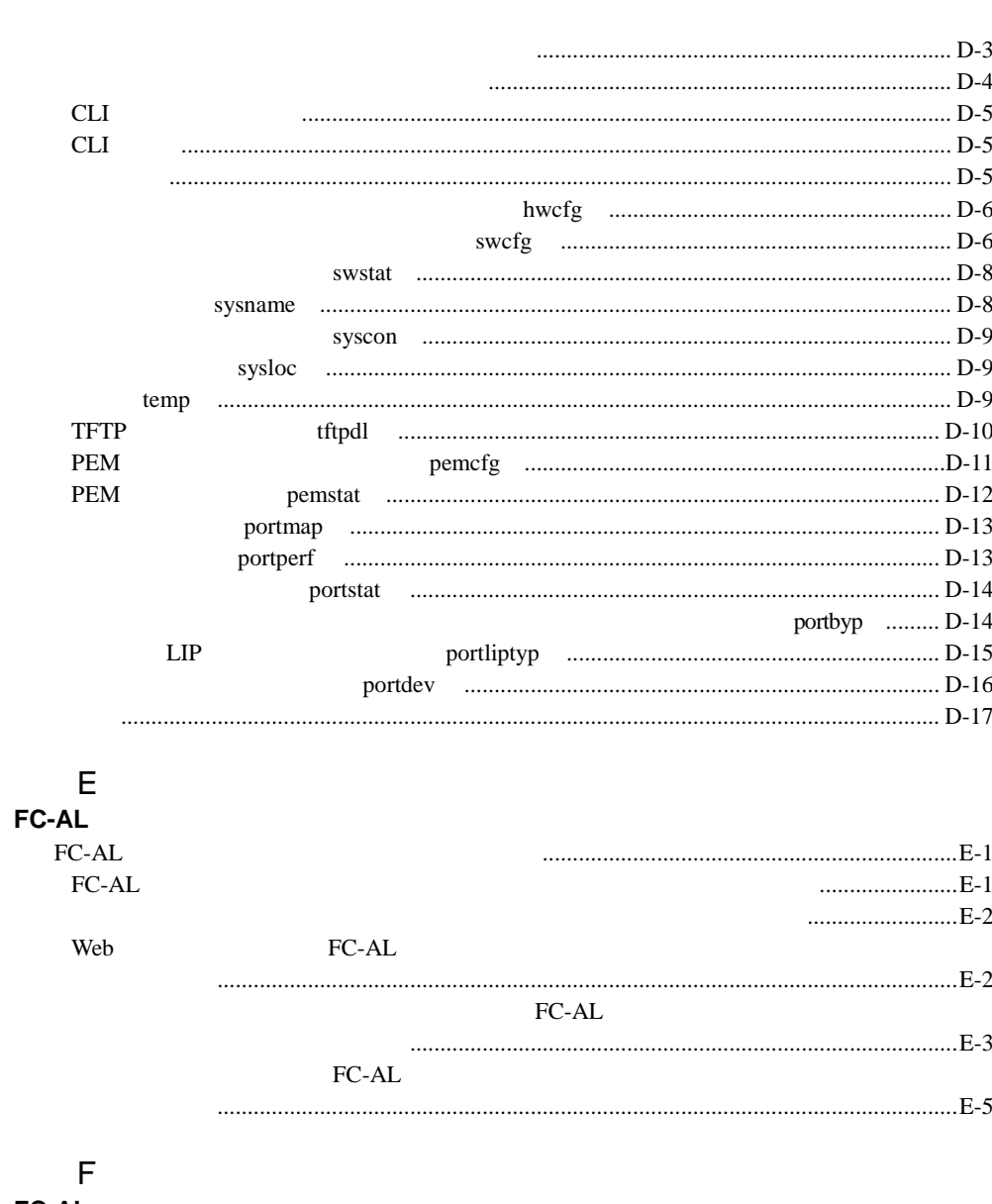

 $\mathsf D$ 

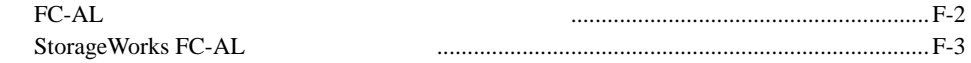

付録G

ブラウザの設定...................................................................................................................... G-1

<span id="page-8-0"></span>Compaq StorageWorks<br>FC-AL トレーストールの子でもある。<br>モールストールの手順として、また、<br>モールストールの手順として、また、<br>タイルストールの手順として、また、<br>タイルストールの手順として、また、<br>タイルストールの手順として、また、<br>アメリカの手順として、<br>アメリカの手順として、

### Enter **F10**

 $\overline{c}$  $+$ 

 $[ ]$ 

**Enter** 

Enter

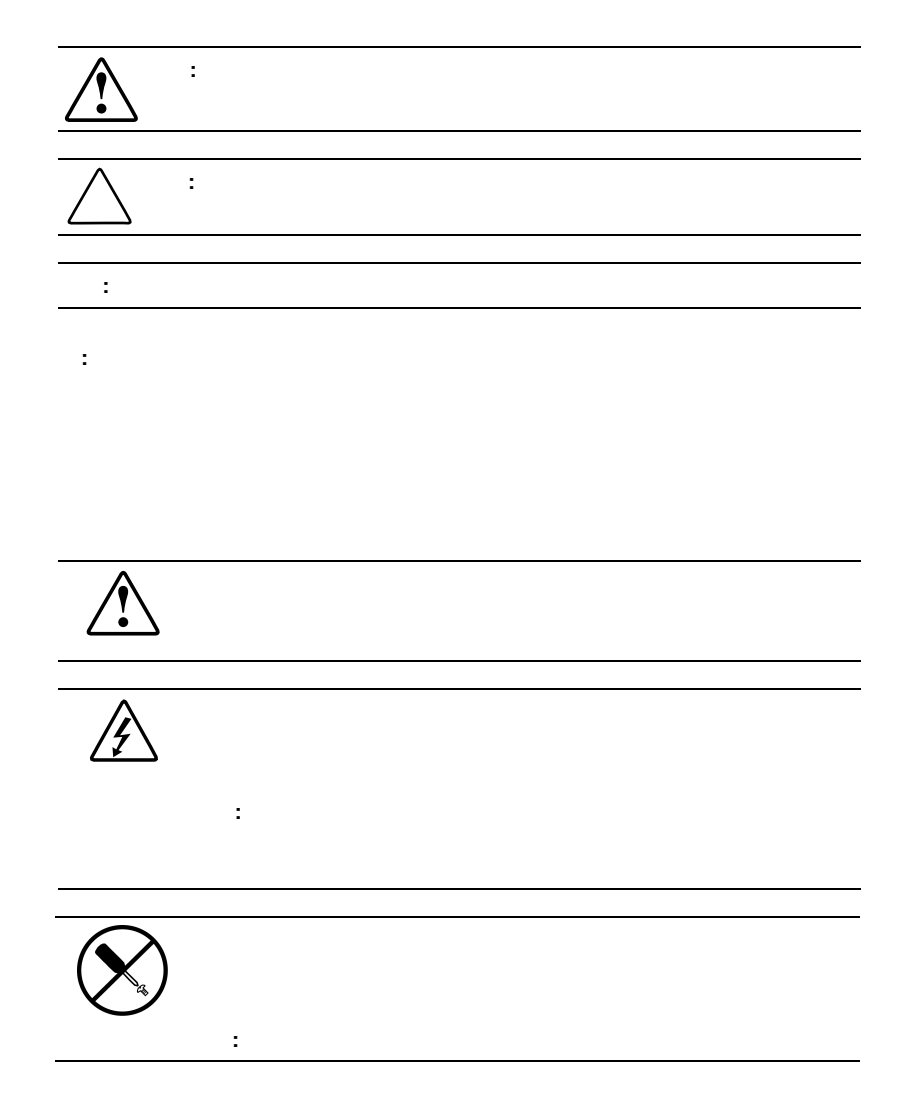

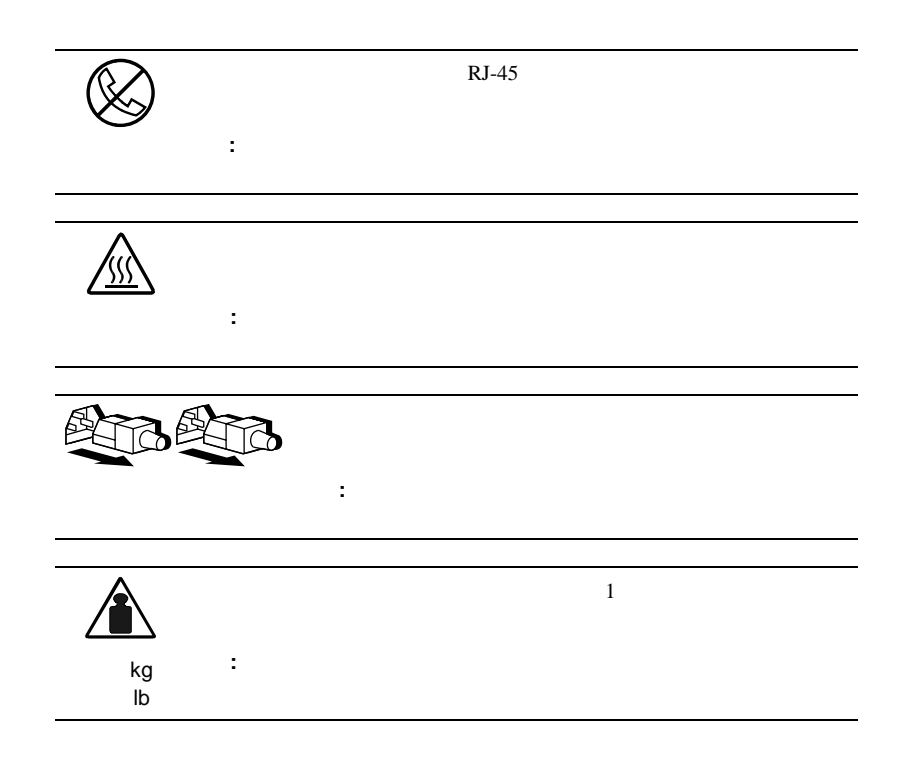

 $\hat{\mathbf{A}}$ 

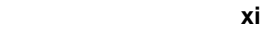

警告**:** けがや装置の損傷を防止するために、次の点に注意してください。 ! **.** ラックス . ファックス . ファックス . ファックス ! ラック いっと しょうしょうしょう  $\blacksquare$  1 ! 複数のラックを設置する場合は、ラックを連結してください。  $\blacksquare$ 

## Web

The Web the Second Second ROM ROM Web http://www.compaq.co.jp/ http://www.compaq.com/

<span id="page-12-0"></span>**1**

Compaq StorageWorks $^{\text{\tiny{\textsf{TM}}}}$ FC-AL

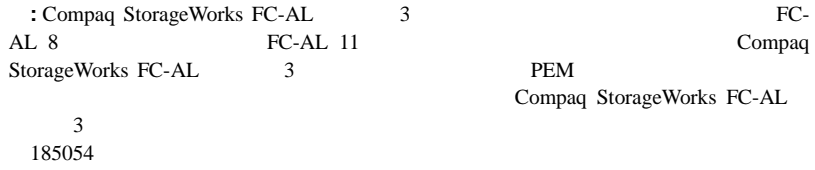

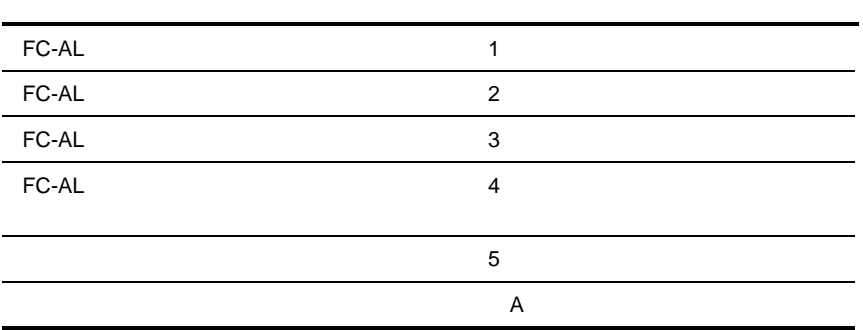

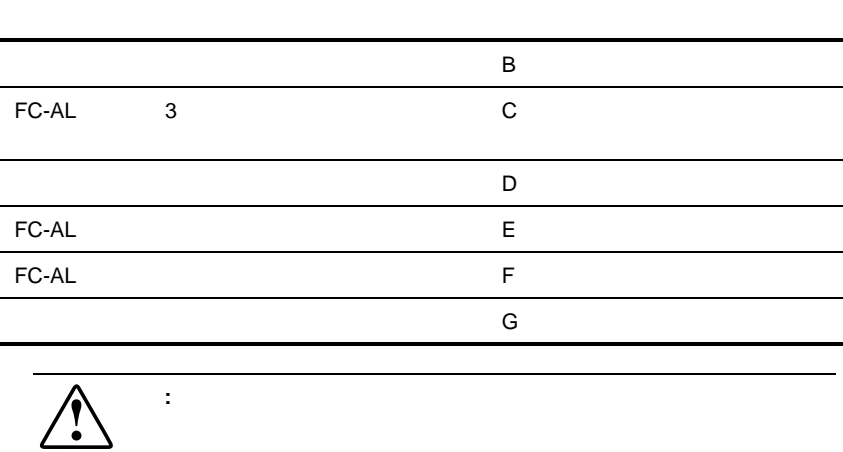

## **FC-AL**スイッチ

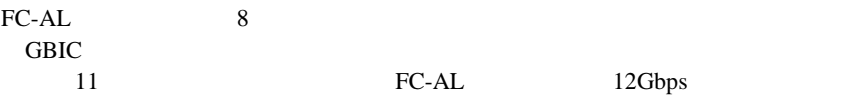

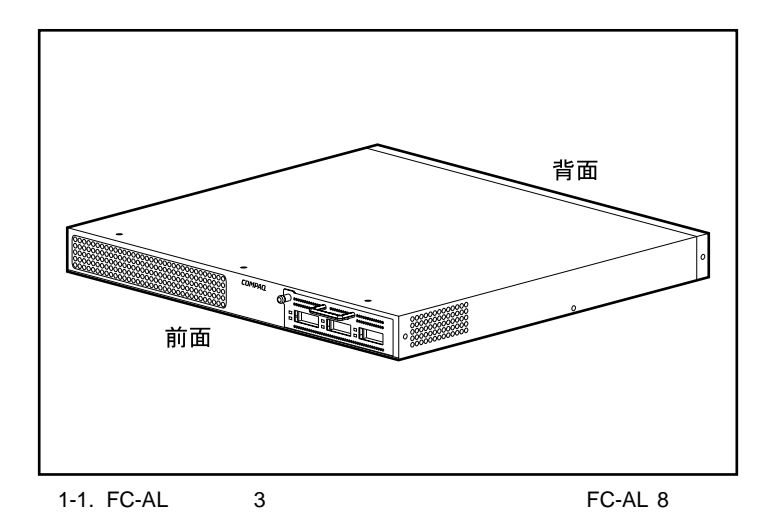

FC-ALスイッチの概要 **1-3**

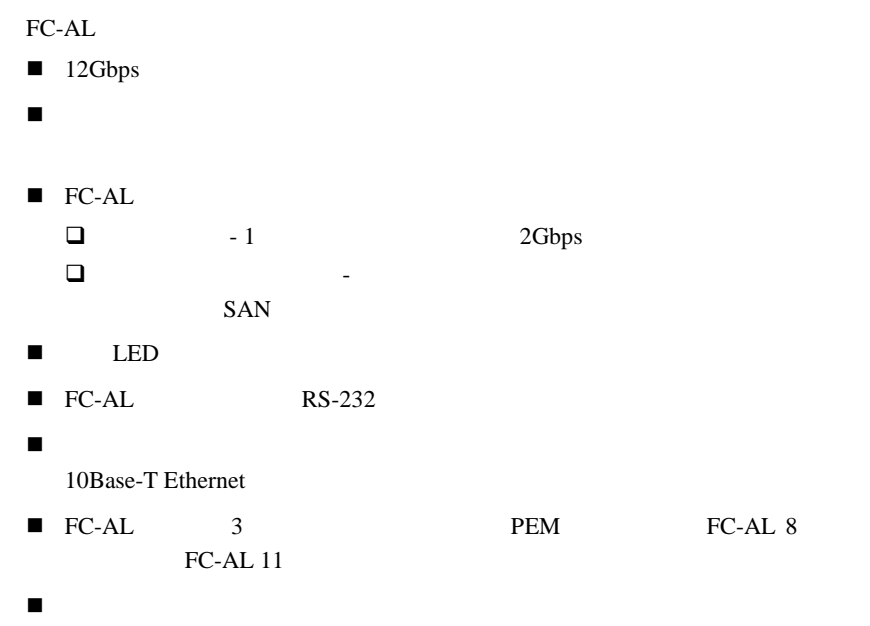

FC-AL $\overline{3}$ 

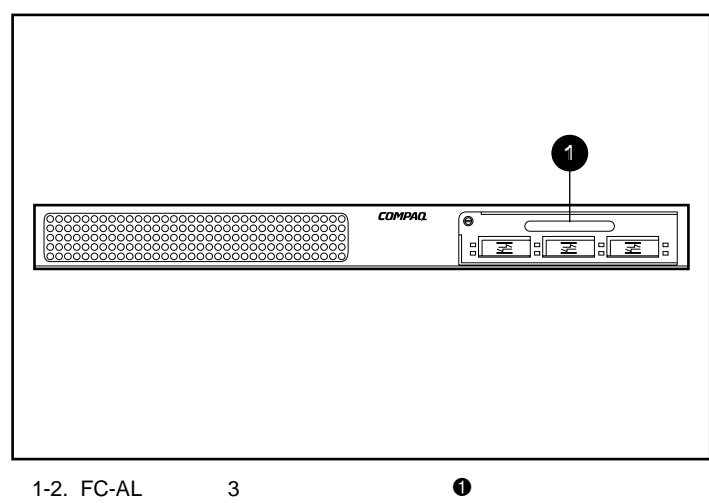

FC-AL 2004 POINT AND THE TRANSPORTED TO A LARGE THAT THE TRANSPORTED THAT THE TRANSPORTED THAT THE TRANSPORTED THAT THE TRANSPORTED THAT THE TRANSPORTED THAT THE TRANSPORTED THAT THE TRANSPORTED THAT THE TRANSPORTED THAT T

FC-AL LEDO RS-232 DB-9  $\bullet$  RJ-45 Ethernet  $\bullet$  IEC **StorageWorks link fault link fault link fault link fault link fault link fault link fault act link Ethernet 2 3 4 1** 1-3. FC-AL

**1-1**

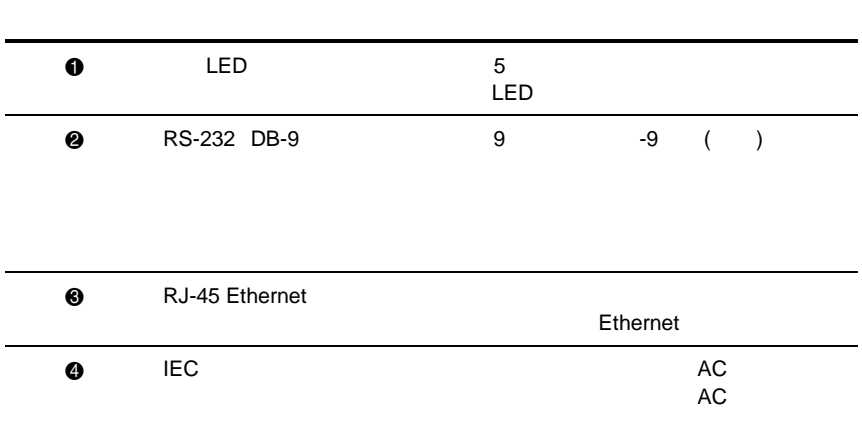

1-6 Compaq StorageWorks **The Example 1-6 Compaq StorageWorks** 

電源**LED**

LED FC-AL  $LED$  5

 $FC-AL$ 

2 FC-AL

<span id="page-18-0"></span>Compaq StorageWorks FC-AL

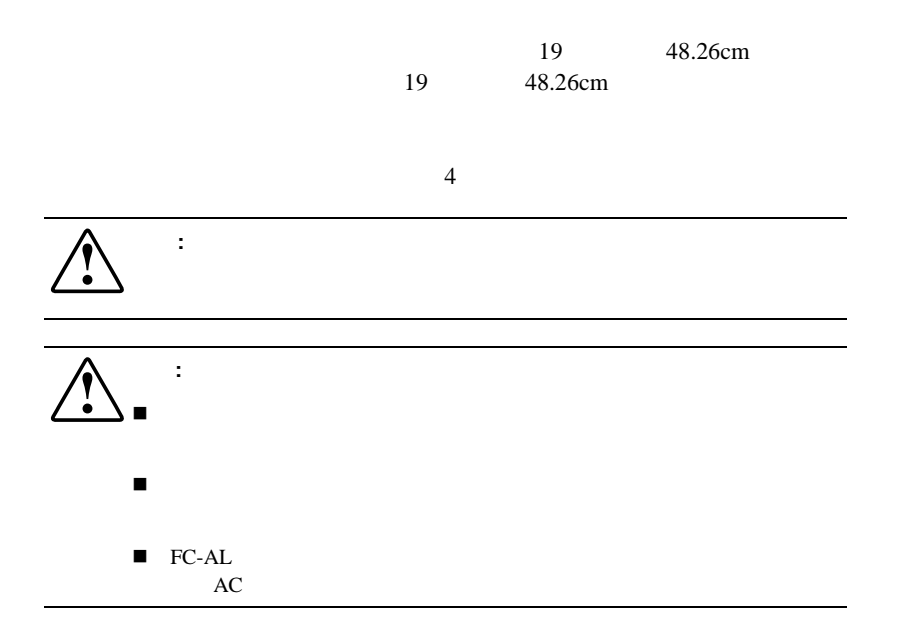

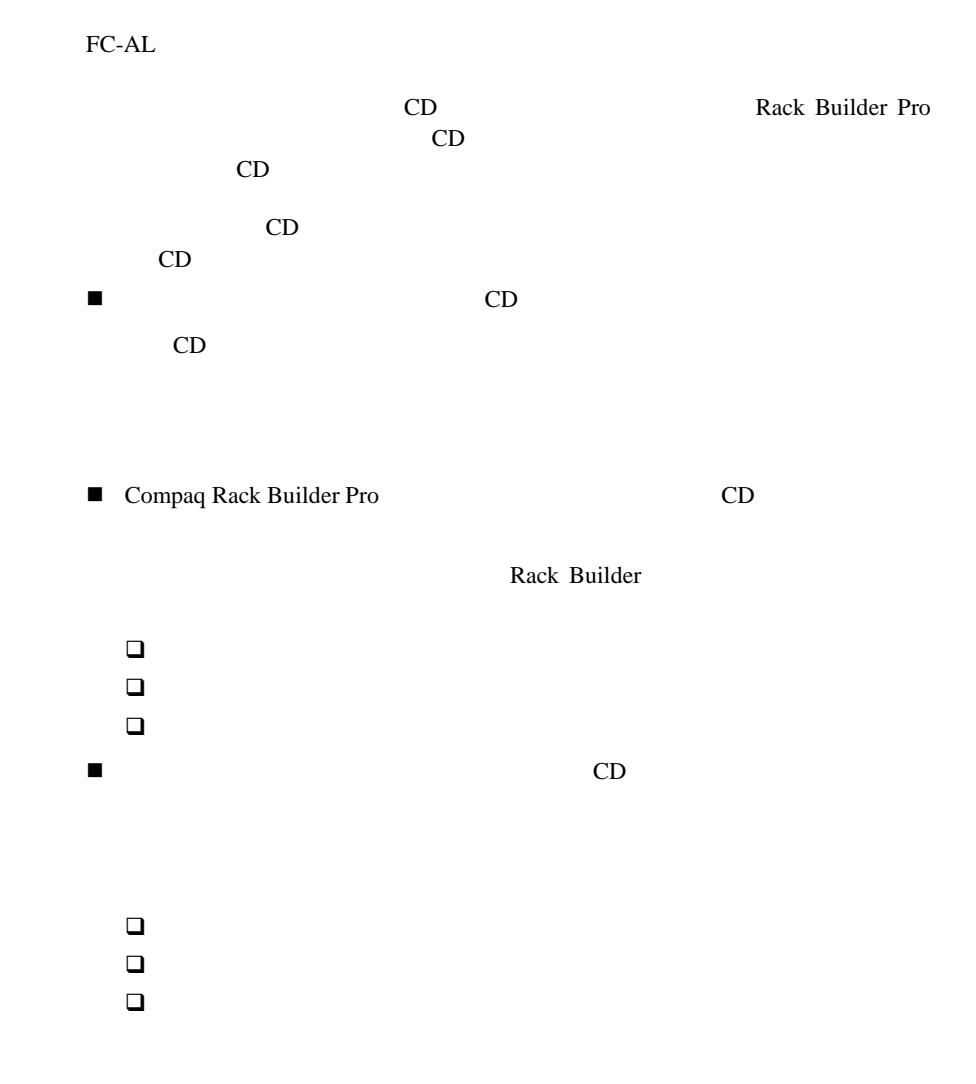

FC-ALスイッチのインストール **2-3**

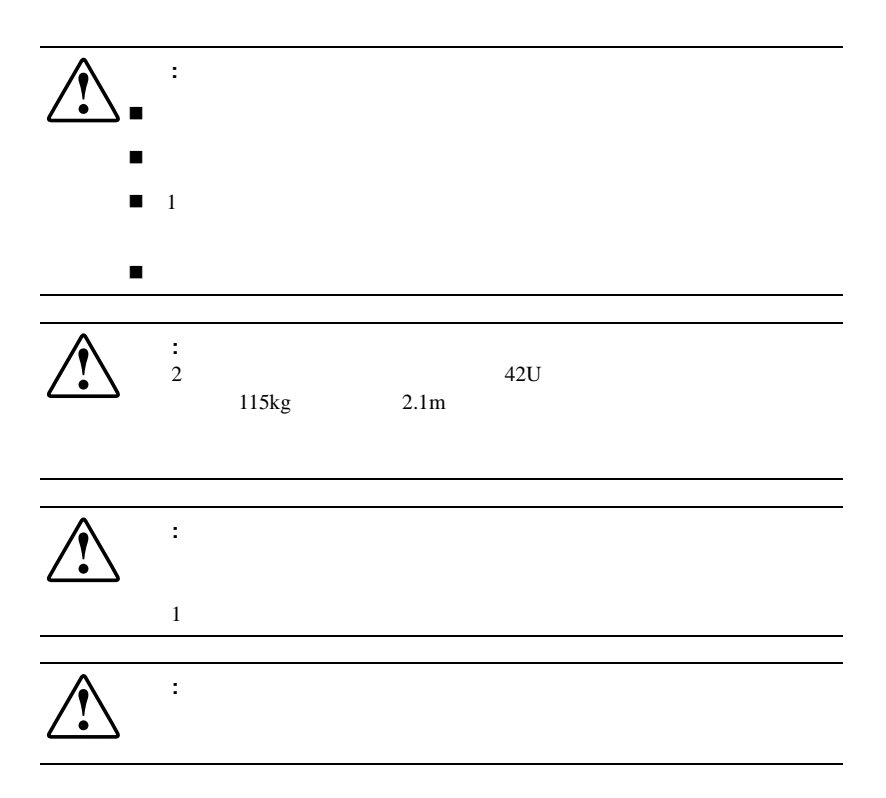

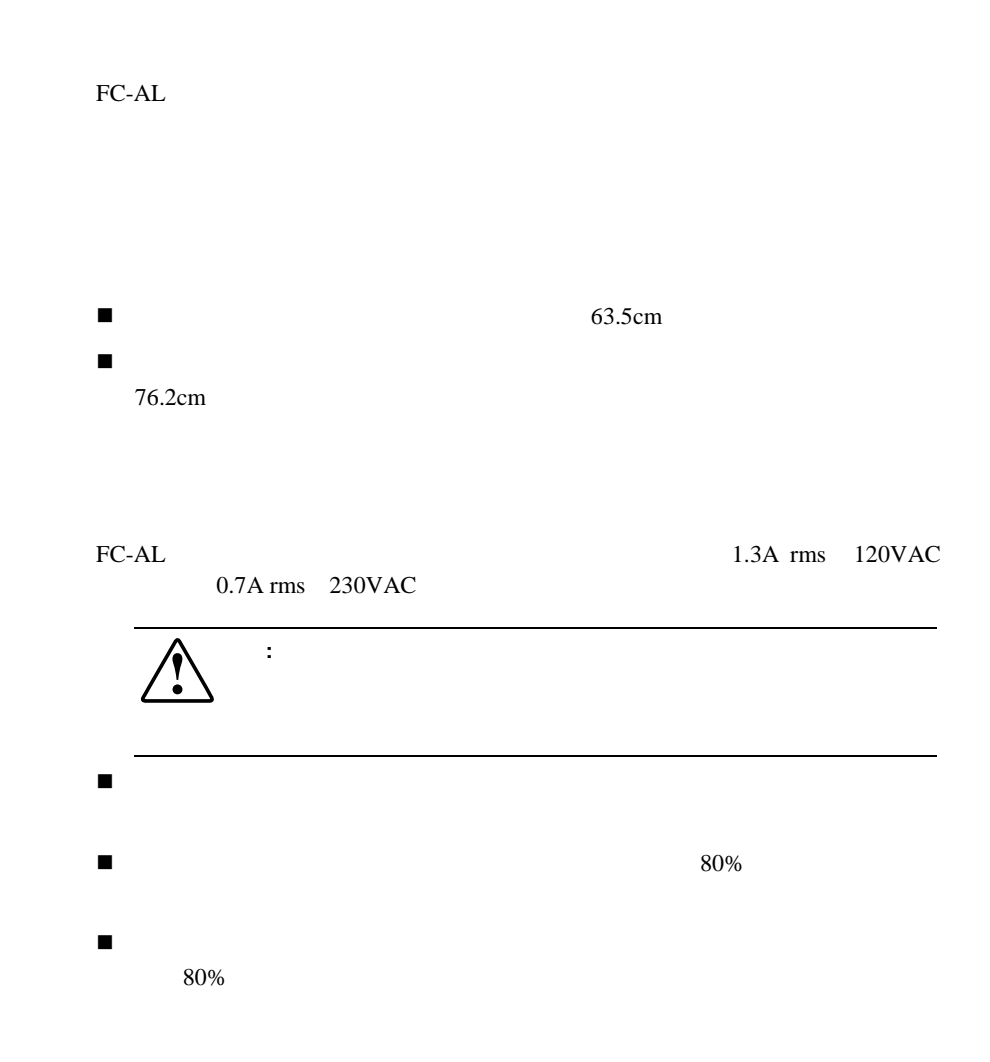

National Electric Code ANSI/NFPA 70 1993 Protection of Electronic Computer/Data Processing Equipment NFPA-75 1992

### FC-AL<sup>2</sup>

#### EC-AL

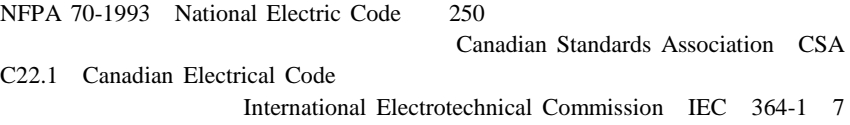

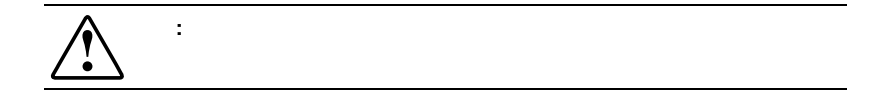

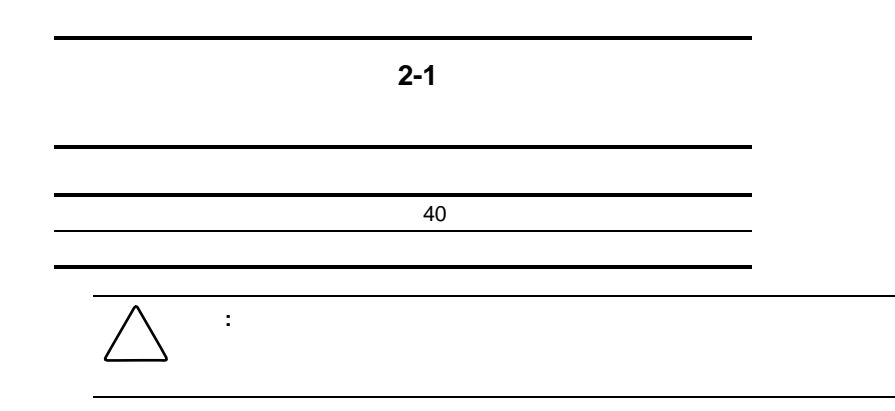

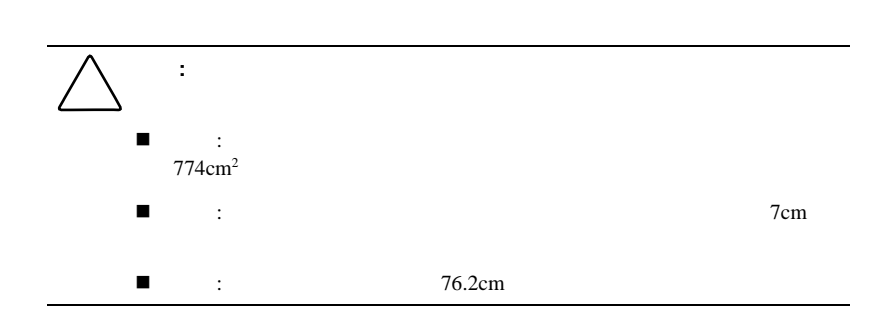

## FC-AL

FC-AL

FC-ALスイッチのインストール **2-7**

FC-AL

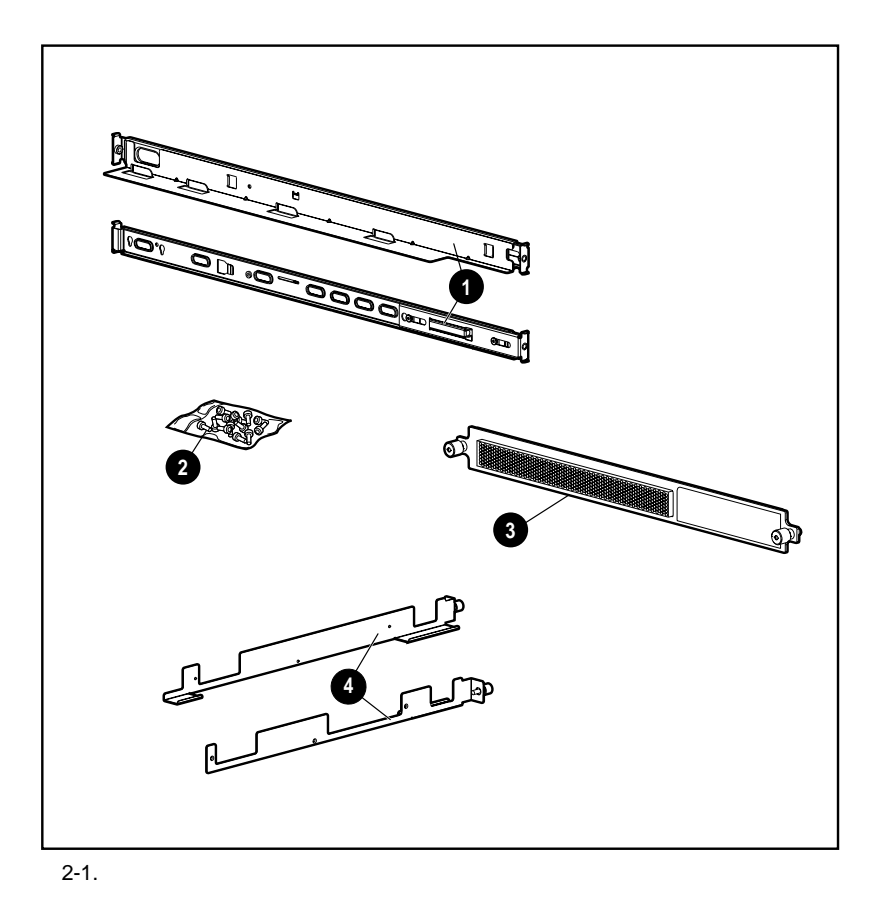

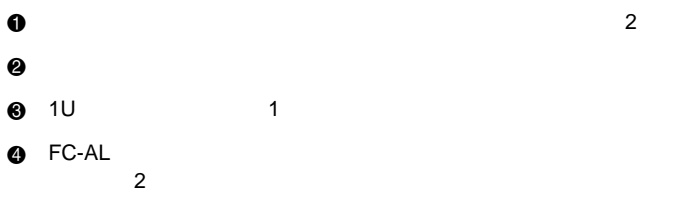

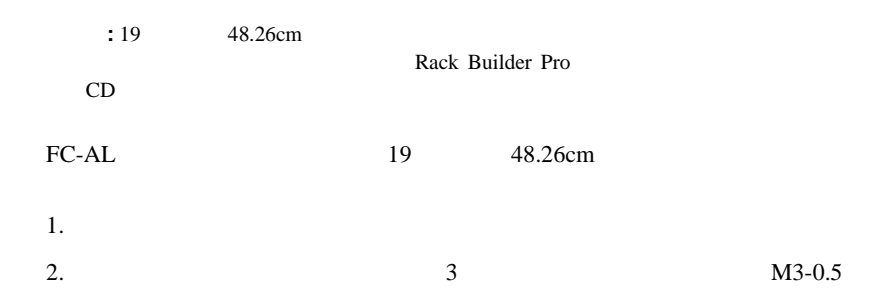

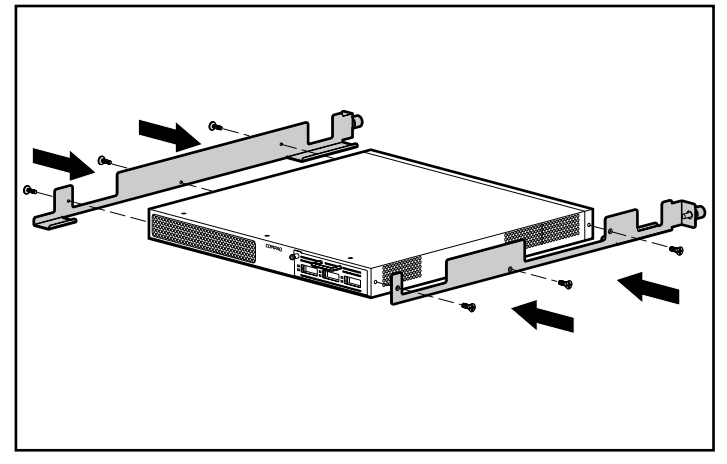

 $2 - 2$ .

n 厘

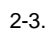

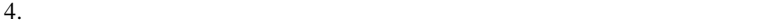

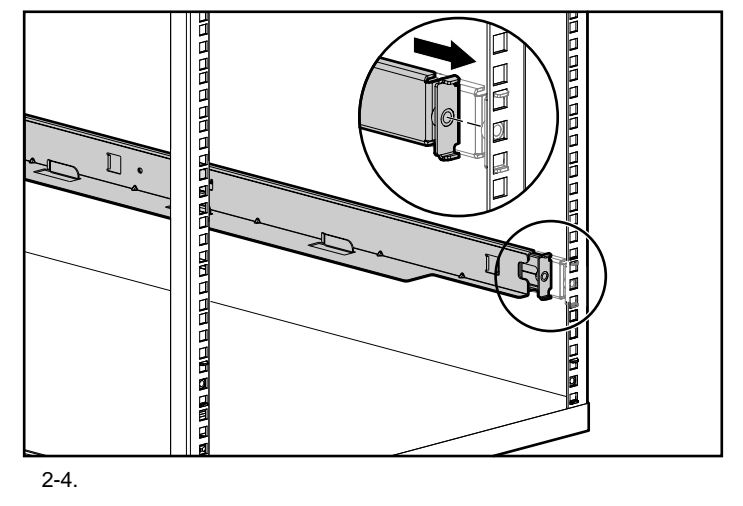

 $5.$ 

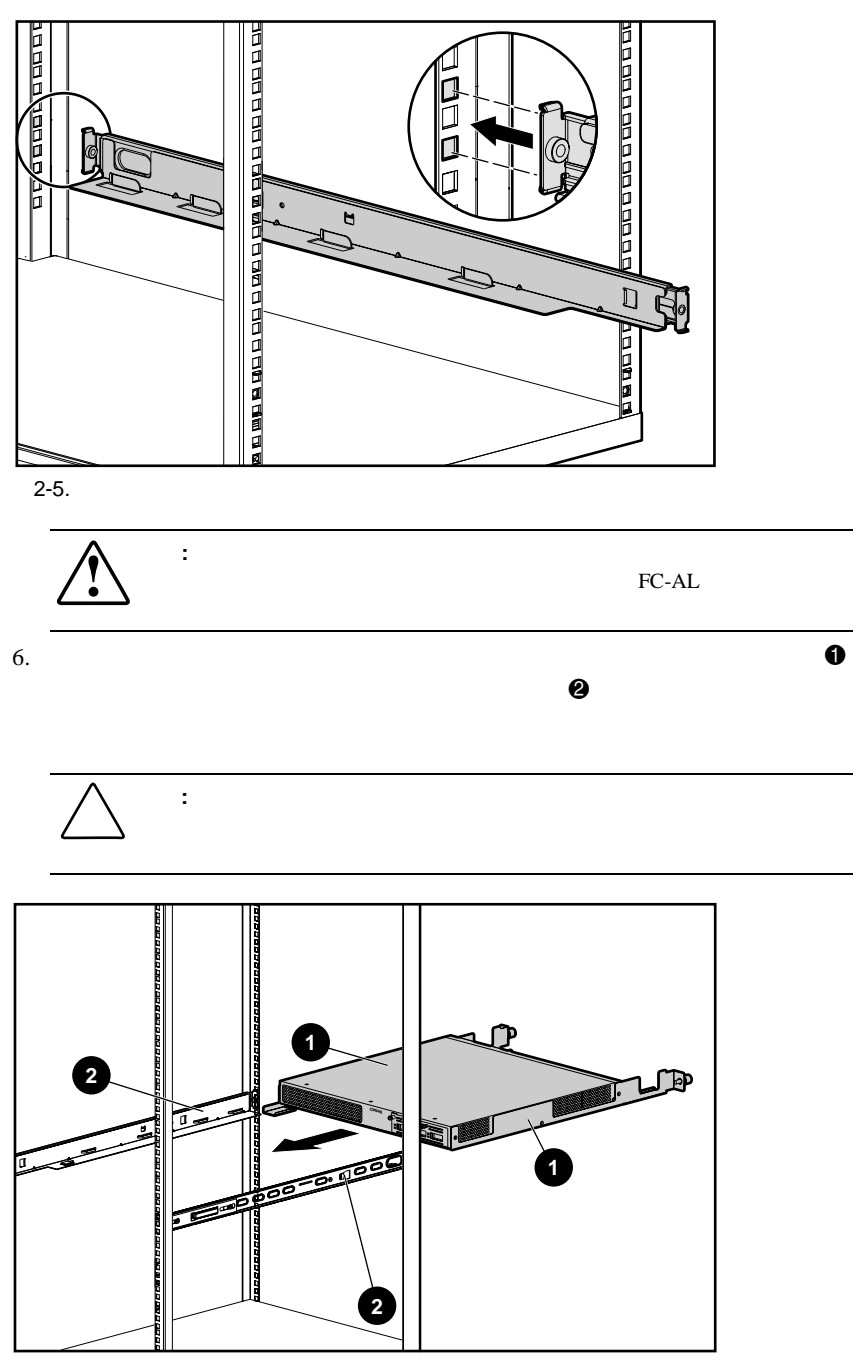

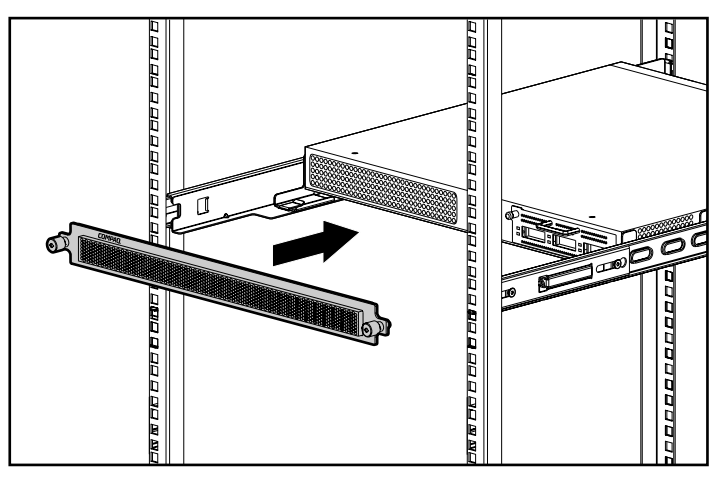

 $7.$ 

 $2 - 7.$ 

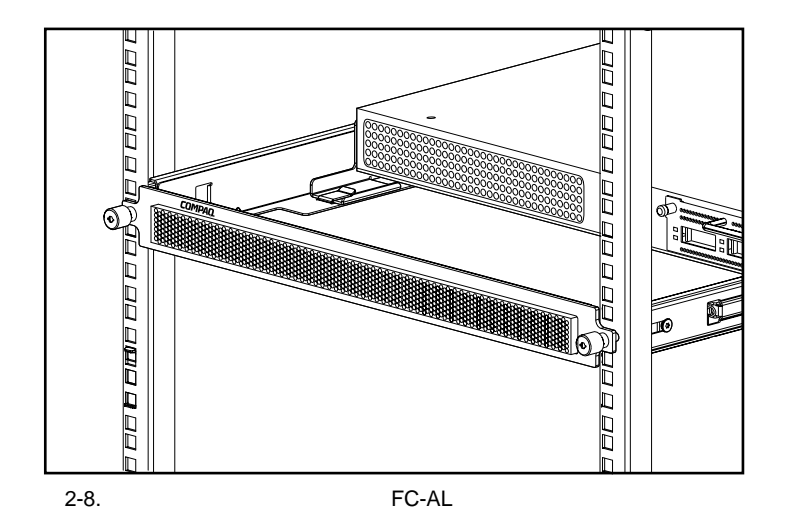

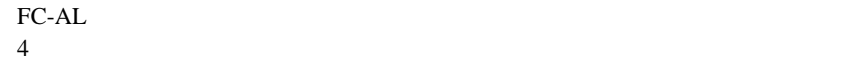

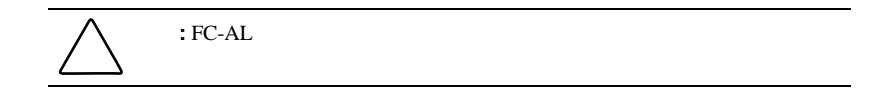

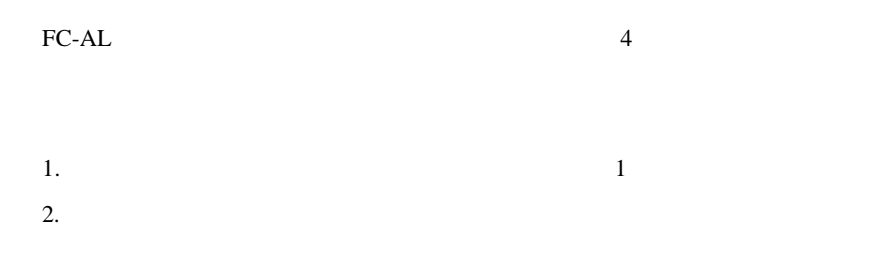

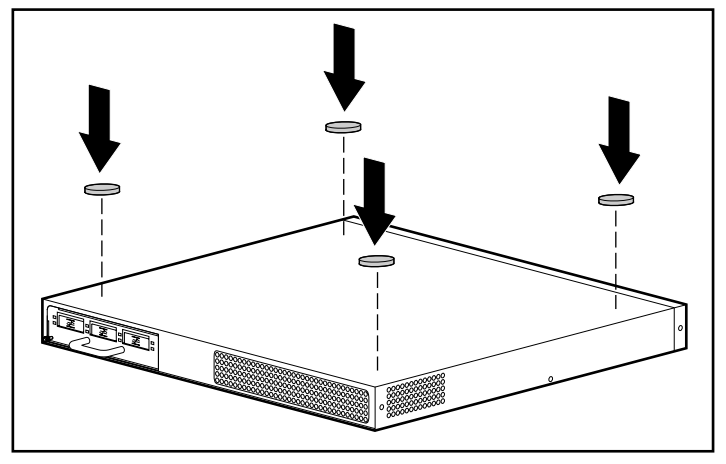

2-9. FC-AL

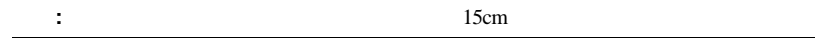

# FC-AL<sub>3</sub> **PEM**

FC-AL 3 C FC-AL 3

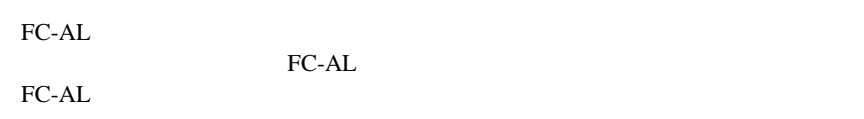

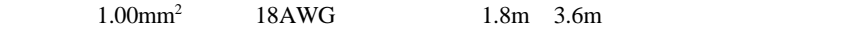

 $\begin{array}{lll} {\bf AC} & \hspace*{1.5cm} & {\bf FC\text{-}AL} \\ \end{array}$  <br> AC AC and the AC

FC-AL GBIC  $9\mu$ m **GBIC**  ${\small \begin{array}{l} \mathrm{SW-GBIC} \end{array}} \begin{array}{l} \mathrm{SW-GBIC} \end{array}$  $\text{GBIC}$  $\overline{\mathbf{3}}$  $RA4000$  $RA4100$  $2m$  5m  $\blacksquare$  15m 234457-B23  $\blacksquare$  30m 234457-B24  $\blacksquare$  50m 234457-B25  $50m$ 

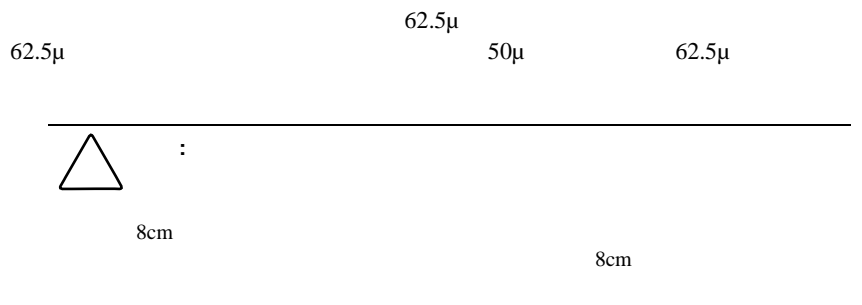

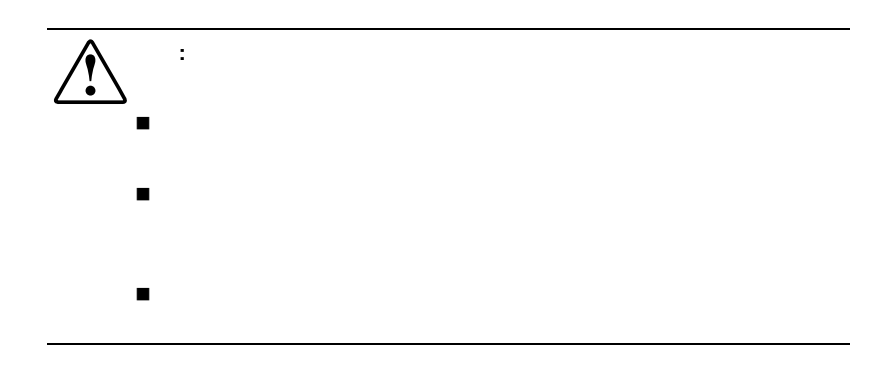

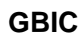

 $GBIC$ 

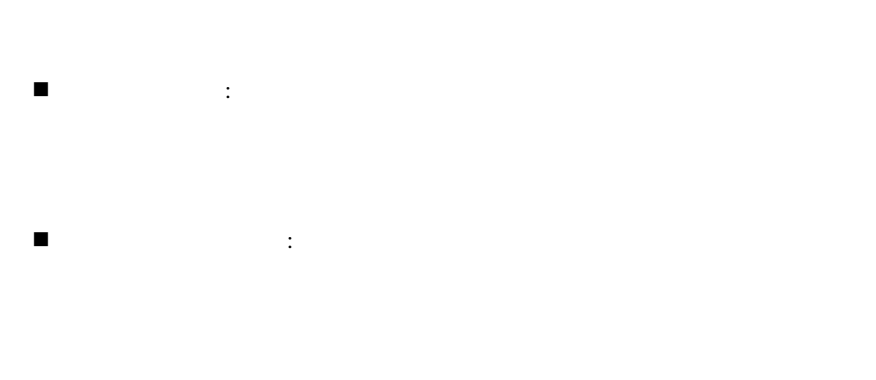

 $\blacksquare$  . The state of the state of the 100%  $\blacksquare$ 

**2-16** Compaq StorageWorksファイバ チャネル アービトレーテッド ループ スイッチ(FC-ALスイッチ)ユーザ ガイド

## **Ethernet RJ-45**

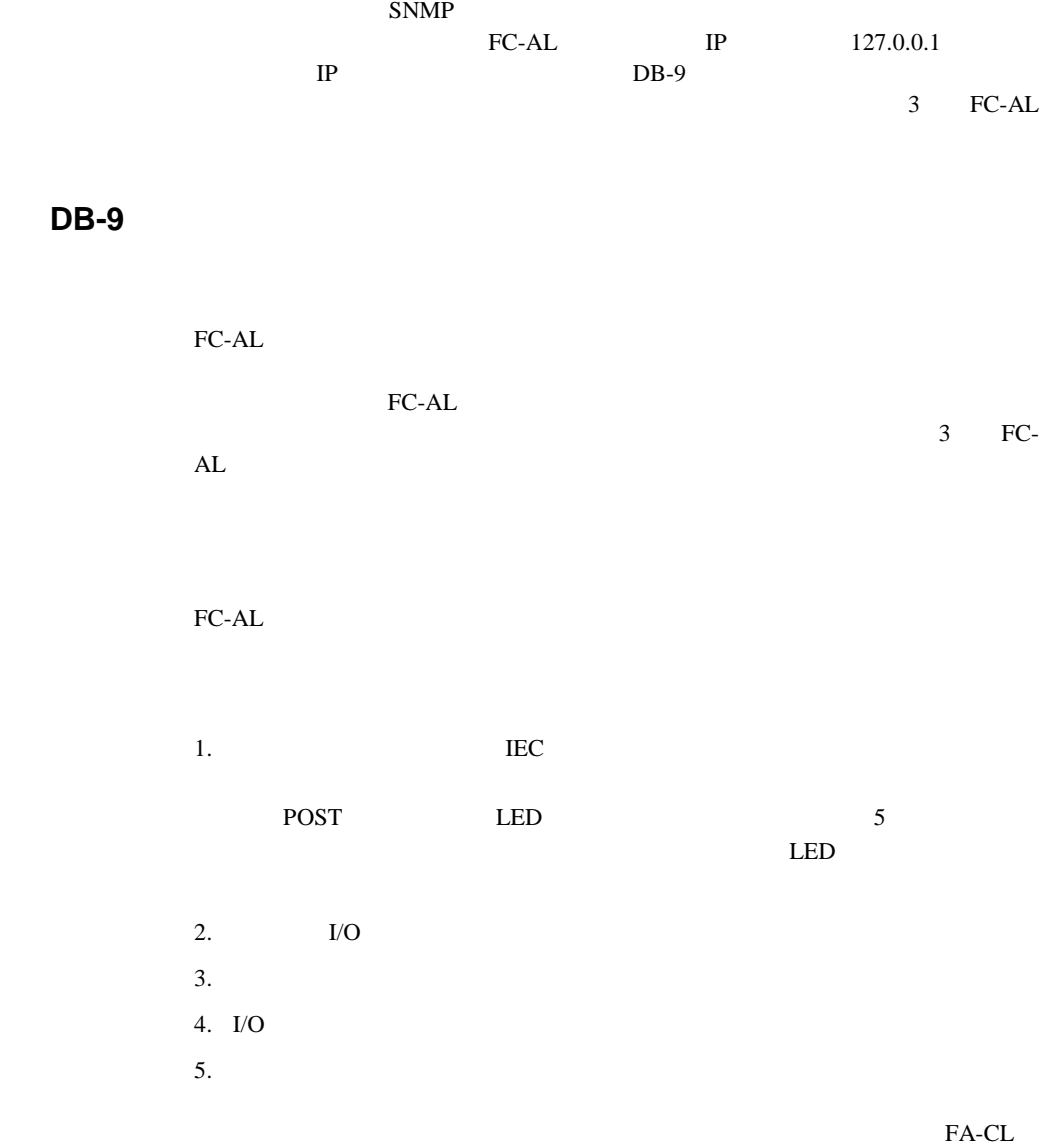

3 FC-AL

<span id="page-34-0"></span>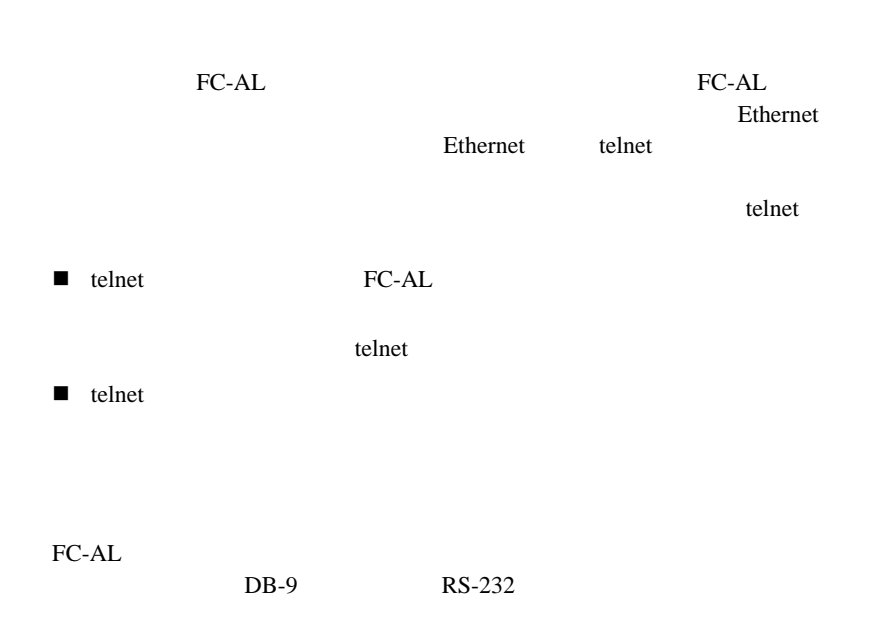

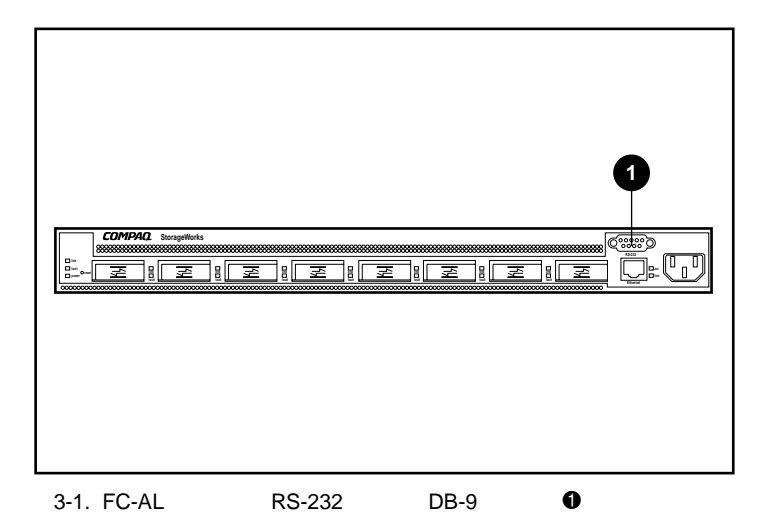

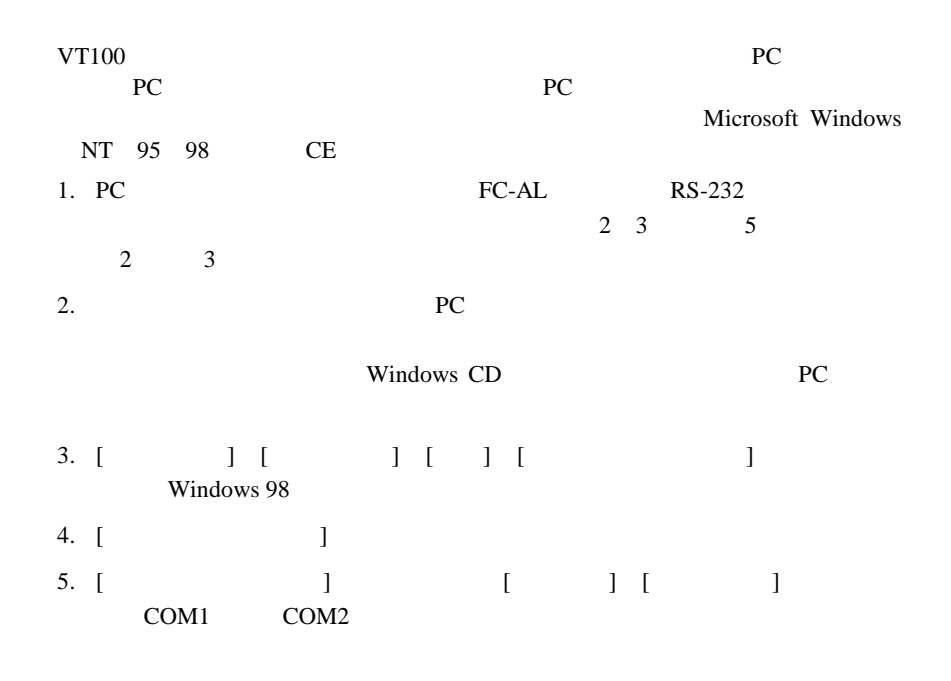
# 6. 3-1 [ ]  $[\begin{array}{c} \begin{array}{c} \begin{array}{c} \end{array} \end{array} \right]$ COM1 COM2 **3-1** ビット/ 38400  $\sim$  8  $\sim$  1

### 7. FC-AL

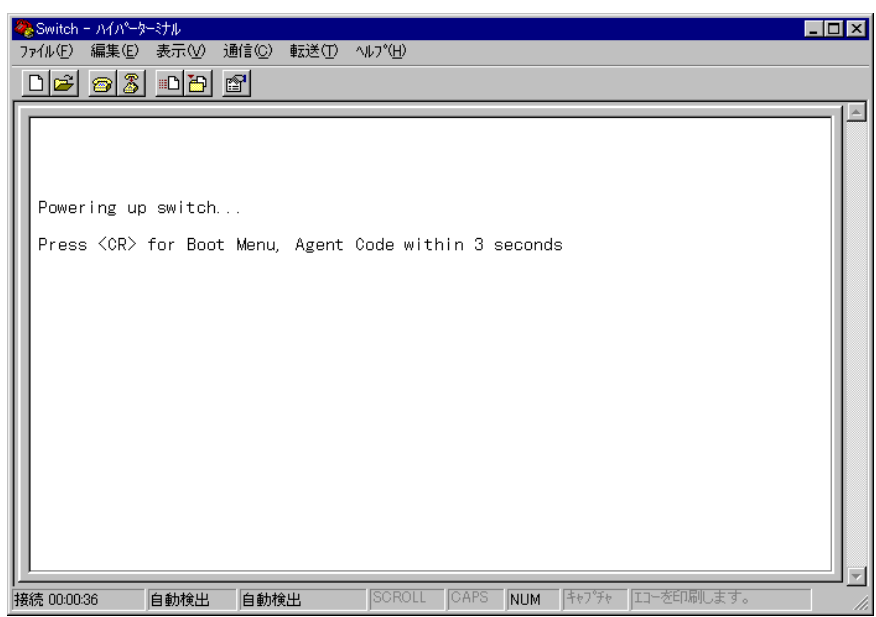

3-2. FC-AL

**FC-AL** 

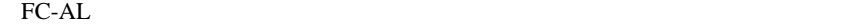

**EC-AL** 

 $[boot]$ 

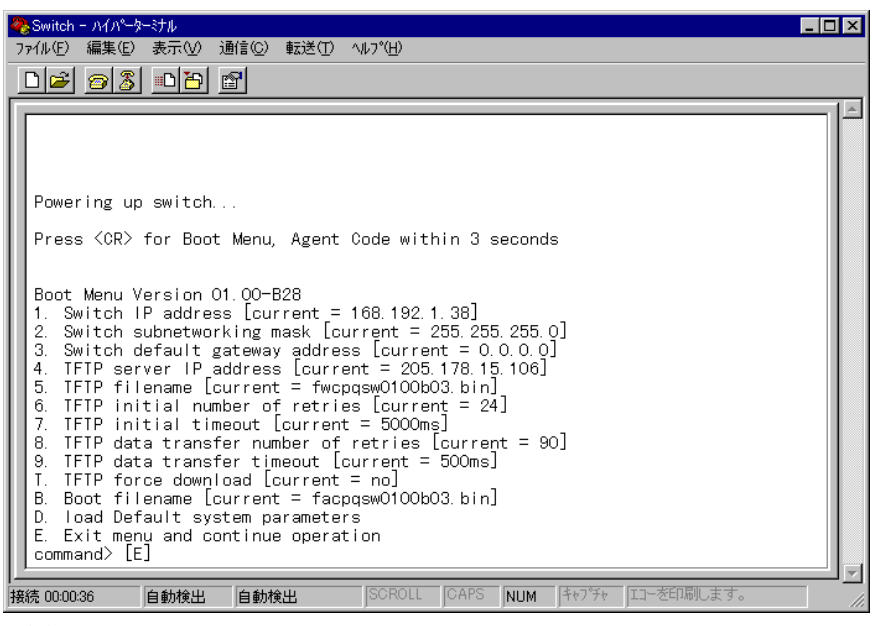

**:** コンソール コマンドでは大文字と小文字が区別されます。必ず小文字を使用し

 $3 - 3$ .

3 **Enter Enter FC-AL** [Boot] [Boot] Compaq StorageWorks FC- $AL$ 

### FC-ALスイッチの設定 **3-5**

FC-AL Compaq StorageWorks FC-AL RAM

<u>Enter</u>  $\overline{E}$ nter

 $\alpha$ "user" "ADMIN"

**:** パスワードでは大文字と小文字が区別されます。

>Login: user >Esg.... ass.<br>>Password: \*\*\*\*\*\_

 $3-4.$ 

 $D$ 

FC-AL

FC-AL Text Text Text Package Version"

Compaq StorageWorks FC-AL Switch StorageWorks FC-AL Switch Management Utility: 01.00-B03 Selftest Status: passed

- 
- 
- 2. Networking parameters<br>3. Management options<br>4. Command line interface<br>5. Logout
- 
- 6. Reset switch
- $\rightarrow$

 $3-5.$ 

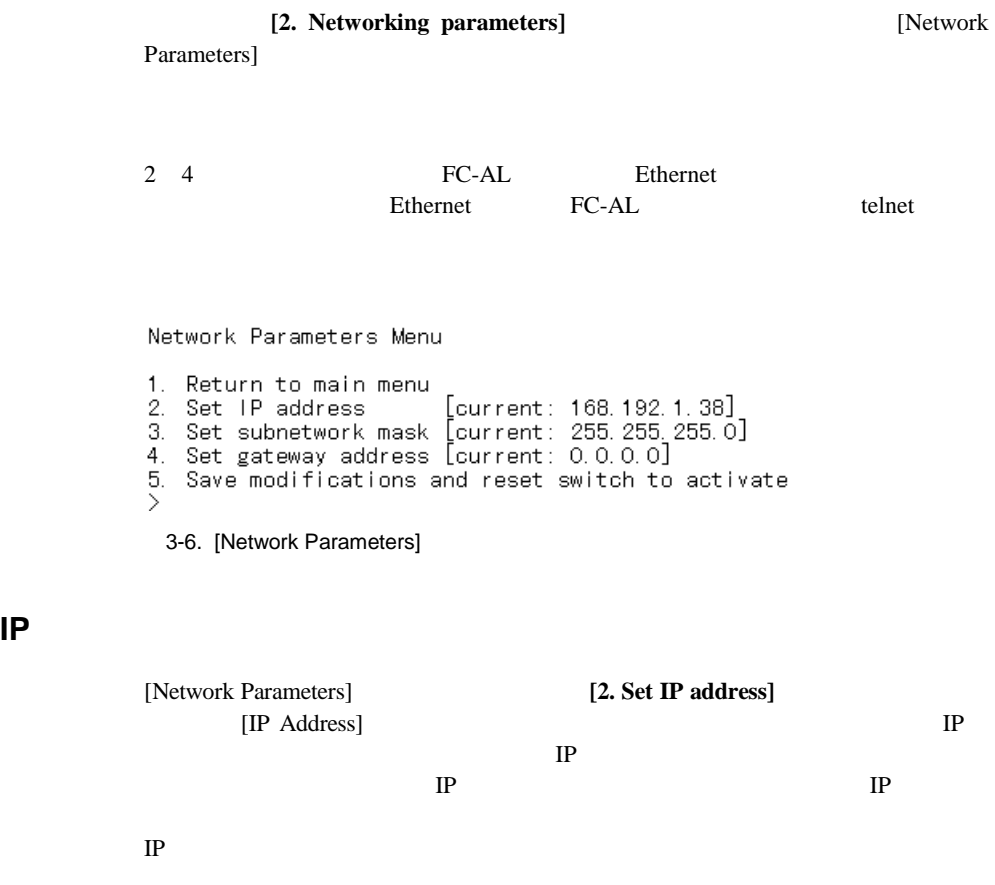

IP Address Menu Current IP address: 168, 192, 1, 38 1. to return to previous menu<br>or enter new IP address in dotted decimal notation, e.g. 1.2.3.4  $\sum_{i=1}^{n}$ 3-7. [Network Parameters] - [Set IP Address]

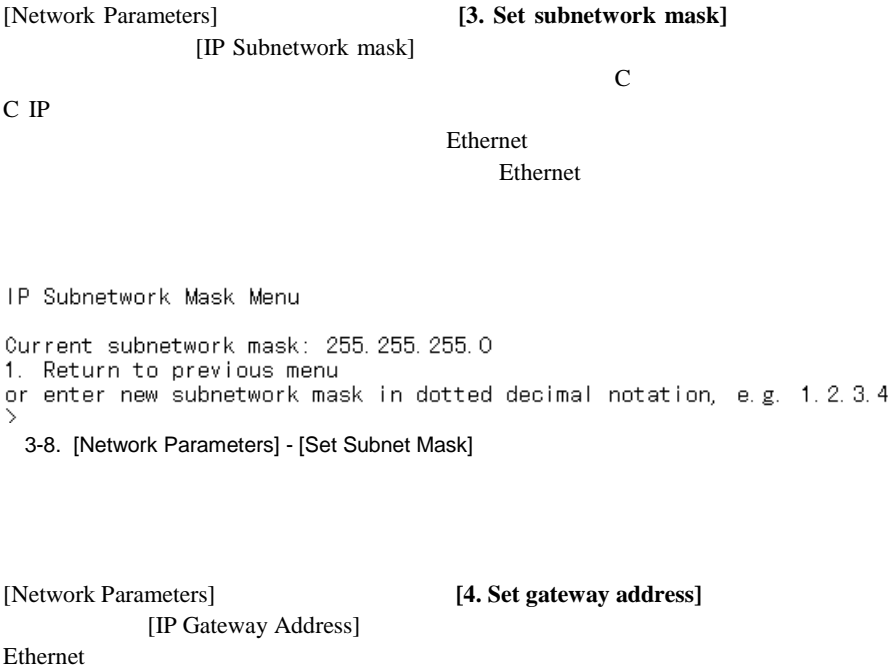

Ethernet **Ethernet** FC-AL

telnet

### **FC-AL**

IP

IP Gateway Address Menu Current gateway address: 0.0.0.0 1. Return to previous menu or enter new gateway address in dotted decimal notation, e.g. 1.2.3.4  $\rightarrow$ 3-9. [Network Parameters] - [Set Gateway Address]

[Network Parameters] Save modifications and reset switch to activate]

[1. Return to main menu] [Network Parameters]

### **[Management Options]**

[3. Management options]

[Management Options]

[Network Parameters]

Management Options Menu

1. Return to main menu 2. Set SNMP get community name [current: public]<br>3. Set SNMP set community name [current: private] [current: public] 4. Set SNMP trap community name [current: SNMP\_trap] 5. SNMP trap server IP address list 6. Change password 冫\_ 3-10. [Management Options] [Management Options] [2. Set SNMP get community name] [SNMP Get Community Name] SNMP Get SNMP Get Get also see the set of the set of the set of the set of the set of the set of the set of the set of the set of the set of the set of the set of the set of the set of the set of the set of the set of the set of the set of [Management Options] **[3. Set SNMP set community name**] [SNMP Set Community Name] SNMP Set SNMP Set Set 2008 and 2008 and 2008 and 2008 and 2008 and 2008 and 2008 and 2008 and 2008 and 2008 and 2008 and 2008 and 2008 and 2008 and 2008 and 2008 and 2008 and 2008 and 2008 and 2008 and 2008 and 2008 and 2008 and 2008 and 20 [Management Options] **[4. Set SNMP trap community name**] [SNMP Trap Community Name] **SNMP Trap SNMP Trap** 

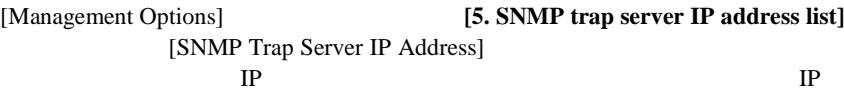

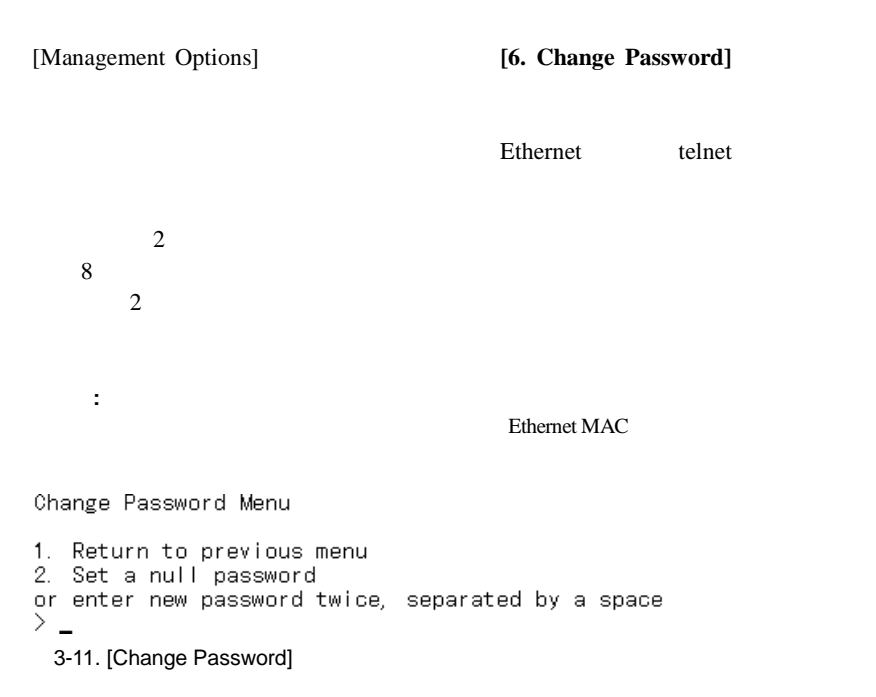

[4. Command line interface]

Results to the Secretary Secretary Secretary Secretary Secretary Secretary Secretary Secretary Secretary Secretary Secretary Secretary Secretary Secretary Secretary Secretary Secretary Secretary Secretary Secretary Secreta

FC-AL $\left[5\right]$  $Logout$ ] Compaq StorageWorks FC-AL Switch StorageWorks FC-AL Switch Management Utility: 01.00-B03 Selftest Status: passed 2. Networking parameters 3. Management options 4. Command line interface 5. Logout 6. Reset switch  $\overline{5}$  5 logging out  $\lambda$ Login:  $\overline{\phantom{a}}$ 3-12. [Logout]

[6. Reset Switch]

2 FC-AL  $\frac{1}{\sqrt{2}}$ 

 $LIP$ 

**:** カスケード接続は、マネジメント アプレットからは設定できません。

 $ALPA$ 

FC-AL  $1$ 

PORTDEV=LIP

FC-AL
3-11

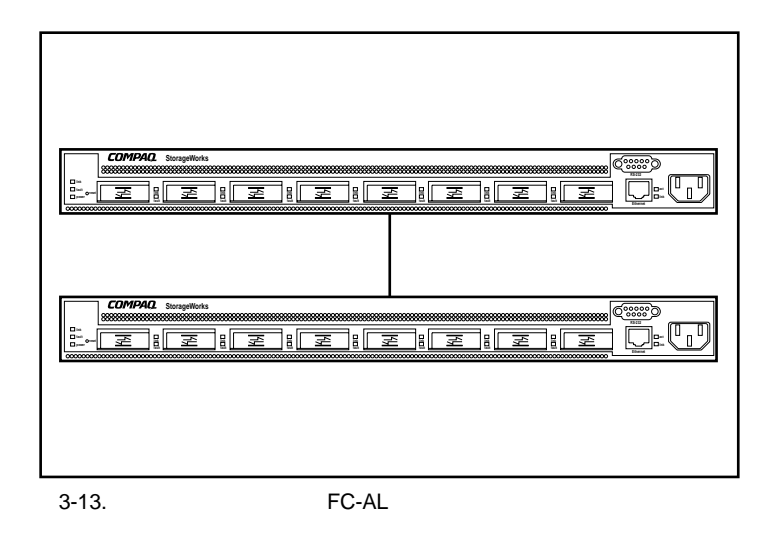

**3-2**

cascade  $\sim$ 

cascade <m|p>,<port#>= disable

cascade  $\langle m|p\rangle$ ,  $\langle port# \rangle$  = master

cascade <m|p>,<port#> = slave

### **SAN**

flcascade SAN RC-AL SAN トレンキ FC-AL

FC-AL

note DOS

cmd> help flproxy flproxy help

### **3-12 Compaq StorageWorks**

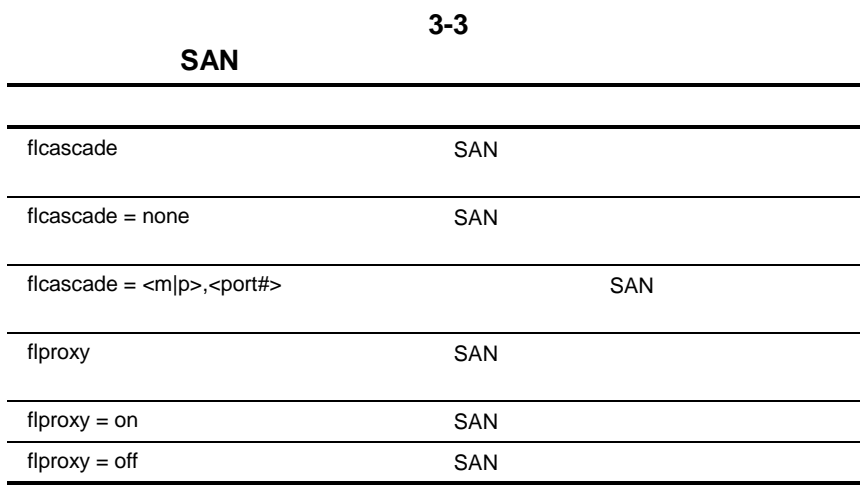

FL THE PROGRESS SECTION FLAT THE PROGRESS SECTION FLAT THE PROGRESS SECTION FLAT THE PROGRESS SECTION FLAT THE PROGRESS SECTION FLAT THE PROGRESS SECTION FLAT THE PROGRESS SECTION FLAT THE PROGRESS SECTION FLAT THE PROGRES

cmd> flcascade

Fl Port: M,3

cmd> flcascade = none

Fl Port: none

 $SAN$ 

### AL $3$

 $FC-$ 

cmd> flcascade = m,3

Fl Port: M,3

**:**  $1$  SAN flcascade FC-AL<br>FC- $FC AL$ 

# **FC-AL**

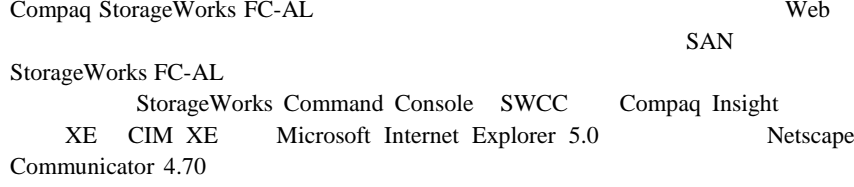

### **THE PE-AL**

**4**

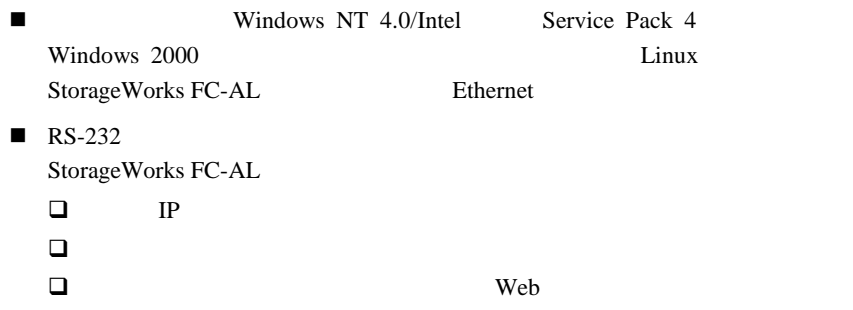

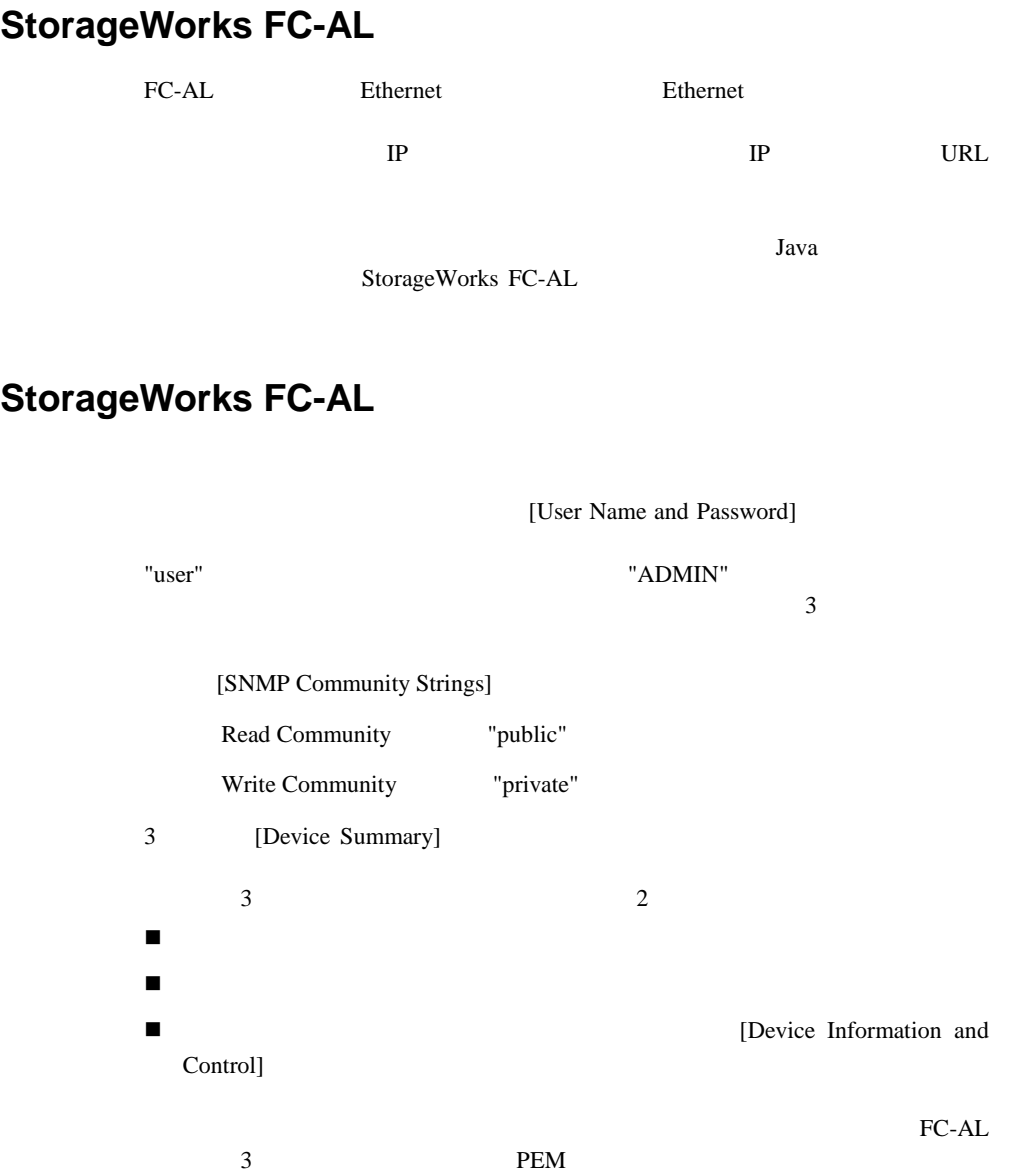

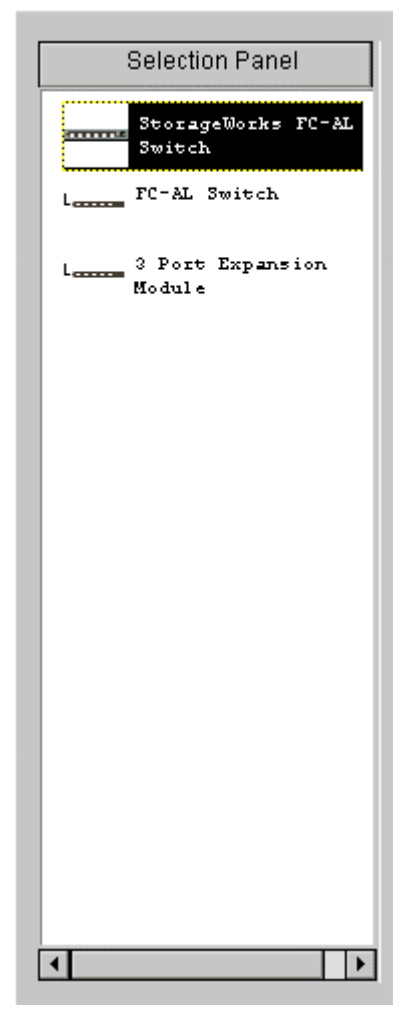

 $4-1.$ 

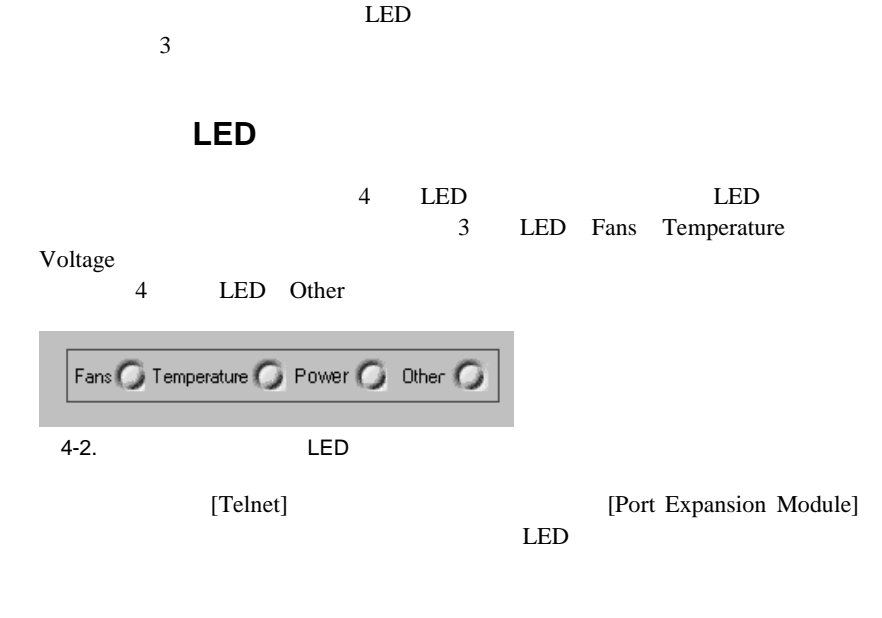

**:** [Clear]

StorageWorks FC-AL

 $[Clear]$ 

 $\bf ASCII$ 

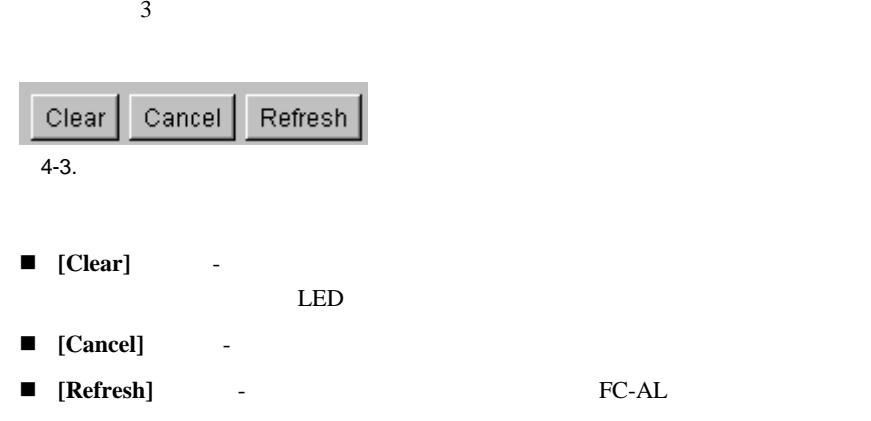

# **StorageWorks FC-AL**

■ 1 StorageWorks FC-AL  $\blacksquare$  2  $\frac{1}{\sqrt{2\pi}}$ ! 3レベルは、2列目のタブです。これらのタブは、第2レベルのタブの選択

[Device Information and Control]

### [FC-AL Switch]

[FC-AL Switch] [Device Summary] [Device Health] [Service] [Network Settings] 4

### **[Device Summary]**

[Device Summary] StorageWorks FC-AL

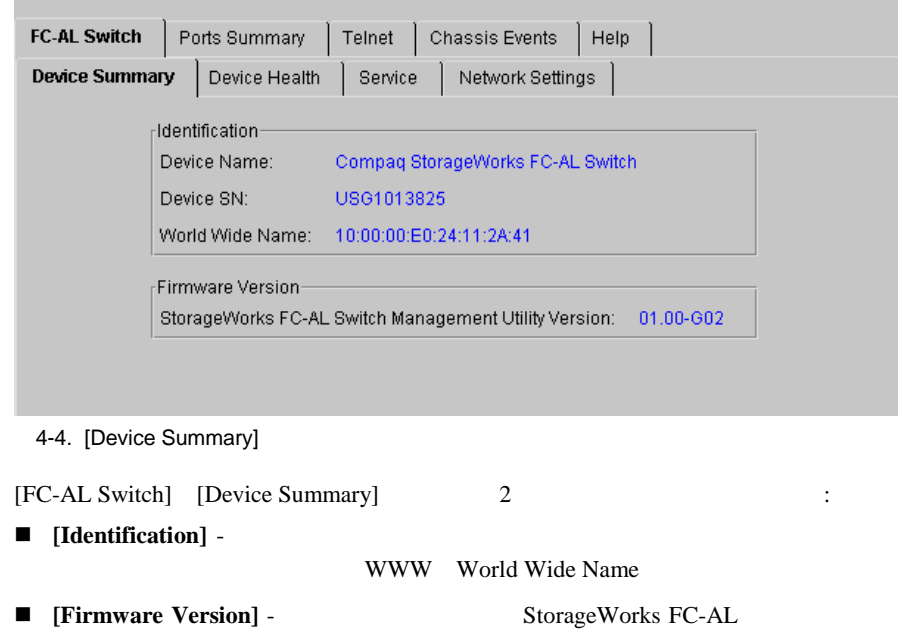

### **[Device Health]**

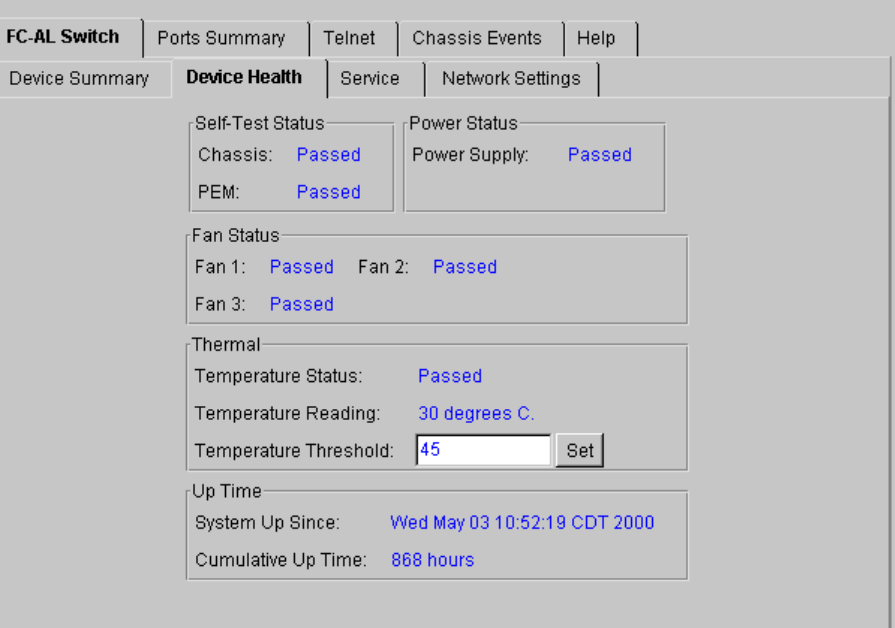

4-5. [Device Health]

[Device Health]

 $5$ 

- [Self-Test Status] POST
- [Power Status] -
- **[Fan Status]** FC-AL
- [Thermal] -

 $[Set]$ 

 $\blacksquare$  [Up Time] -

### [Service]

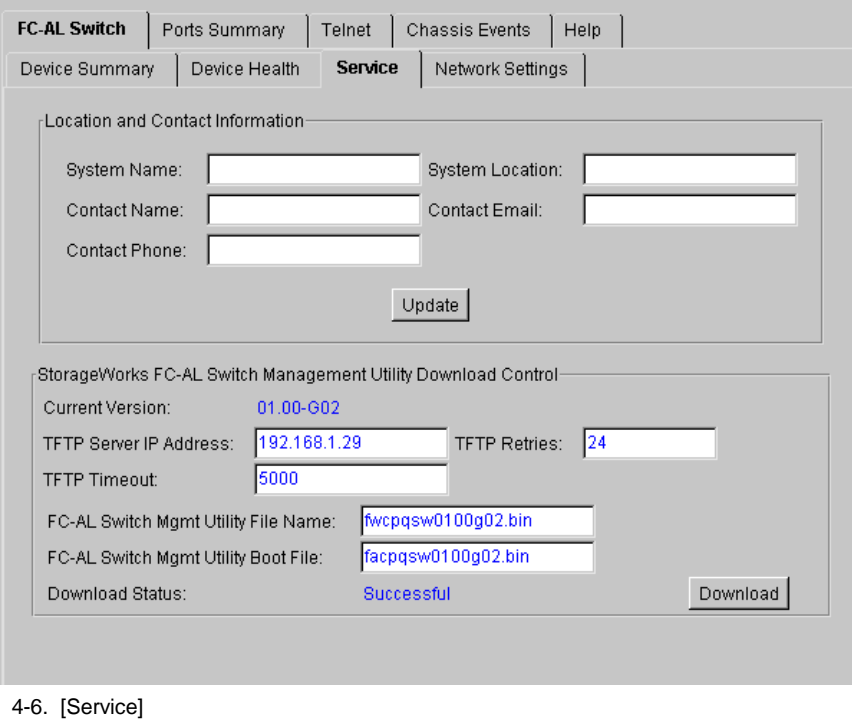

[Service] StorageWorks FC-AL

 $\overline{c}$ 

- [Location and Contact Information] -
- [StorageWorks FC-AL Switch Management Utility Download Control] -

# [Network Settings]

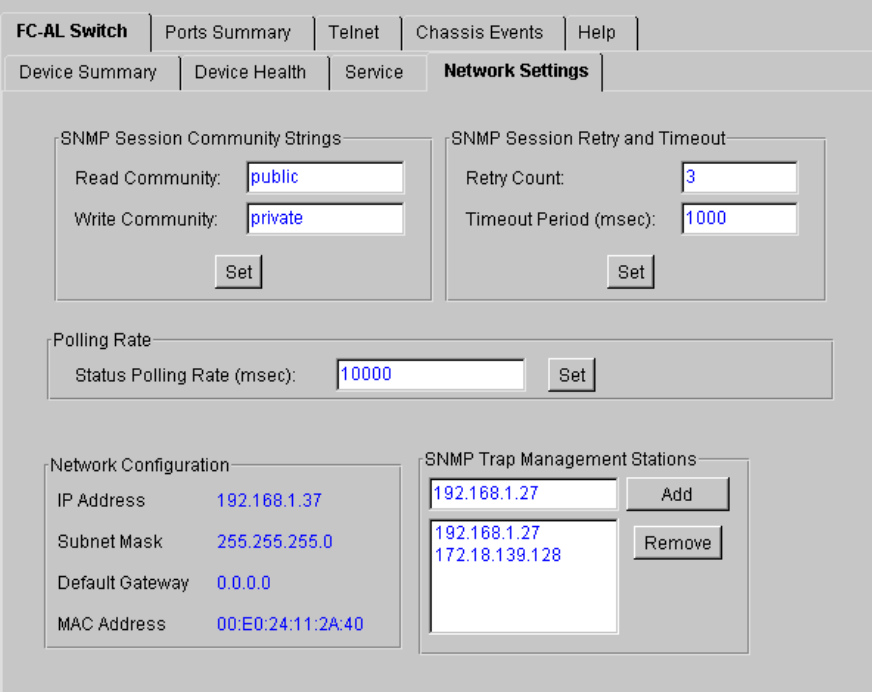

4-7. [Network Settings]

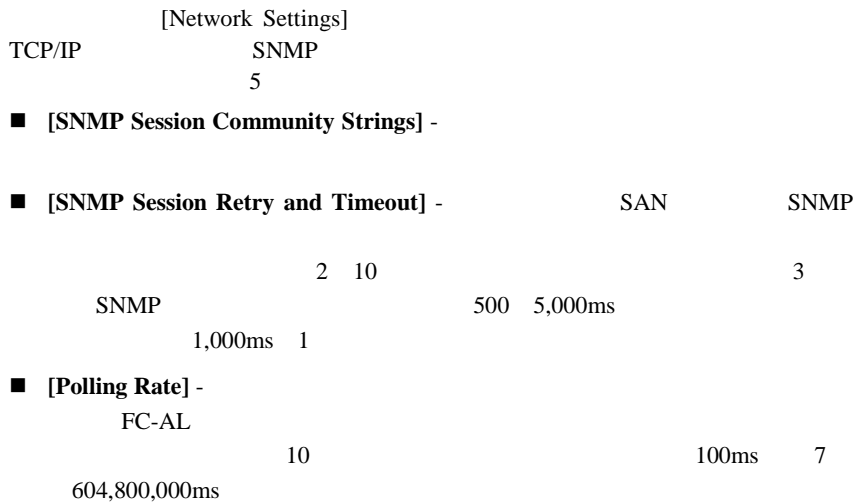

■ [Network Configuration] - StorageWorks FC-AL TCP/IP Ethernet MAC 16 StorageWorks FC-AL ID  $\blacksquare$  [SNMP Trap Management Stations] - SNMP  $IP$ IP  $IP$ IP [Add]

# [Ports Summary]

[Ports Summary]

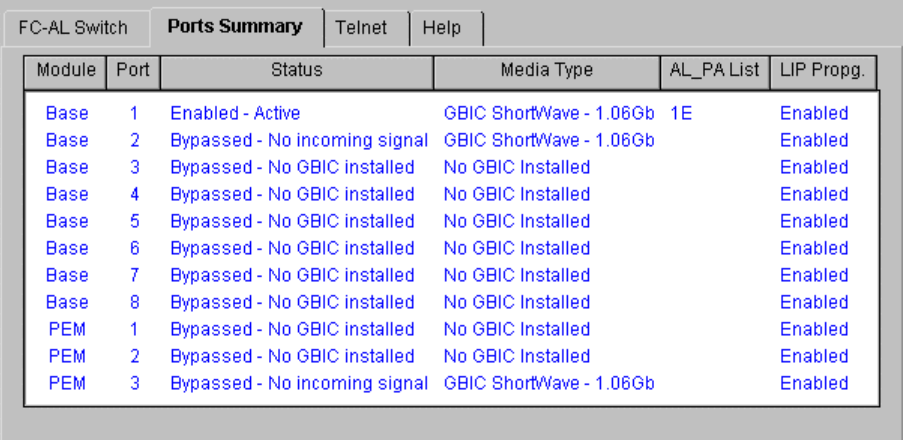

4-8. [Port Summary]

 $1$ 

- [Module] -
- [Port] -

■ [Status] - Enabled

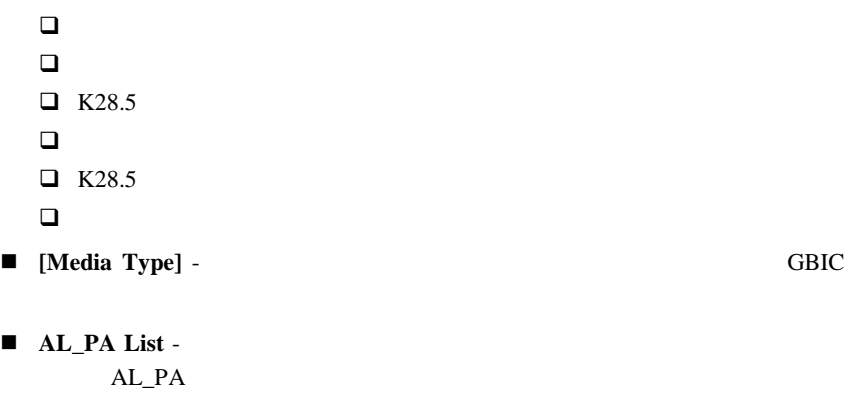

**E** [LIP Propg] - LIP

### **[FC-AL Switch Events]**

[FC-AL Switch Events]

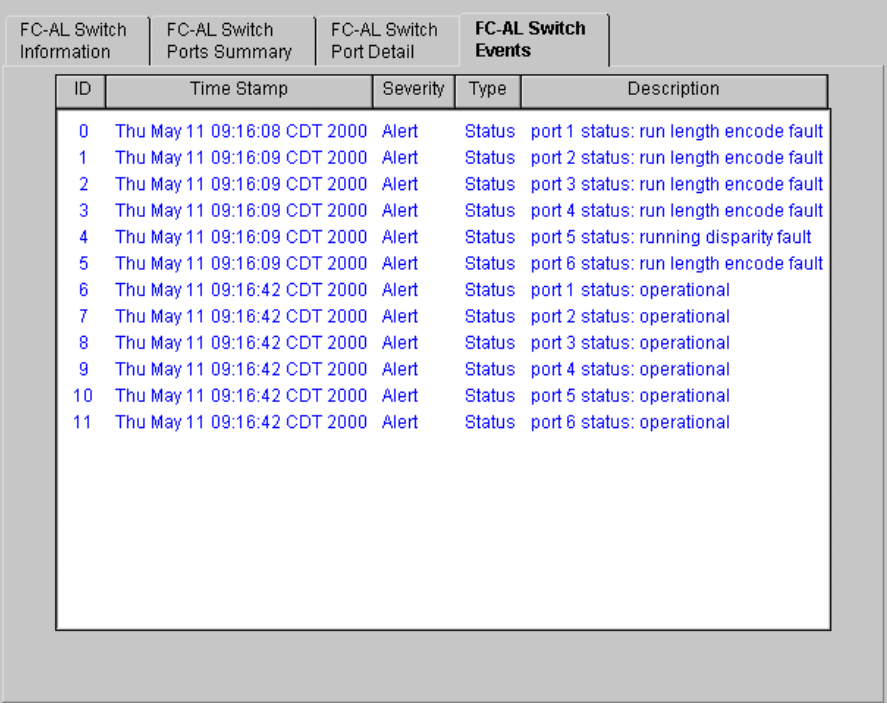

4-9. [FC-AL Switch Events]

### **[FC-AL Switch Port Detail]**

[FC-AL Switch Port Detail]<br>[FC-AL Switch Port Detail]

[FC-AL Switch Port Detail]

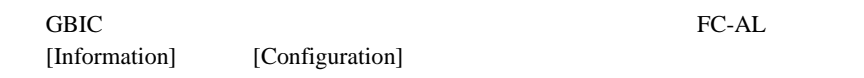

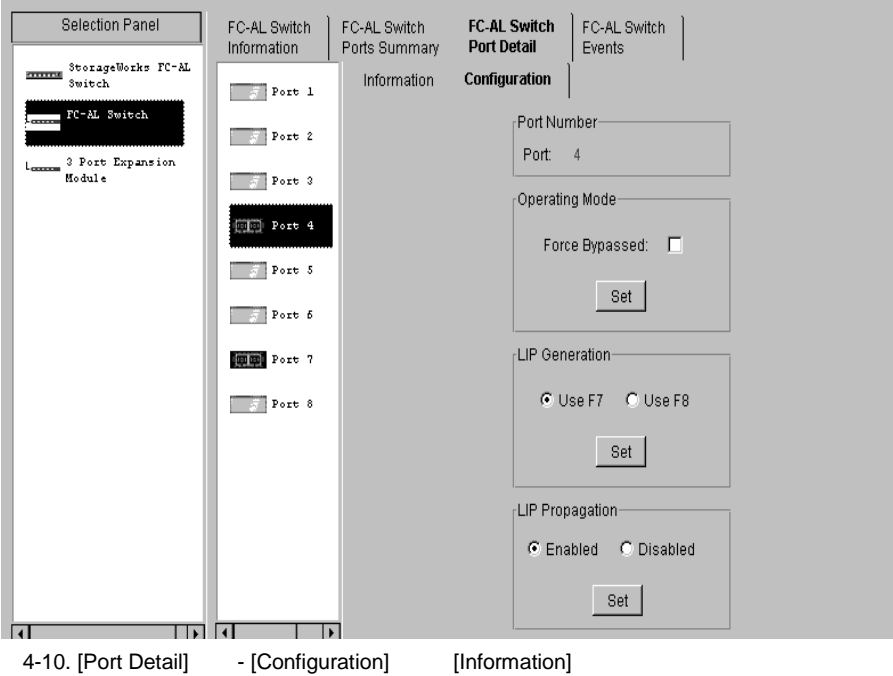

# [Telnet]

[Telnet]<br>  $FC-AL$  StorageWorks<br>
telnet

[Connect]

FC-AL telnet

 $t$ elnet

FC-AL telnet [Disconnect]

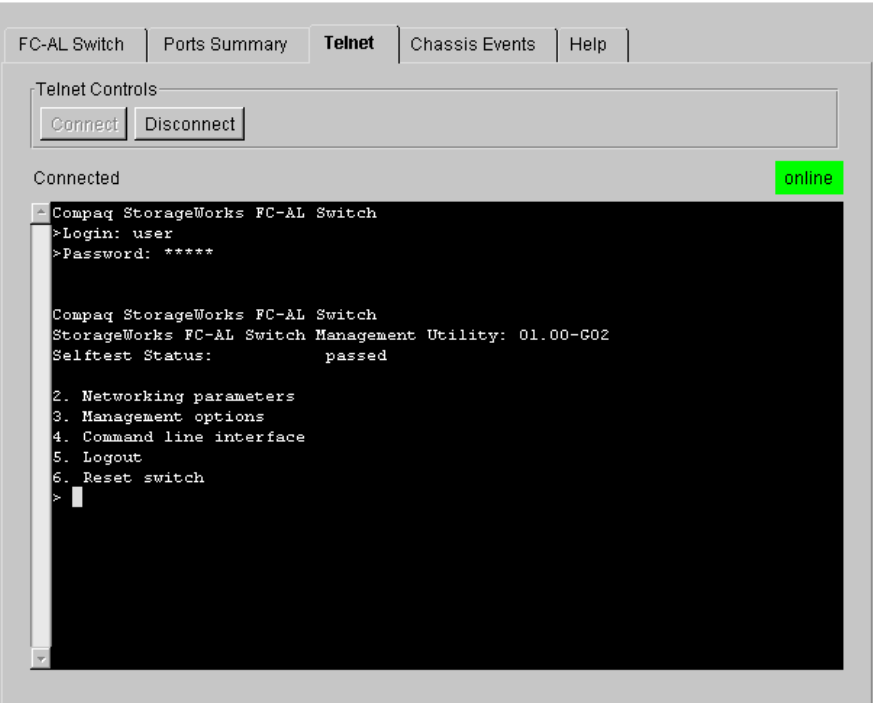

4-11. [Telnet]

: telnet telnet StorageWorks **FC-AL** FC-AL telnet

### **[Chassis Events]**

[Chassis Events] FC-AL

| FC-AL Switch | Ports Summary | <b>Chassis Events</b><br>Telnet | Help        |  |
|--------------|---------------|---------------------------------|-------------|--|
|              | ID            | Time Stamp<br>Severity<br>Type  | Description |  |
|              |               |                                 |             |  |
|              |               |                                 |             |  |
|              |               |                                 |             |  |
|              |               |                                 |             |  |
|              |               |                                 |             |  |
|              |               |                                 |             |  |
|              |               |                                 |             |  |
|              |               |                                 |             |  |
|              |               |                                 |             |  |
|              |               |                                 |             |  |
|              |               |                                 |             |  |
|              |               |                                 |             |  |
|              |               |                                 |             |  |
|              |               |                                 |             |  |
|              |               |                                 |             |  |

4-12. [Chassis Events]

# **[Help]**タブ

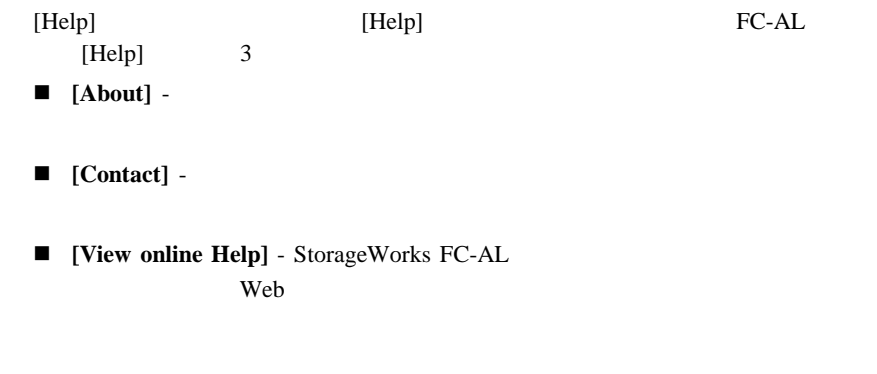

FC-AL<sub>3</sub> **PEM** 

PEM PEM

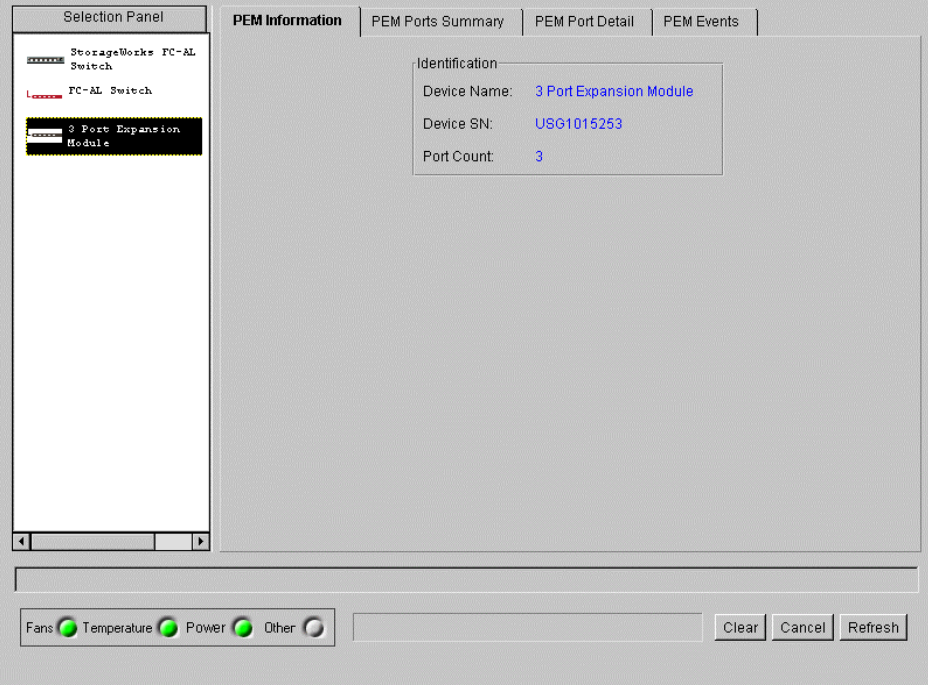

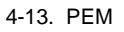

### [PEM Information]

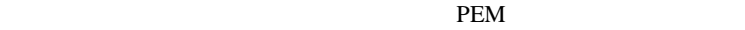

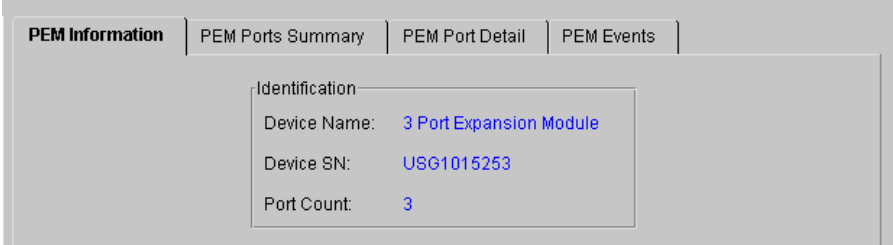

4-14. [PEM Information]

FC-AL [PEM Information]<br>PEM PEM **PEM** 

### **[PEM Ports Summary]**

[PEM Ports Summary] [PEM Ports Summary] **EXACTER SUMMARY** 

PEM

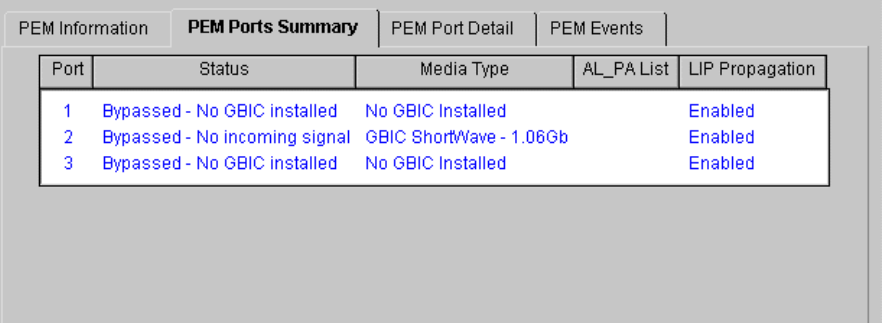

 $1$ 

4-15. [PEM Ports Summary]

- [Port] -
- [Status] Enabled

[Force Bypassed] Bypassed

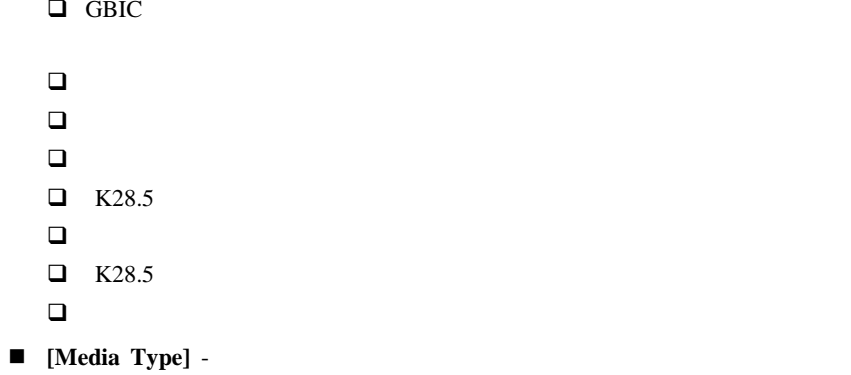

# **[PEM Port Detail]**

[PEM Port Detail] [PEM Port Detail] [PEM Port Detail]

[PEM Port Detail]

GBIC [Information] [Configuration]

### **[PEM Events]**

[PEM Events] FC-AL

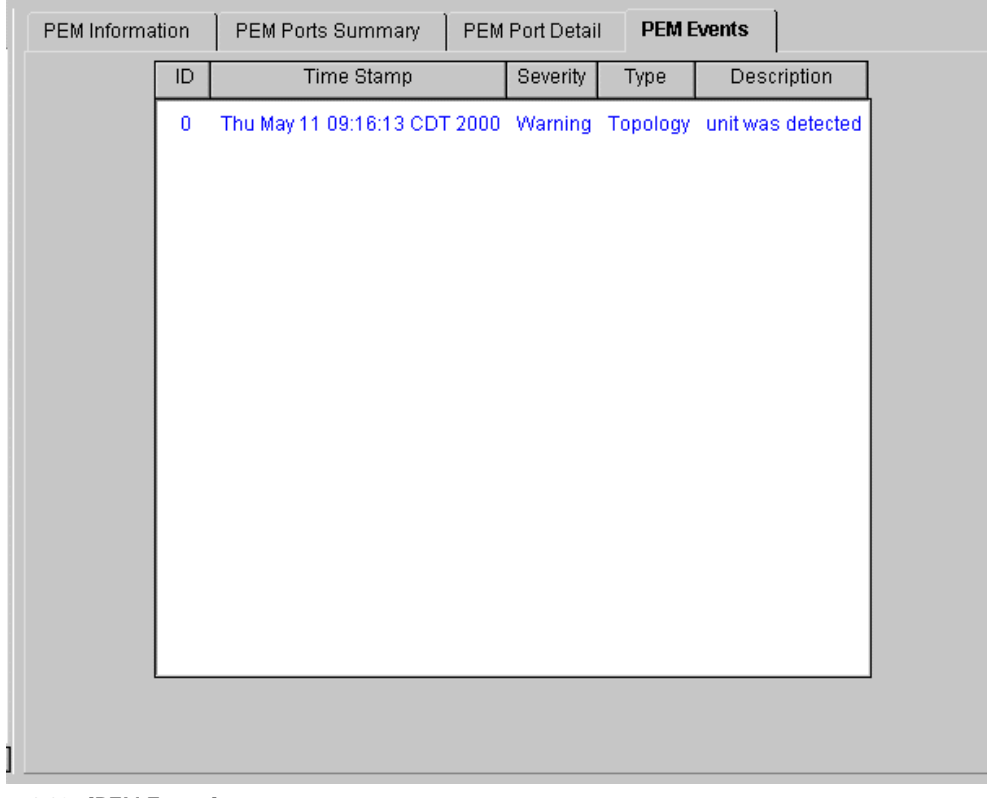

4-16. [PEM Events]

# [Configuration]

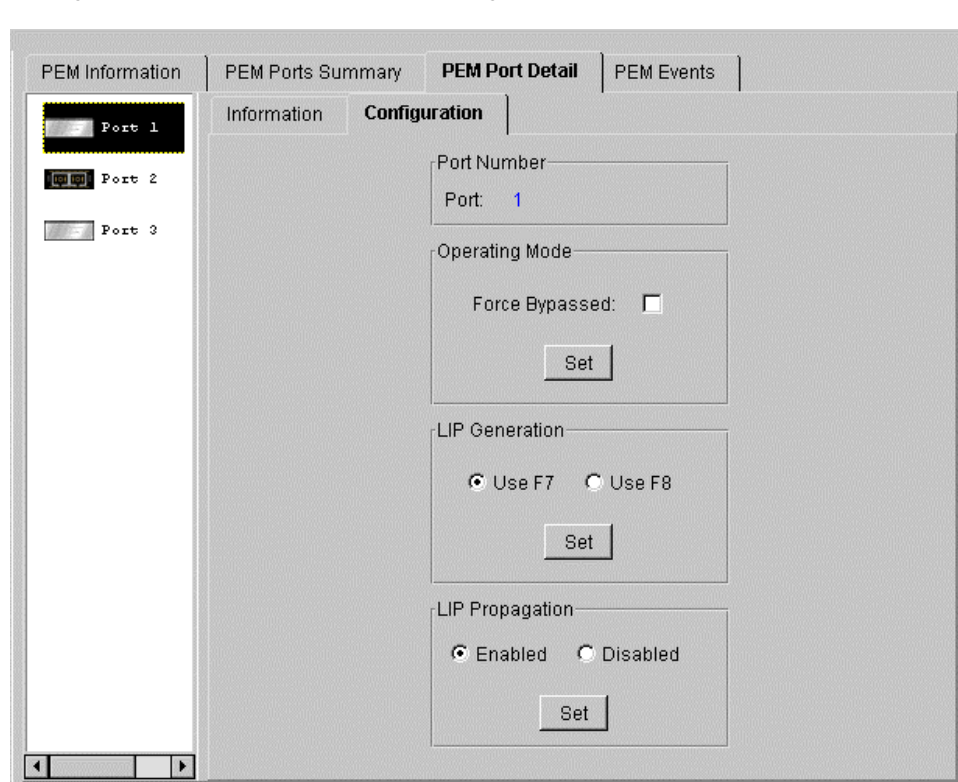

4-17. [PEM Port Detail] - [Configuration]

[Configuration] [Configuration]

[Configuration] [Port Number] [Operating Mode] [LIP Generation] [LIP Propagation] 4

- [Port Number] -
- [Operating Mode] -

**[Forced Bypassed]** - [Forced Bypassed]

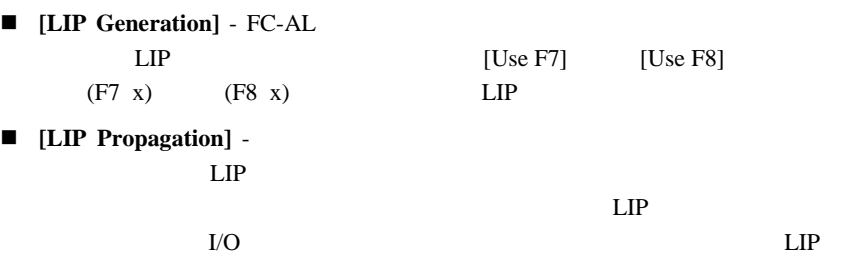

# **StorageWorks Command Console** SWCC FC-AL

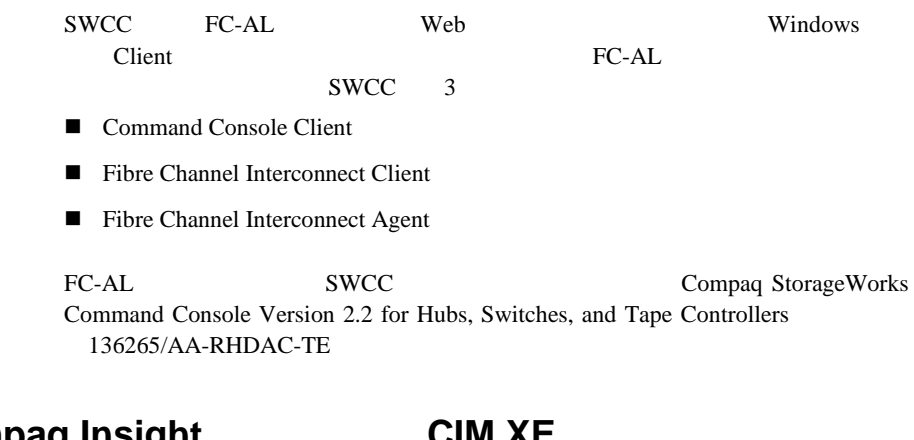

# **Compaq Insight CIM XE** FC-AL

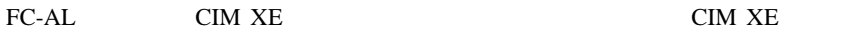

Web http://www.compaq.

com/support/

Compaq StorageWorks FC-AL

! トラブルシューティングのガイドライン ■ LED FC-AL ! 予防メンテナンス ソリューション

The FC-AL The Second Second Second Second Second Second Second Second Second Second Second Second Second Second Second Second Second Second Second Second Second Second Second Second Second Second Second Second Second Secon FC-AL

FC-AL

**FC-AL** 

FC-AL

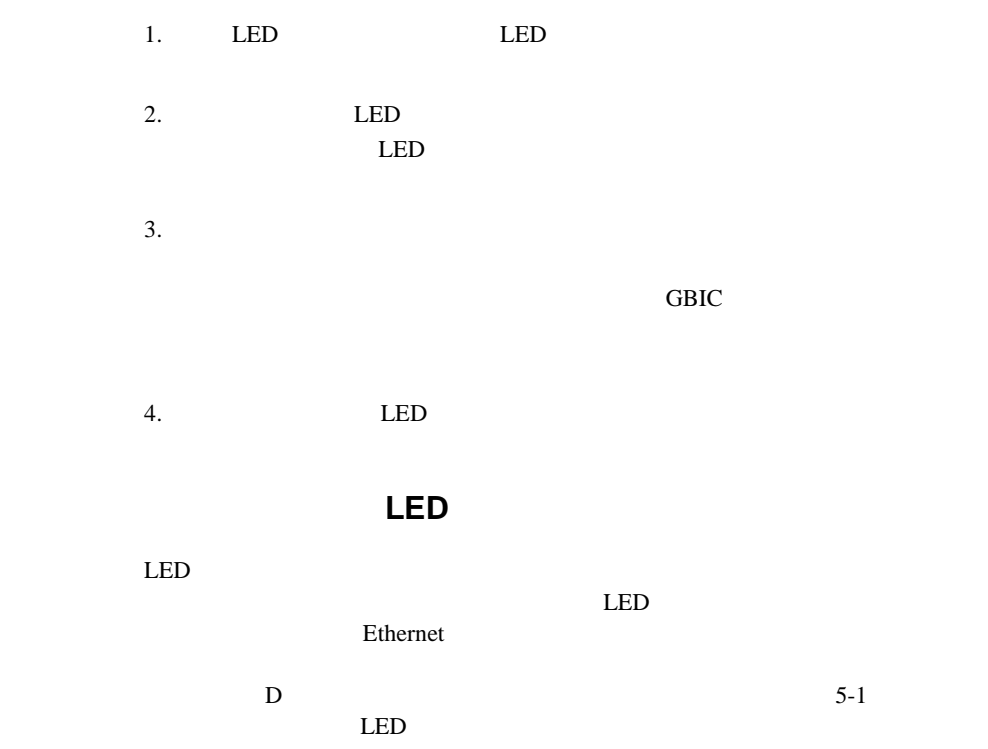

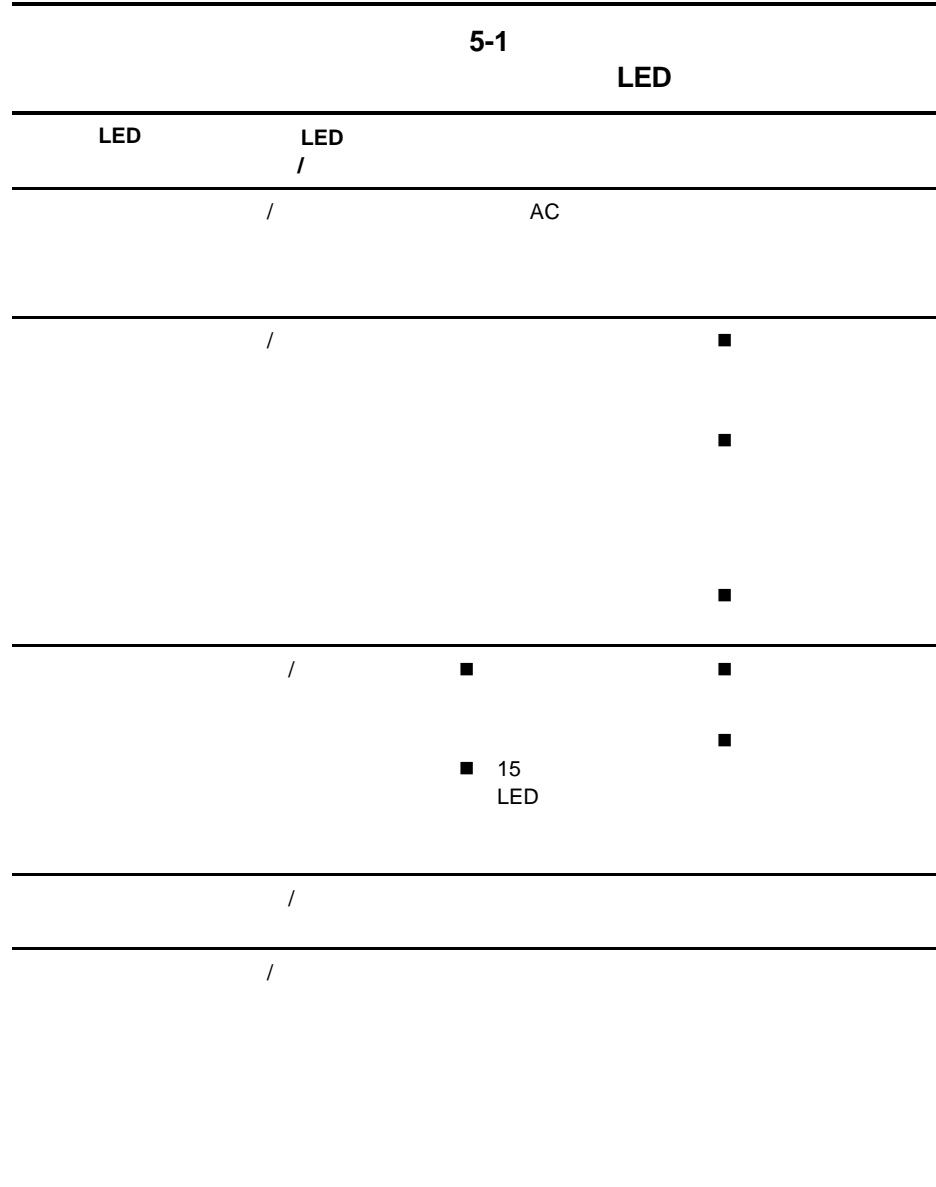

 $/$ 

### **Ethernet LED**

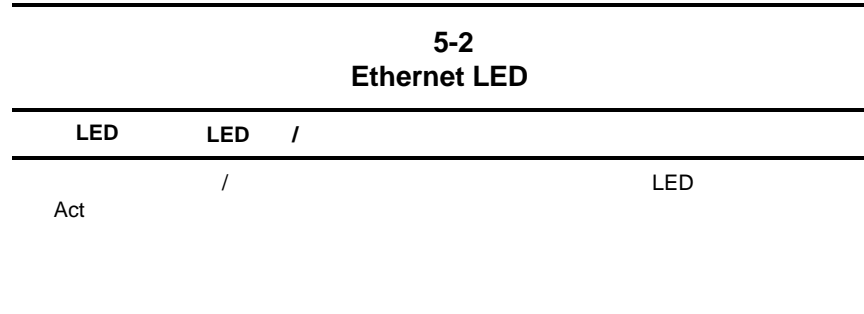

/点灯 ネットワーク

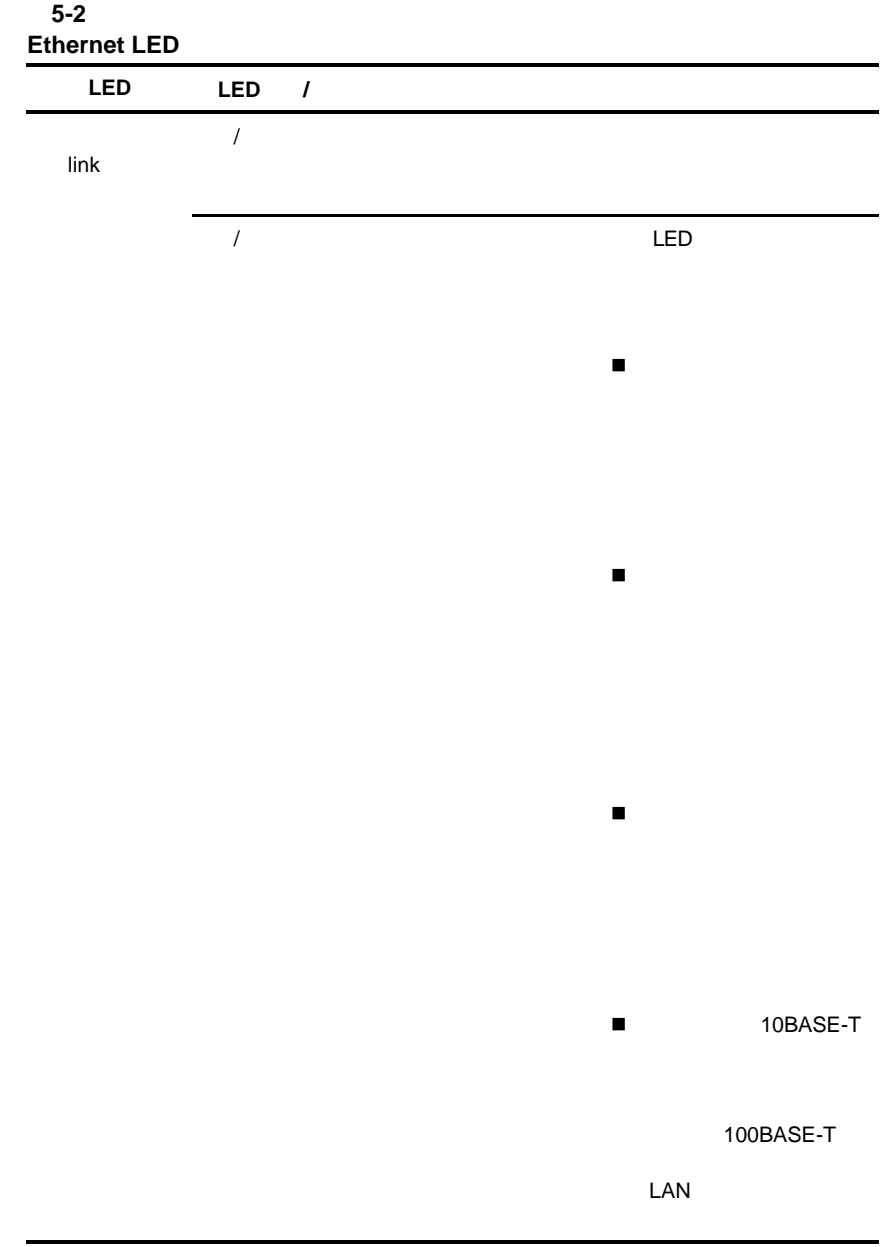
LED

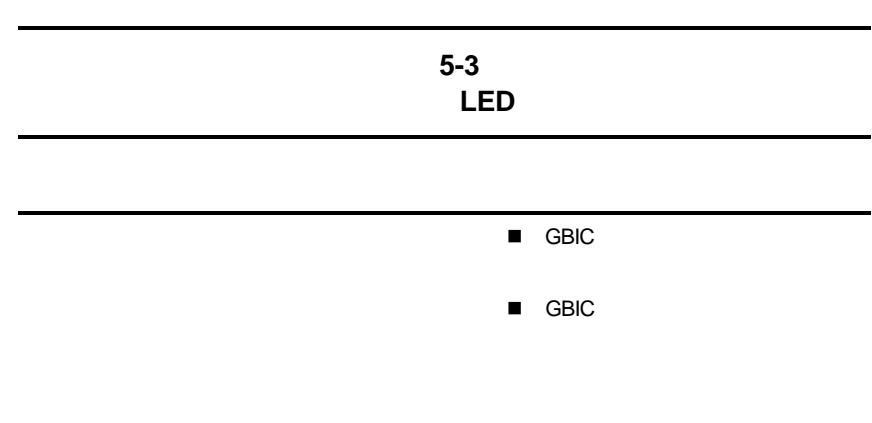

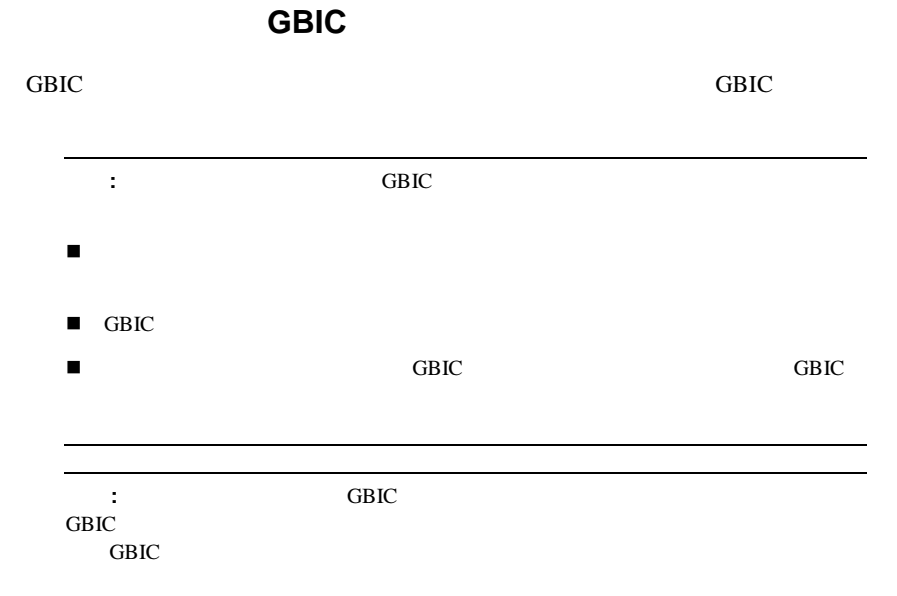

<u>GBIC</u>

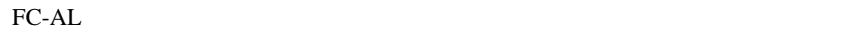

題の原因となります。FC-ALスイッチとファイバ チャネル デバイスの間の

- $\blacksquare$   $\blacksquare$
- コンパックはサポートするGBIC
- $\blacksquare$
- ! 特別なファイバ チャネル インタフェース ケーブル コネクタの隣にある
	- $LED$

 $FC-AL$  and  $10$  40 FC-AL

また、スイッチの通気の通気になっています。<br>- <sup>体</sup>の通気の通気の通気  $10 \quad 40$ 

PEM

クがサポートするGBICのスロットには、フィラー パネルと同じ働きをするド **GBIC** 

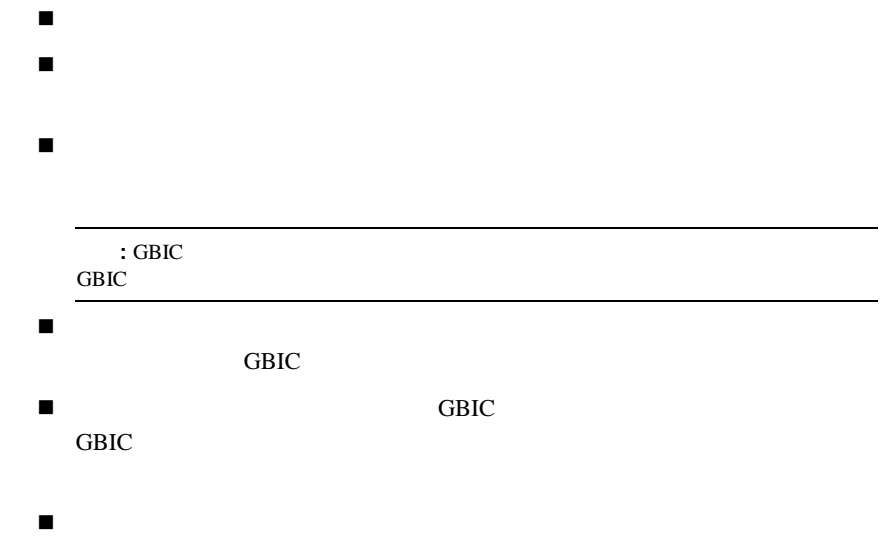

 $\blacksquare$   $\blacksquare$ 

VCCI<sub>V</sub>

 $\vee$ CCI $\vee$  $\overline{B}$ 

VCCI<sub>V</sub>

 $\vee$ CCI $\vee$  $\overline{A}$ 

# **Federal Communications Commission Notice**

Part 15 of the Federal Communications Commission (FCC) Rules and Regulations has established Radio Frequency (RF) emission limits to provide an interference-free radio frequency spectrum. Many electronic devices, including computers, generate RF energy incidental to their intended function and are, therefore, covered by these rules. These rules place computers and related peripheral devices into two classes, A and B, depending upon their intended installation. Class A devices are those that may reasonably be expected to be installed in a business or commercial environment. Class B devices are those that may reasonably be expected to be installed in a residential environment (personal computers, for example). The FCC requires devices in both classes to bear a label indicating the interference potential of the device as well as additional operating instructions for the user.

The rating label on the device shows which class (A or B) the equipment falls into. Class B devices have an FCC logo or FCC ID on the label. Class A devices do not have an FCC ID on the label.

### **Class B Equipment**

This equipment has been tested and found to comply with the limits for a Class B digital device, pursuant to Part 15 of the FCC Rules. These limits are designed to provide reasonable protection against harmful interference in a residential installation. This equipment generates, uses, and can radiate radio frequency energy and, if not installed and used in accordance with the instructions, may cause harmful interference to radio communications. However, there is no guarantee that interference will not occur in a particular installation. If this equipment does cause harmful interference to radio or television reception, which can be determined by turning the equipment off and on, the user is encouraged to try to correct the interference by one or more of the following measures:

- Reorient or relocate the receiving antenna.
- $\blacksquare$  Increase the separation between the equipment and receiver.
- Connect the equipment into an outlet on a circuit different from that to which the receiver is connected.
- $\blacksquare$  Consult the dealer or an experienced radio or television technician for help.

#### **Declaration of Conformity for Products Marked with the FCC logo – United States Only**

This device complies with Part 15 of the FCC Rules. Operation is subject to the following two conditions: (1) this device may not cause harmful interference, and (2) this device must accept any interference received, including interference that may cause undesired operation.

For questions regarding your product, contact:

Compaq Computer Corporation P. O. Box 692000, Mail Stop 530113 Houston, Texas 77269-2000

or call 1-800- 652-6672 (1-800-OK COMPAQ) valid in North America only. (For continuous quality improvement, calls may be recorded or monitored.)

For questions regarding this FCC declaration, contact:

Compaq Computer Corporation P. O. Box 692000, Mail Stop 510101 Houston, Texas 77269-2000

or call (281) 514-3333.

To identify this product, refer to the Part, Series, or Model number found on the product.

### **Modifications**

The FCC requires the user to be notified that any changes or modifications made to this device that are not expressly approved by Compaq Computer Corporation may void the user's authority to operate the equipment.

### **Cables**

Connections to this device must be made with shielded cables with metallic RFI/EMI connector hoods in order to maintain compliance with FCC Rules and Regulations.

# **Canadian Notice (Avis Canadien)**

### **Class B Equipment**

This Class B digital apparatus meets all requirements of the Canadian Interference-Causing Equipment Regulations.

Cet appareil numérique de la classe B respecte toutes les exigences du Règlement sur le matériel brouilleur du Canada.

# **European Union Notice**

Products with the CE Marking comply with both the EMC Directive (89/336/EEC) and the Low Voltage Directive (73/23/EEC) issued by the Commission of the European Community.

Compliance with these directives implies conformity to the following European Norms (in brackets are the equivalent international standards):

- EN55022 (CISPR 22) Electromagnetic Interference
- EN50082-1 (IEC801-2, IEC801-3, IEC801-4) Electromagnetic Immunity
- EN60950 (IEC950) Product Safety

# **Taiwanese Notice**

#### 警告使用者:

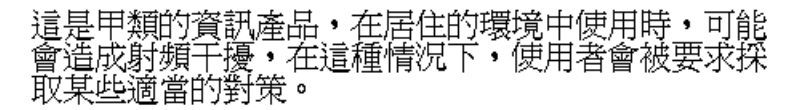

- ! 運搬や保管の際は、静電気防止用のケースに入れ、手で直接触れることは
- ! 静電気に弱い部品は、静電気防止措置のなされている作業台に置くまでは、
- ! 部品をケースから取り出す前に、まずケースごとアースされている面に置
	- ! しゅうしょう しょうしょう
	- ! またならならならならならならならないときには、つれに自分の身体にはならならならならならならない
- $1$ ! すいこく アース こうしょう アースバンド アースバンド  $1M_{\pm}$  $10\%$ ! 立って作業する場合、かかとやつま先にアースバンドをつけます。導電性 ! 作業用具は導電性のものを使用します。 ! 折りたたみ式の静電気防止マットがついた、携帯式の作業用具もあります。
- **:** 静電気の詳細および製品のインストールの支援については、コンパック製品販
- -
- 
- 
- 
- 
- 
- 
- 

# FC-AL<sub>3</sub>

Compaq StorageWorks FC-AL 3 PEM 3

**PEM** 

Compaq FC-AL
3
orageWorks FC-AL
3 Compaq StorageWorks FC-AL 185054-191

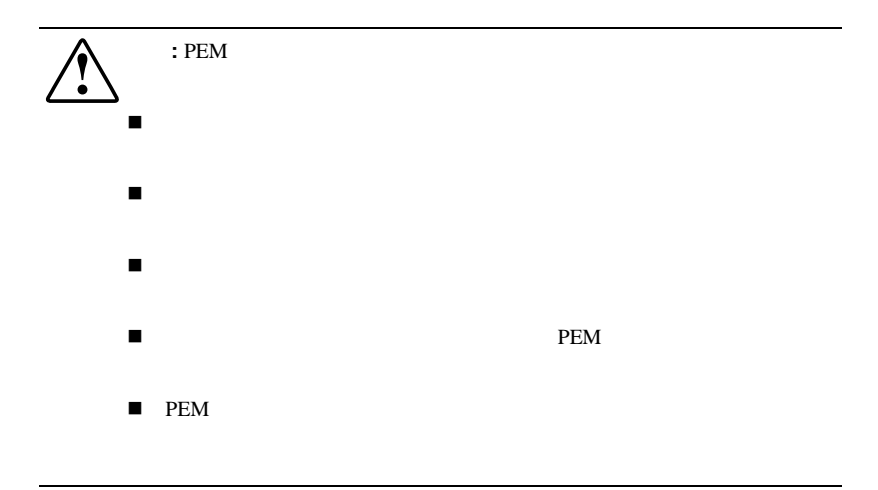

**:** プラグイン モジュールを取り外す必要がある場合は、フィラー プレートを取り

PEM

1. PEM

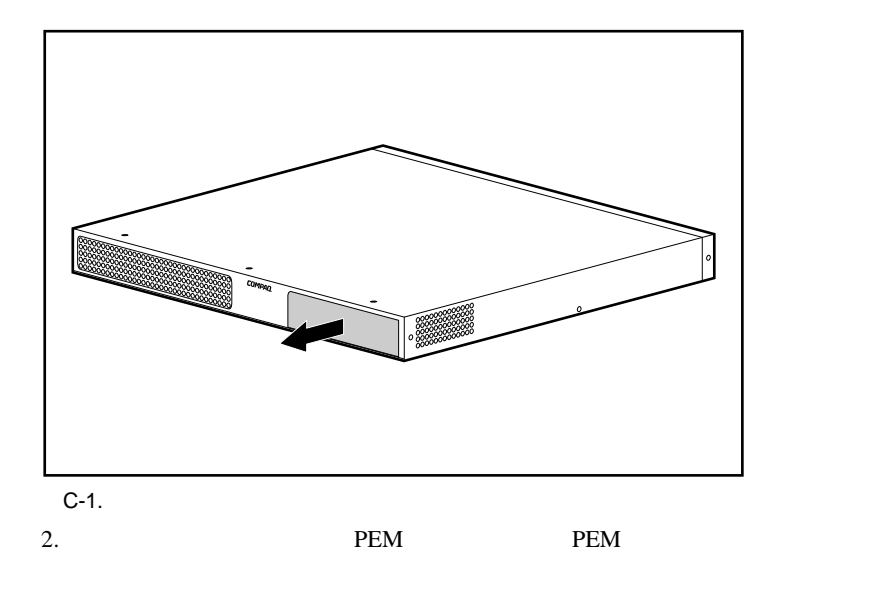

PEM 2012

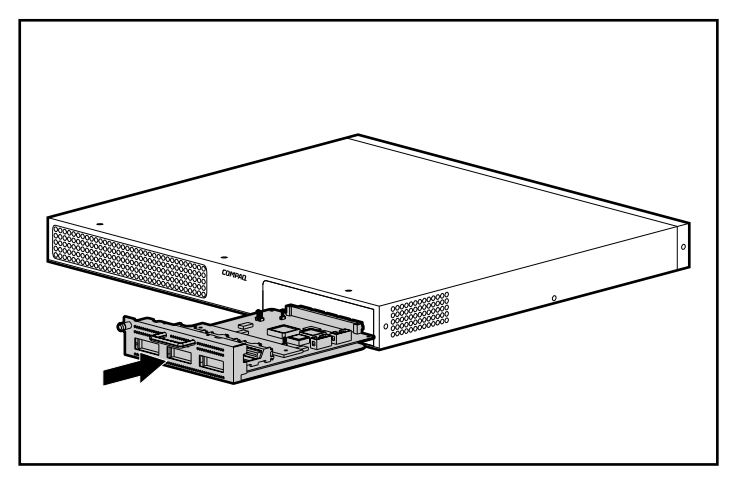

C-2. PEM

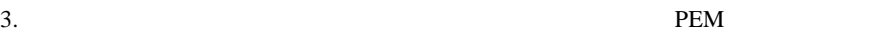

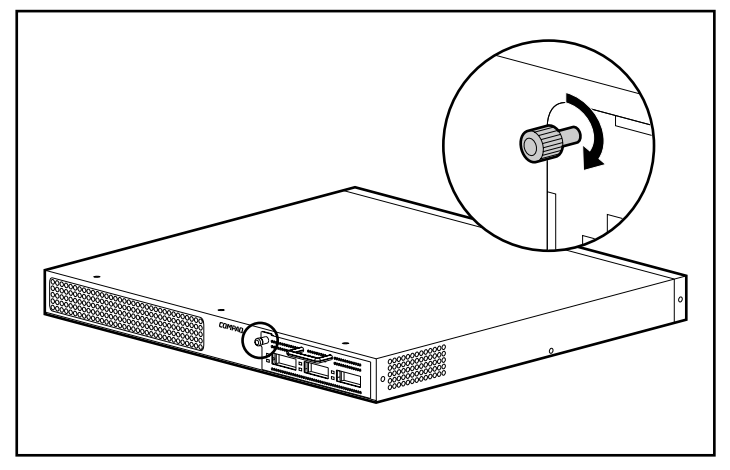

 $C-3.$  PEM

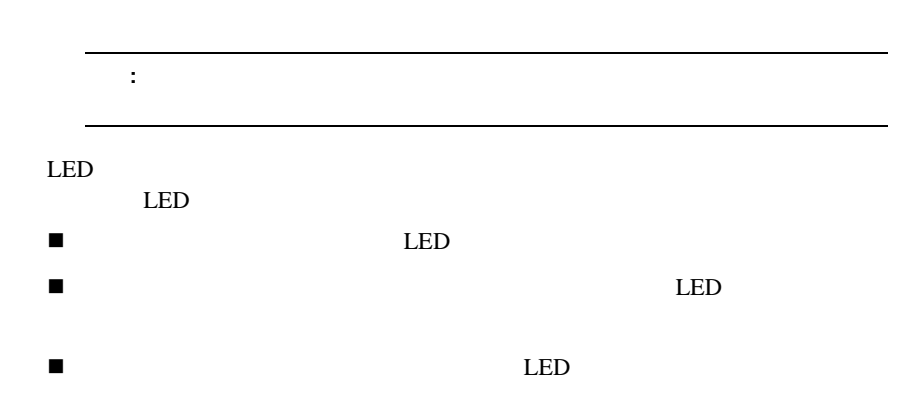

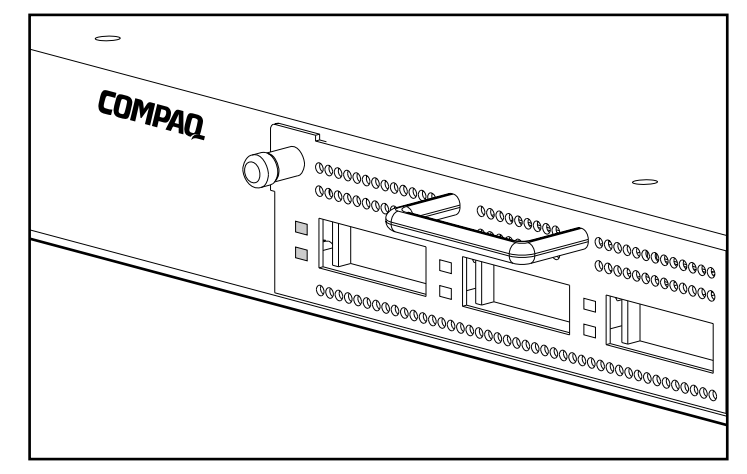

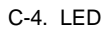

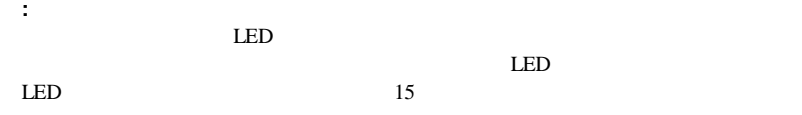

# **GBIC**のインストール のインストール

FC-AL 3 GBIC 3 GBIC

 $GBIC$  20 **GBIC** 

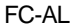

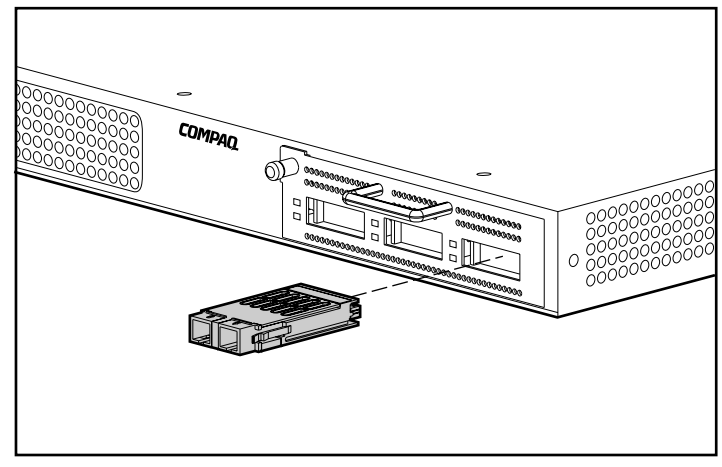

C-5. GBIC

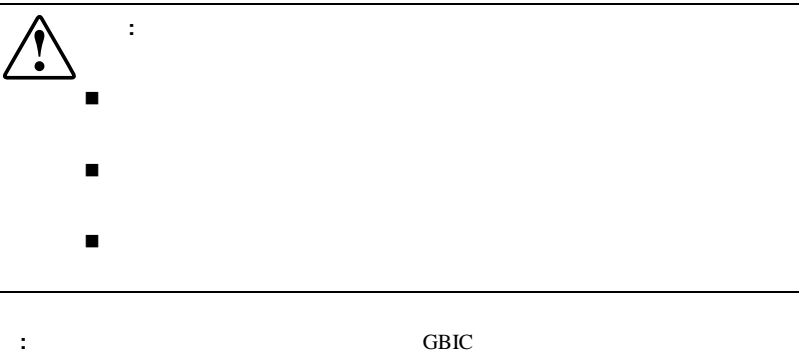

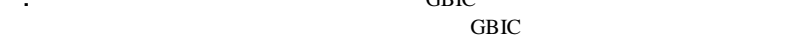

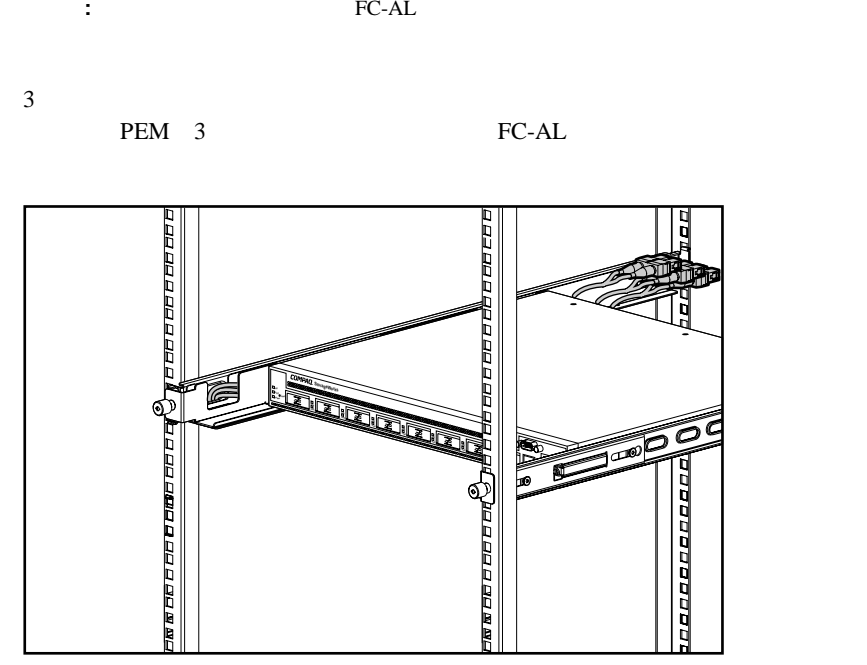

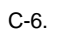

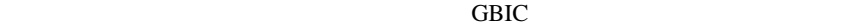

GBIC GBIC

 $GBIC$ 

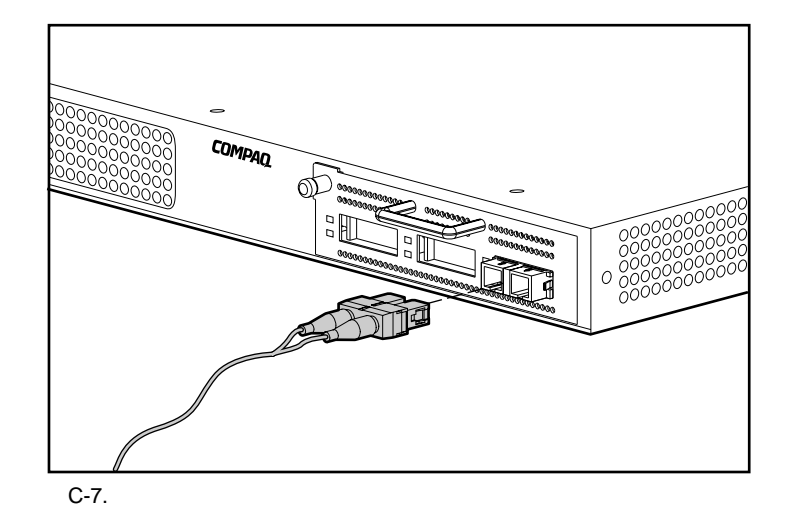

# 付録**D**

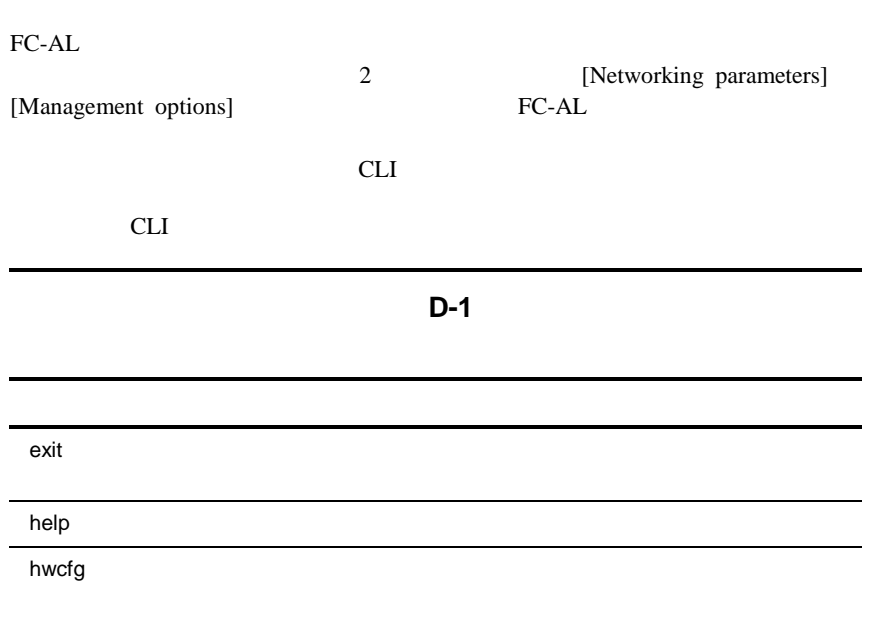

**D-1**

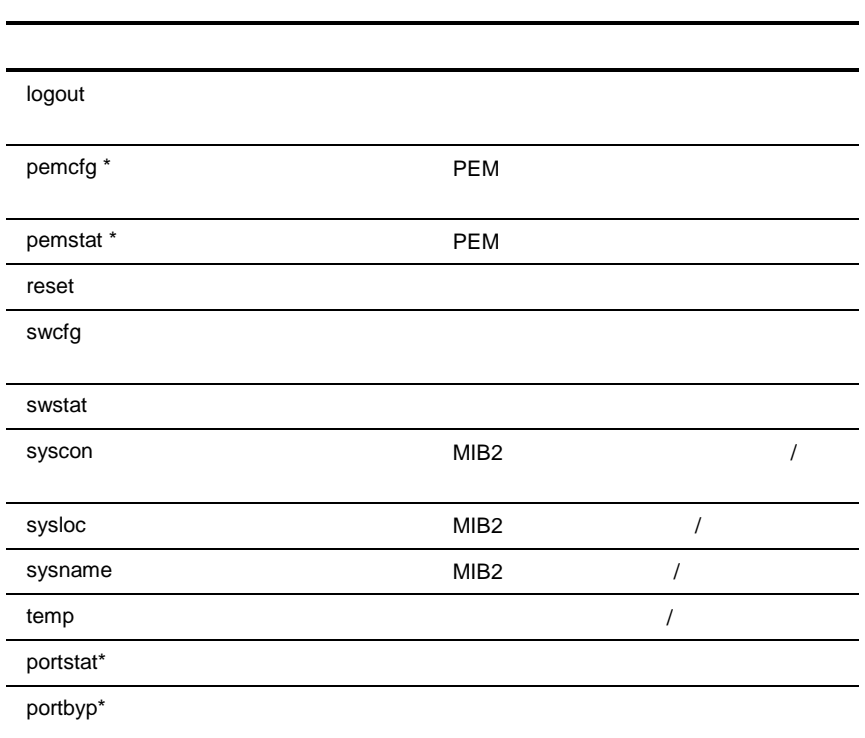

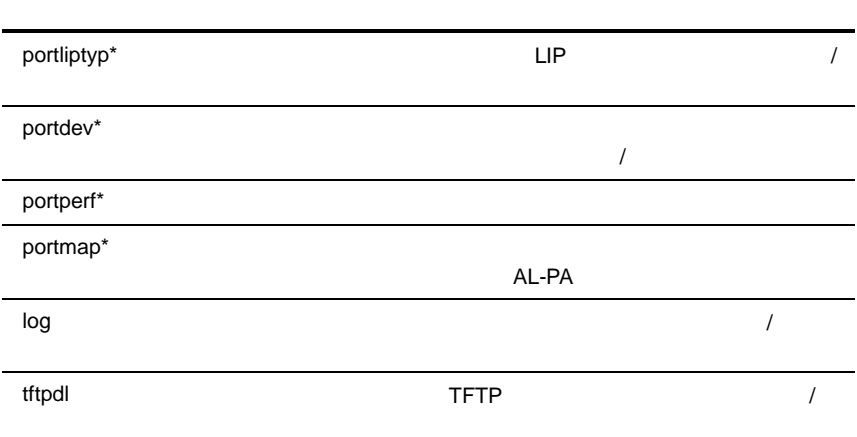

#### **CLI EXECUTE: EXECUTE: [4. Command line interface]**

"cmd>"

|Compaq StorageWorks FC-AL Switch<br>|StorageWorks FC-AL Switch Management Utility: 01.00-B03| Selftest Status: passed 2. Networking parameters<br>3. Management options<br>4. Command line interface<br>5. Logout 6. Reset switch  $\vert$  > 4  $\vert$ 

 $\vert$  cmd $\rangle$ 

 $D-1$ .

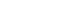

CLI ASCII NASCII NASCII NASCII NASCII NASCII NASCII NASCII NASCII NASCII NASCII NASCII NASCII NASCII NASCII NASCII NASCII NASCII NASCII NASCII NASCII NASCII NASCII NASCII NASCII NASCII NASCII NASCII NASCII NASCII NASCII NA くらいです。<br>これは、コマンドの一覧があります。<br>これは、コマンドの一覧があります。

cmd> help command\_name

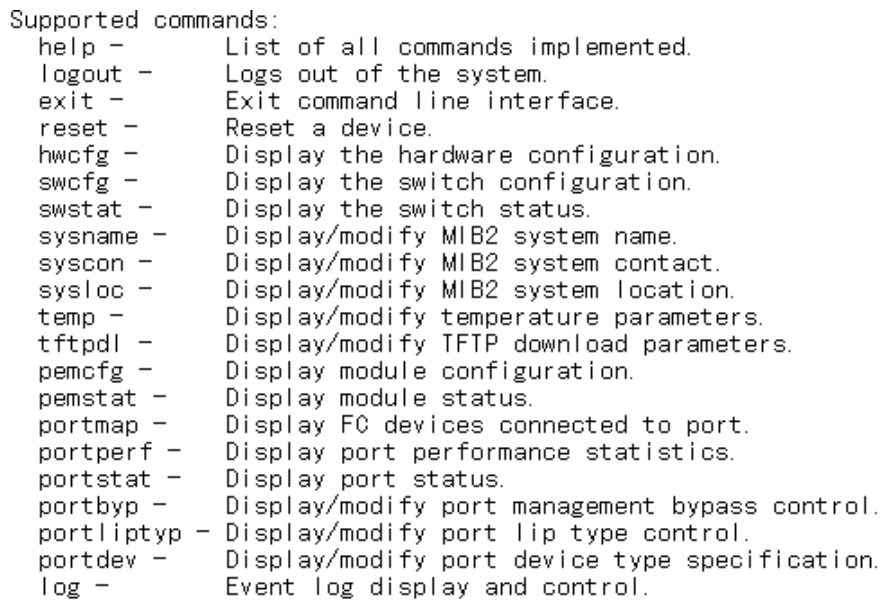

 $cmd$ 

 $D-2$ .

Help **Help** 

スペースでは、そのようなど、そのようなことができます。

cmd> temp = 90

 $90<sub>90</sub>$ 

# **CLI**からのログアウト

CLI CLI

cmd> logout  $\lambda$ Login:

 $D-3$ .

# **CLI**の終了

CLI Exit

<u>Logout</u> Exit

 $cmd>exit$ 

Compaq StorageWorks FC-AL Switch StorageWorks FC-AL Switch Management Utility: 01.00-B03 Selftest Status: passed

- 
- 
- 2. Networking parameters<br>3. Management options<br>4. Command line interface
- 5. Logout
- 6. Reset switch  $\overline{ }$
- 

 $D-4.$ 

 $CLI$  0  $\blacksquare$ help $\blacksquare$ reset"

[Reset switch]

# hwcfg

#### **hwcfg**

 $\mathsf{cmd}$  hwcfg

Hardware configuration:

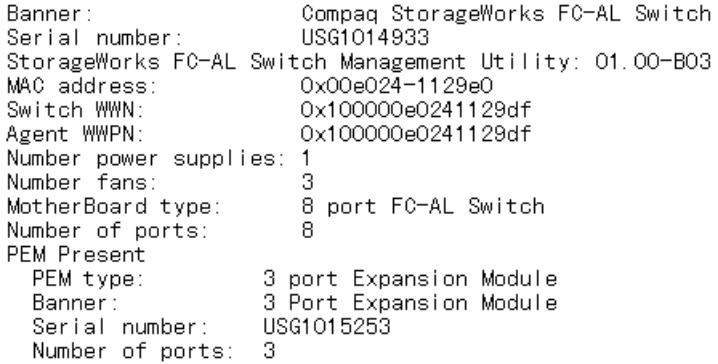

 $\mathsf{cmd}\rangle$ 

 $D-5.$ 

スイッチのコンフィギュレーション スイッチのコンフィギュレーション( スイッチのコンフィギュレーション**swcfg**

**swcfg** 

TFTP **tftpdl** 

ださい。温度スレッショルドは**temp**コマンドで変更できます(この項の説明を

 $cmd>swcfg$ Switch configuration: Compaq StorageWorks FC-AL Switch Banner: System description: Compaq StorageWorks FC-AL Switch System name: System contact: System location: 1.3.6.1.4.1.1754.1.6.3 System object ID: TFTP server IP address: 205. 178. 15. 106 TFTP download filename: fwcpqsw0100b03.bin TFTP boot filename: facpgsw0100b03.bin TFTP request timeout value: 5000 ms TFTP request retry count: 24 TFTP data timeout value:  $500$  ms TFTP data retry count: 90 Temperature threshold:  $45c$ 

 $\mathsf{cmd}$   $\mathsf{ }$   $\mathsf{ }$ 

 $D-6.$ 

### スイッチのステータス スイッチのステータス( スイッチのステータス**swstat**

**swstat** 

 $\mathsf{cmd}$  swstat

Switch status:

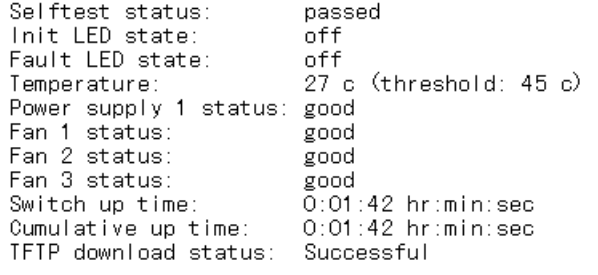

 $\text{cmd}$   $\geq$ 

D-7.

### システム名(**sysname**

sysname  $MIB2$ 

cmd> sysname = Compaq\_Device<br>System name: Compaq\_Device

cmd> sysname<br>System name: Compaq\_Device

 $\mathsf{cmd}$   $\geq$ 

 $D-8$ .

### **syscon**

syscon MIB2

cmd> syscon = administrator<br>System contact: administrator

 $cmd>$  syscon System contact: administrator

 $\text{cmd}$ 

 $D-9.$ 

## システム位置( システム位置 **sysloc**

sysloc**nets** in the MIB2

 $cmd>sysloc = IT_dept$ System location: IT\_dept  $\textsf{cmd}\rangle$  systoc System location: IT\_dept  $\mathsf{cmd}$   $\geq$  $D-10.$ 

### 温度(**temp**

**temp** 

度スレッショルドを変更するには、**temp**の後にスペースまたはタブで区切った 等号(=)、さらにスペースまたはタブで区切った値を入力します。温度は、

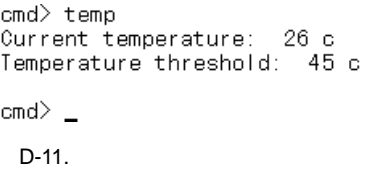

# **TFTP** tftpdl

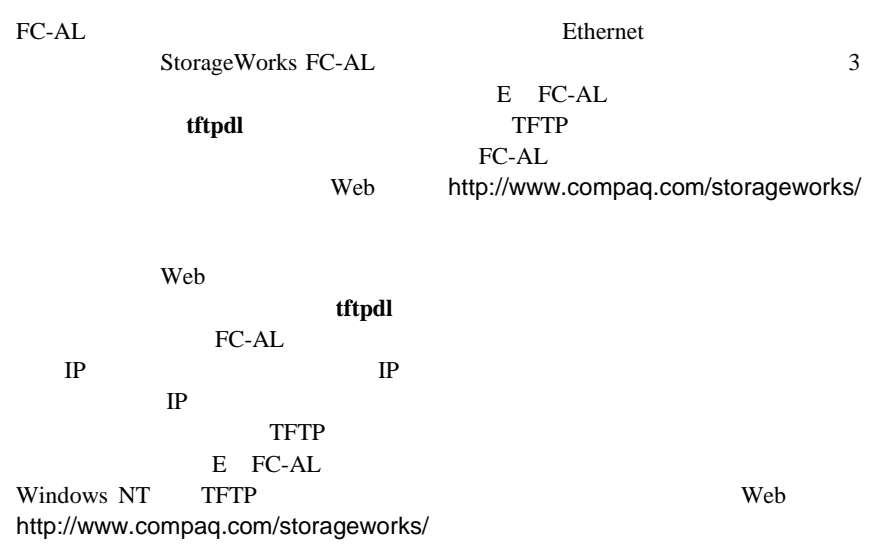

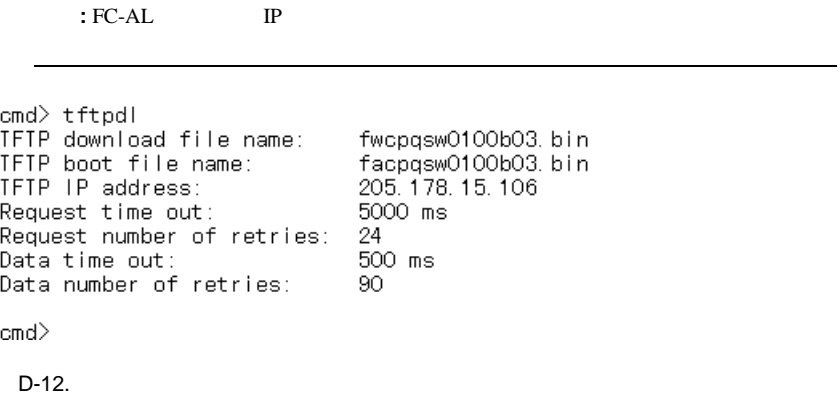

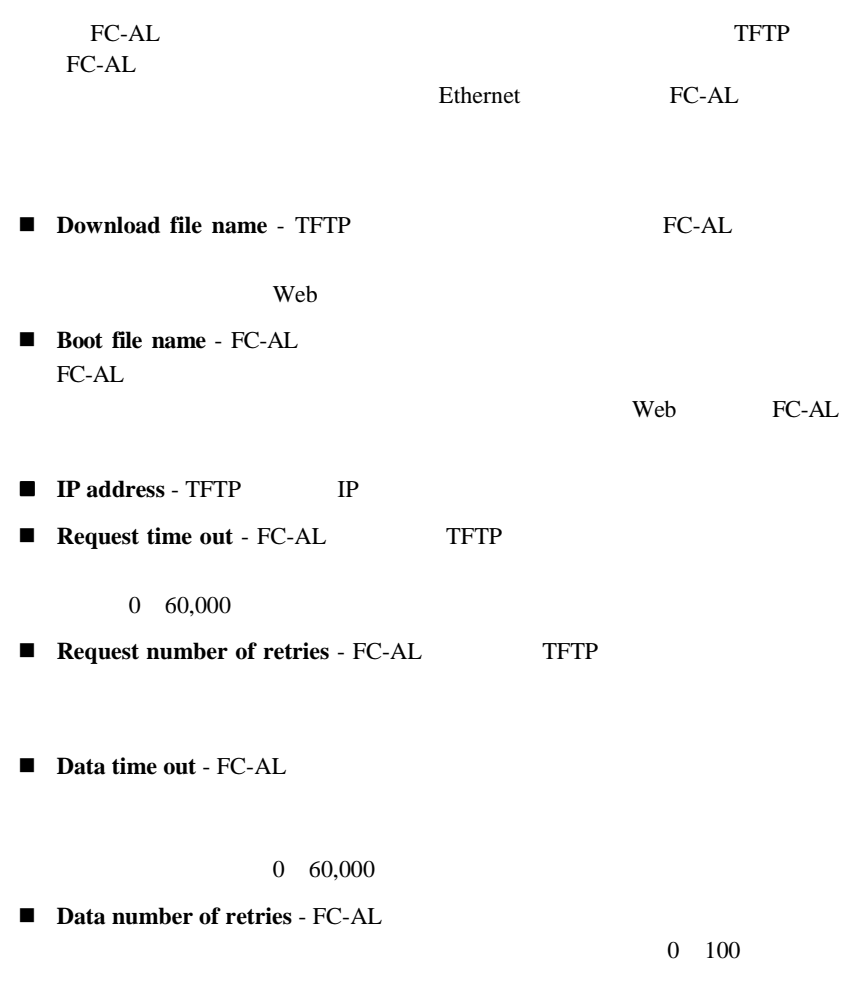

# PEM **PEM**

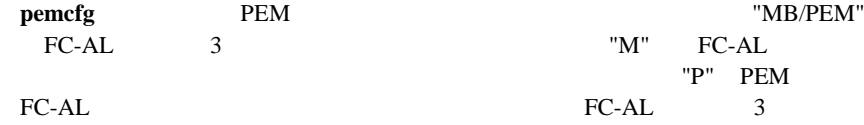

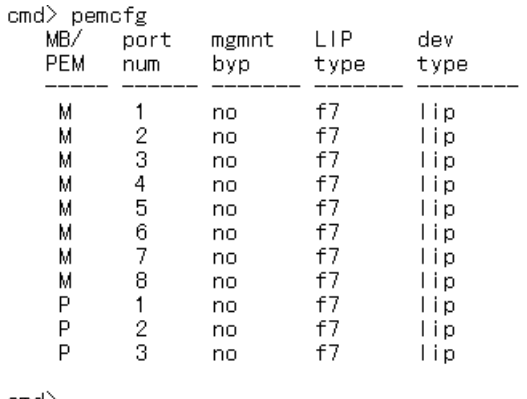

cmd $\geq$   $\Box$ 

D-13. PEM

# PEM pemstat

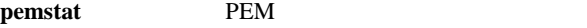

 $\mathsf{cmd}\rangle$  pemstat

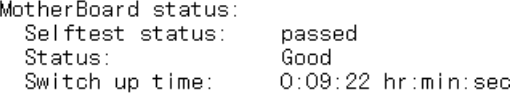

 $\bar{u}$ 

PEM status: Selftest status: passed Status: Good  $0:09:16$  hr:min:sec Up time:

 $cmd$ 

D-14. PEM

# portmap

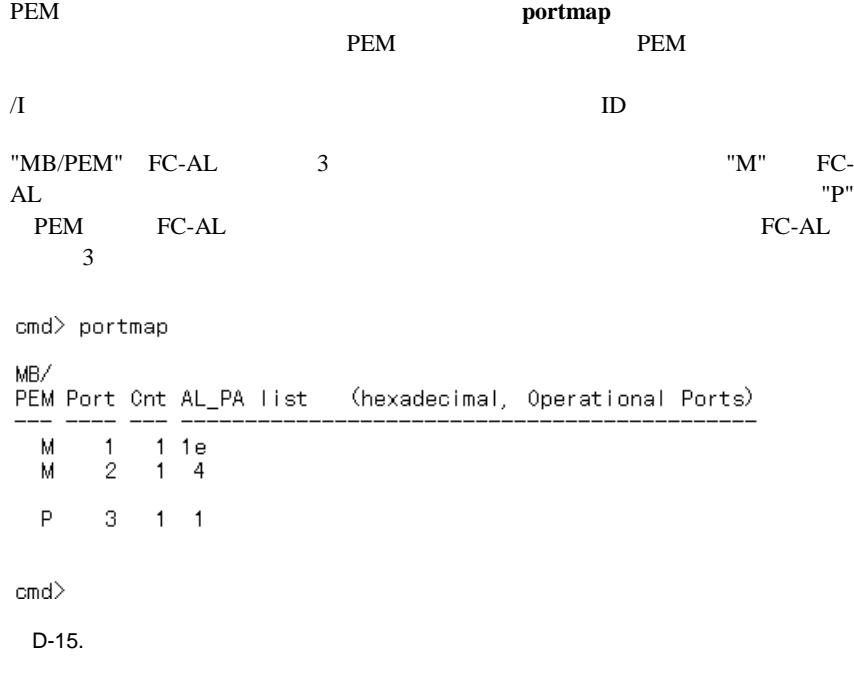

# portperf

FC-AL

The Secretary Secretary Secretary Secretary Secretary Secretary Secretary Secretary Secretary Secretary Secretary Secretary Secretary Secretary Secretary Secretary Secretary Secretary Secretary Secretary Secretary Secretar

"MB/PEM" "M" FC-AL "P" FC-AL FC-AL<sub>3</sub>

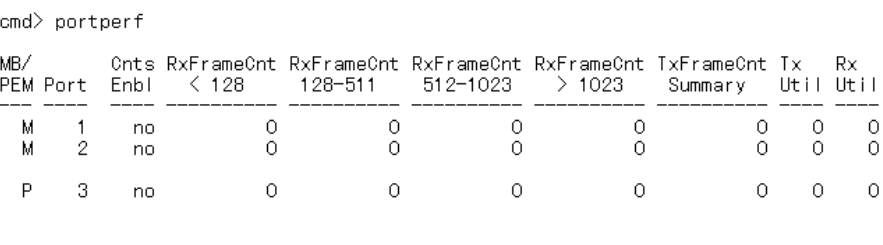

cmd $>$ 

 $D-16.$ 

# portstat

#### **portstat**

 $\#$ 

 $\mathsf{cmd}$  portstat

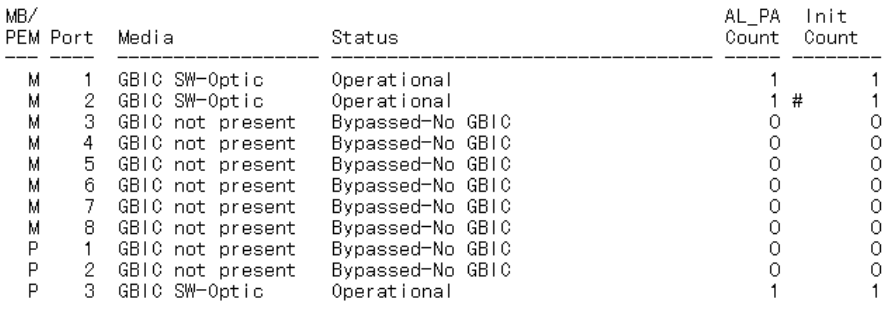

 $\mathsf{cmd}$ 

 $D-17.$ 

# portbyp

#### portbyp

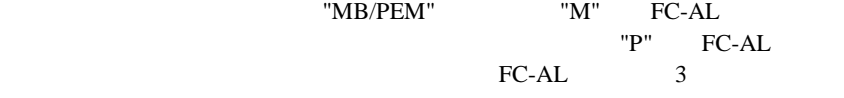

 $\textsf{cmd} \rangle$  portbyp

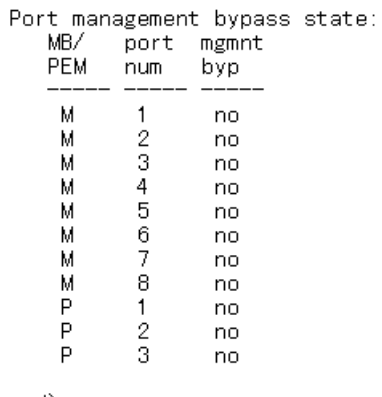

 $\textsf{cmd}\rangle$ 

 $D-18.$ 

# **LIP** portliptyp

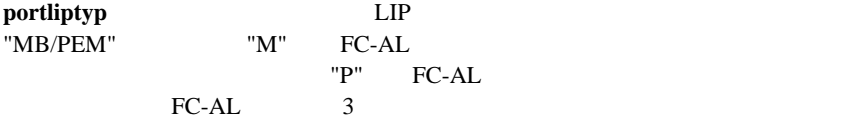

cmd> portliptyp

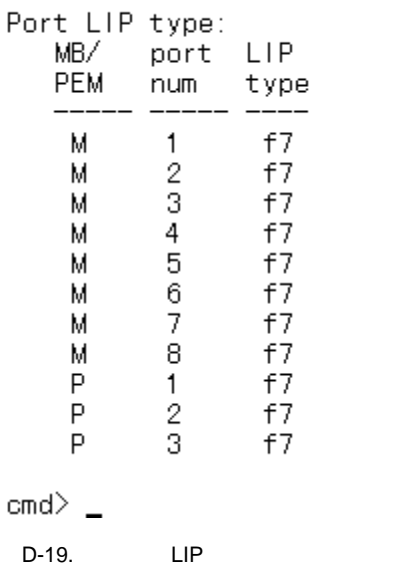

# portdev

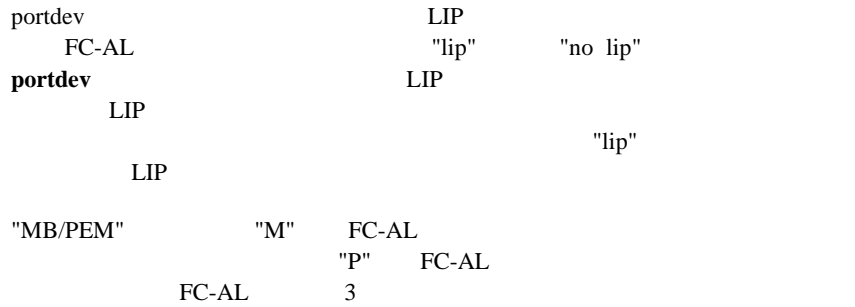

 $\mathsf{cmd}$  portdev

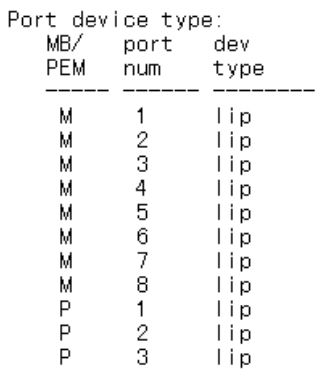

 $\mathsf{cmd}\rangle$ 

 $D-20$ .

#### log FC-AL

#### **log** list

 $log disp = yes$ 

log list

 $\log$  disp = yes

 $cmd>log$  filter = dwf Event log display parameters:<br>Filter = debug, warning, fatal  $Disp = no$  $\mathsf{cmd}\rangle$  log disp = yes Event log display parameters: Filter = debug, warning, fatal  $Disp = yes$  $\text{cmd}$ )  $\log$  list\_ D-21. CLI

**The United States** log list

 $log$  filter = dwf

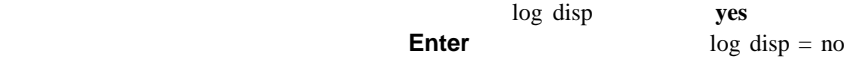
付録**E**

# **FC-AL**

**FC-AL** 

FC-AL FC-AL  $FC-AL$ 

 $CLI$ 

**EC-AL**  $3$ 

### **FC-AL**

FC-AL [FC-AL Switch] [Device Summary]

Management Utility" FC-AL FC-AL

"StorageWorks FC-AL Switch

Compaq StorageWorks FC-AL Switch StorageWorks FC-AL Switch Management Utility: 01.00-B03 Selftest Status: passed 2. Networking parameters 3. Management options 4. Command line interface<br>5. Logout 6. Reset switch  $\geq$   $_{-}$  $E-1$ .

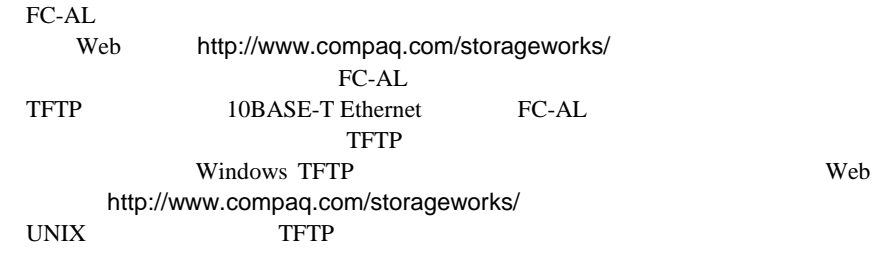

Web **FC-AL** 

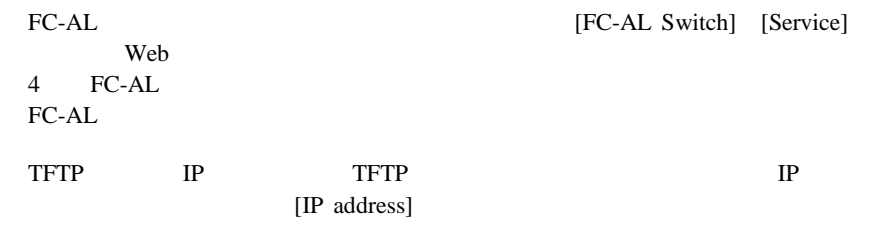

StorageWorks FC-AL

StorageWorks

Web http://www.compaq.com/

FC-AL<sup>B</sup>

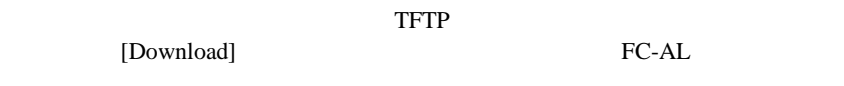

# **FC-AL**

FC-AL

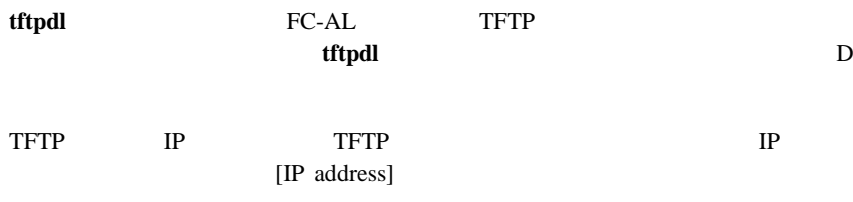

FC-AL

http://www.compaq.com/storageworks/

Web  $\lambda$ 

**EXALTER** 

cmd> help tftpdl Compaq StorageWorks FC-AL Switch tftpdl help Syntax: - Display TFTP parameters. tftpdl  $tftpdl dfile = \langle file name \rangle$ - Modify download file name. tftpdl bfile =  $\langle$ file name $\rangle$ - Modify boot file name. tftpdl ip =  $\langle xx, xx, xx, xx \rangle$ - Modify host IP address.  $\begin{bmatrix} 1 & 1 & 1 \\ 1 & 1 & 1 \end{bmatrix}$  and  $\begin{bmatrix} 1 & 1 & 1 \\ 1 & 1 & 1 \end{bmatrix}$  and  $\begin{bmatrix} 1 & 1 & 1 \\ 1 & 1 & 1 \end{bmatrix}$  and  $\begin{bmatrix} 1 & 1 & 1 \\ 1 & 1 & 1 \end{bmatrix}$  and  $\begin{bmatrix} 1 & 1 & 1 \\ 1 & 1 & 1 \end{bmatrix}$  and  $\begin{bmatrix} 1 & 1 & 1 \\ 1 & 1 & 1 \end{bmatrix}$  and  $\begin{b$ the community of the community of the community of packet retries.<br>
the community of the community of the community of packet retries.<br>
the dimeout = <data timeout> - Modify data packet timeout. Description: This command will display and modify the TFTP download parameters. The TFTP download parameters are used to download a new code image into the switch. Prior to executing the TFTP download command, the code will verify that the specified image is valid.  $cmd$   $\sim$ 

E-2. コマンド ライン インタフェース TFTPダウンロード

 $FC-AL$ 

FC-AL

FC-AL

"in progress" FC-AL

FC-AL

"complete"

FC-AL

 $FC-AL$ 

"rejected due to incompatible

package versions"

### FC-AL

FC-AL

FC-AL

TFTP FC-AL

Windows

38400/8N1/

 $FC-AL$ 

#### 後に表示されるプロンプトで**Enter**キーを押します。

Powering up switch...

Press <CR> for Boot Menu, Agent Code within 3 seconds

Boot Menu Version 01.00-B28 1. Switch IP address [current = 192.168.1.38] 2. Switch subnetworking mask [current = 255.255.255.0] 3. Switch default gateway address  $[current = 0.0.0.0]$ 4. IFTP server IP address [current = 205.178.15.106]<br>5. IFTP filename [current = fwcpqsw0100b03.bin] 6. TFTP initial number of retries  $[current = 24]$ 7. TFTP initial timeout [current = 5000ms] 8. TFTP Initial chileout [current = 3000ms]<br>8. TFTP data transfer number of retries [current = 90]<br>9. TFTP data transfer timeout [current = 500ms]<br>1. TFTP force download [current = no] B. Boot filename [current = facpqsw0100b03.bin] D. load Default system parameters E. Exit menu and continue operation  $\text{command}$ > [E]

 $E-3$ .

TFTP IP 4. TFTP IP [IP address]

### E-6 Compaq StorageWorks **E-6** Compaq StorageWorks

### TFTP 5. FC-AL

 $B.$ 

http://www.compaq.com/storageworks/

Web  $\lambda$ 

that is the TFTP with the TFTP with the TFTP

確認したら、"E"を選択して起動メニューを終了してから、スイッチをリセッ

付録**F**

# FC-AL

 $FC-AL$ 

FC-AL

FC-AL

FC-AL

に十分なスイッチ マトリックス帯域幅が確保されます。FC-ALスイッチは、ア

 $FC-AL$ 

**FC-AL** 

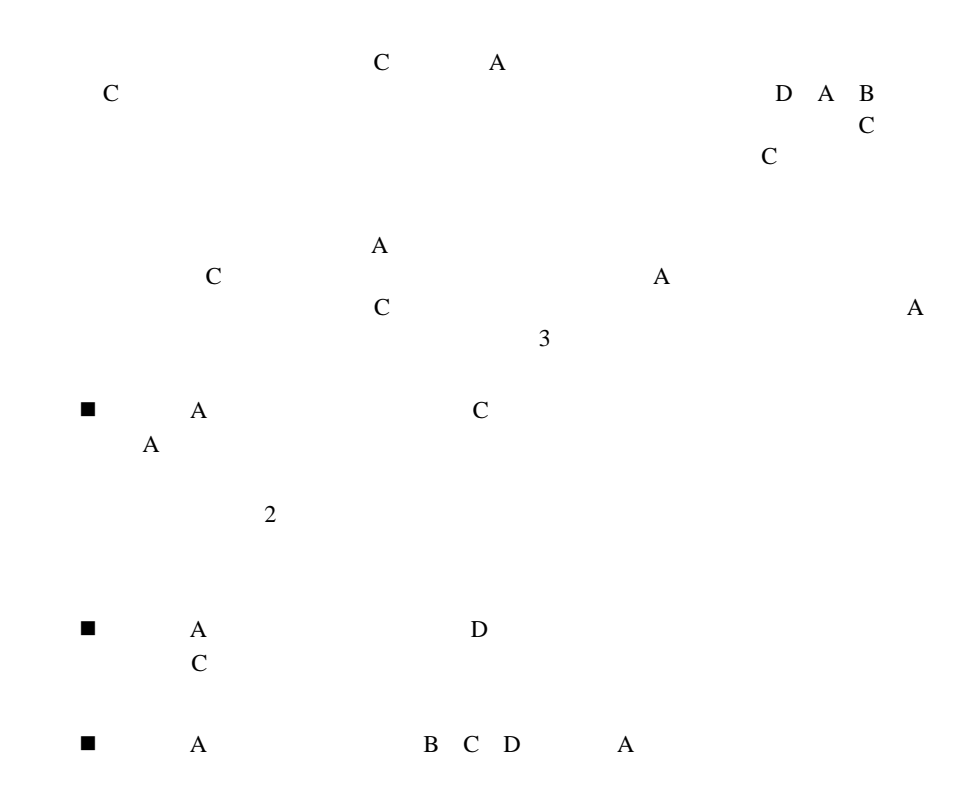

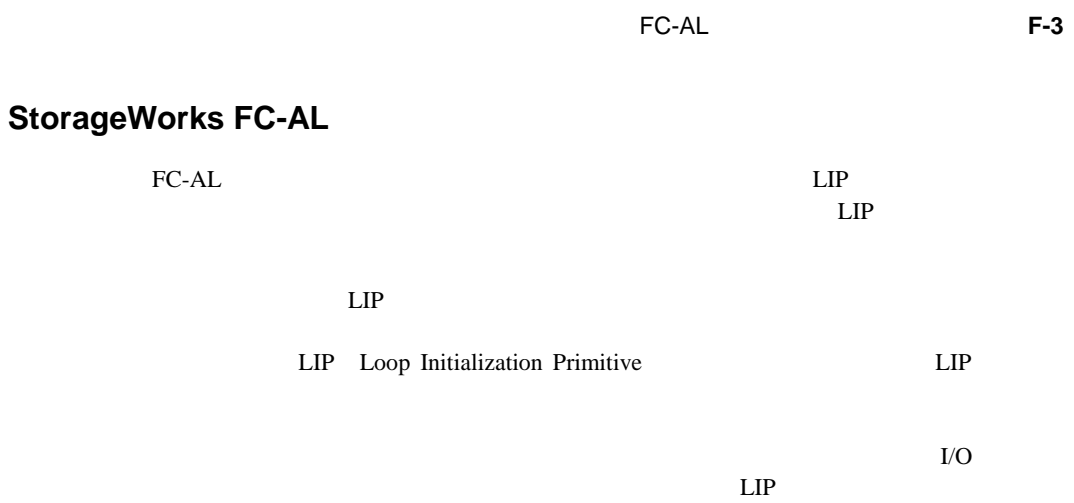

 $LIP$ 

### **Netscape Communicator/Navigator**

**:** Java

1.  $[$  ]  $]$  ]

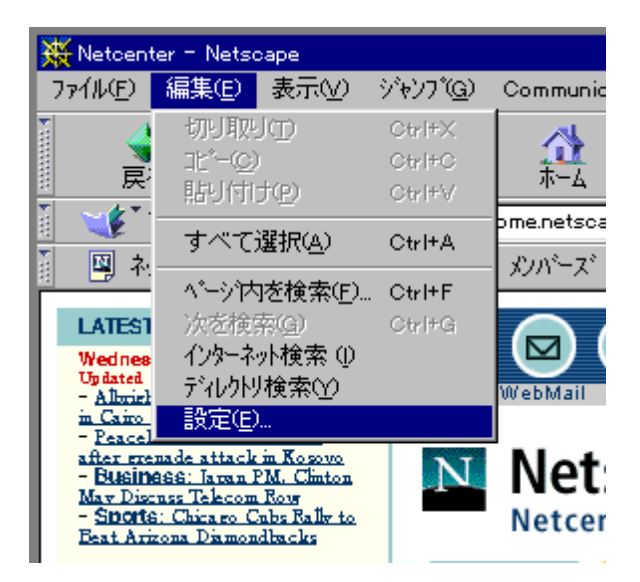

G-1. Netscape [ ]

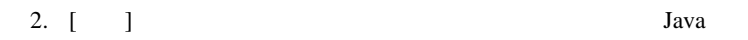

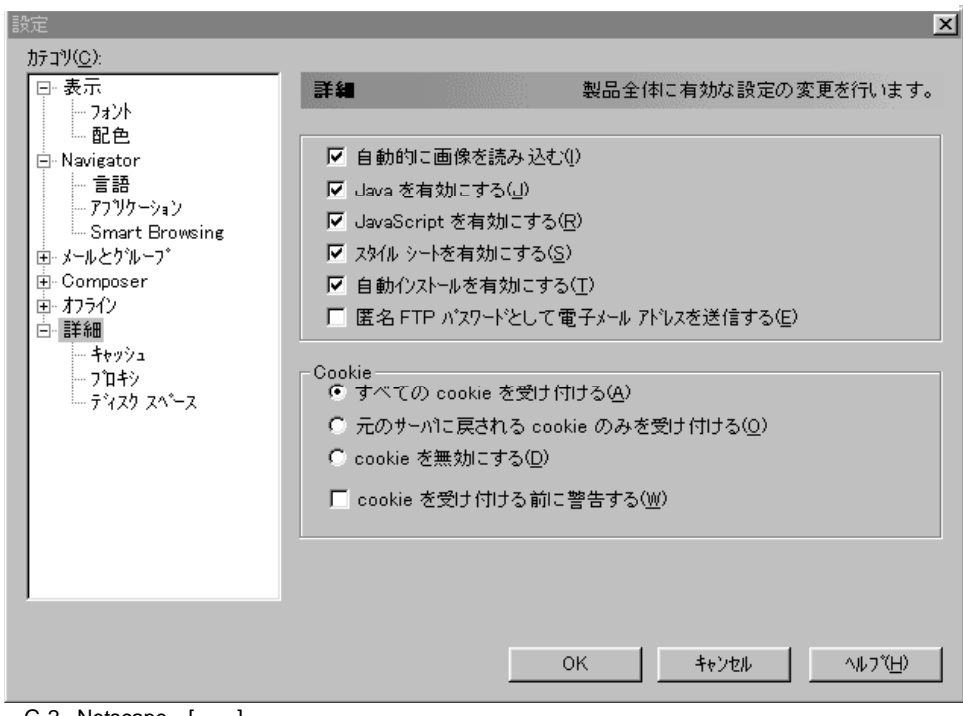

G-2. Netscape [ ]

## **Microsoft Internet Explorer**

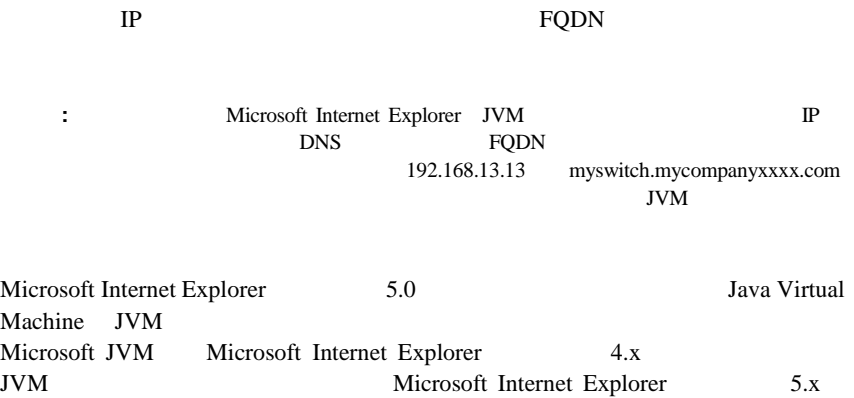

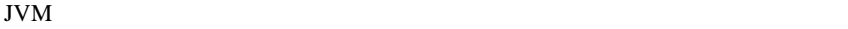

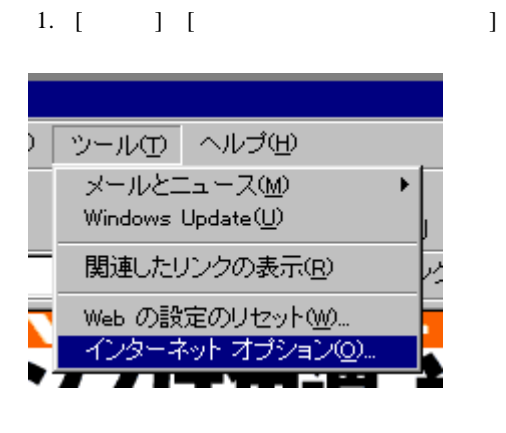

G-3. Microsoft Internet Explorer [ J

2. [  $\qquad$  ] 3. G-4 [Microsoft VM]

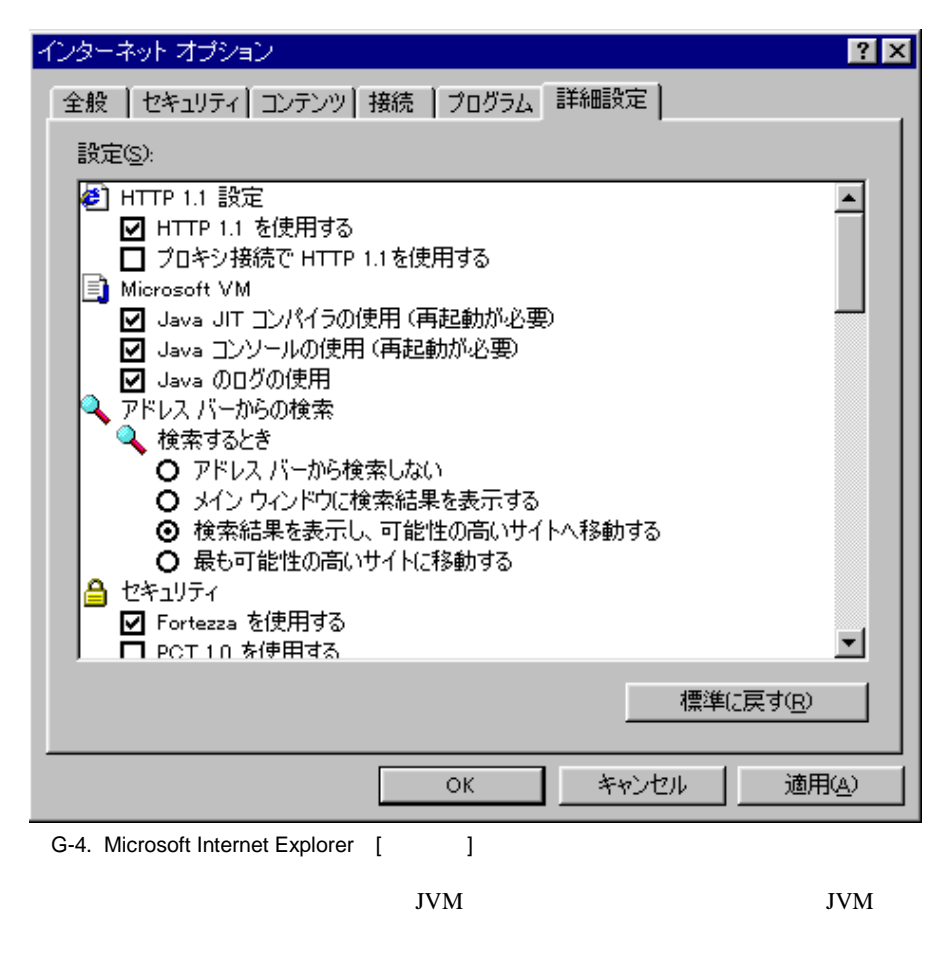

1. [ ] [Windows Update]

**:** Microsoft Internet Explorer 4.0x Microsoft Web http://www.microsoft.com/windowsupdate/

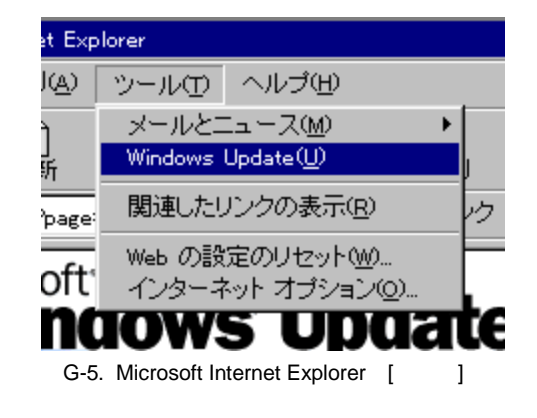

2. HTML Windows Windows Update ActiveX

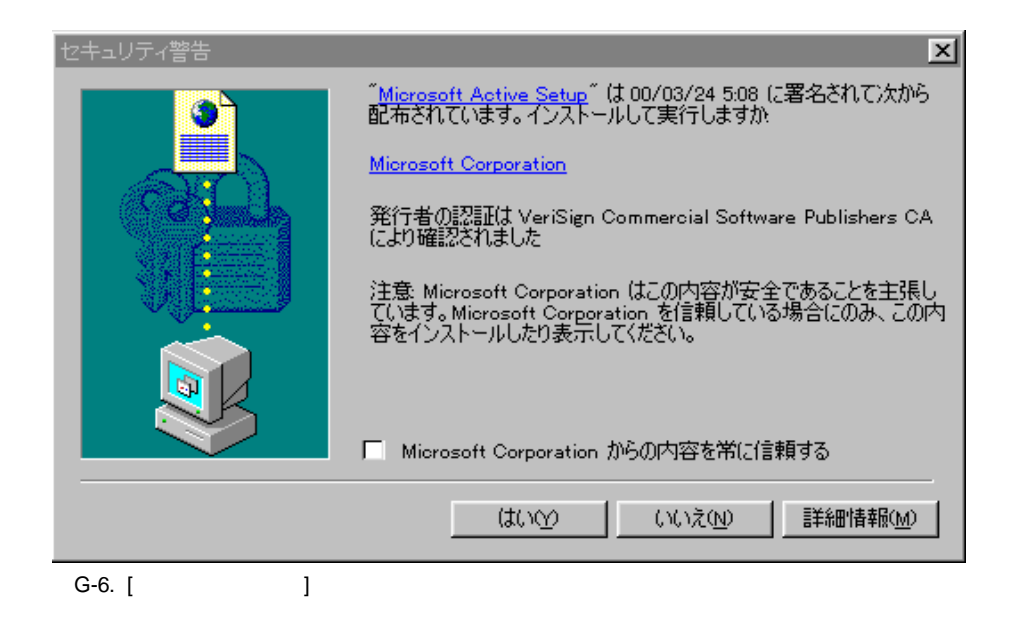

3. Windows Update ActiveX

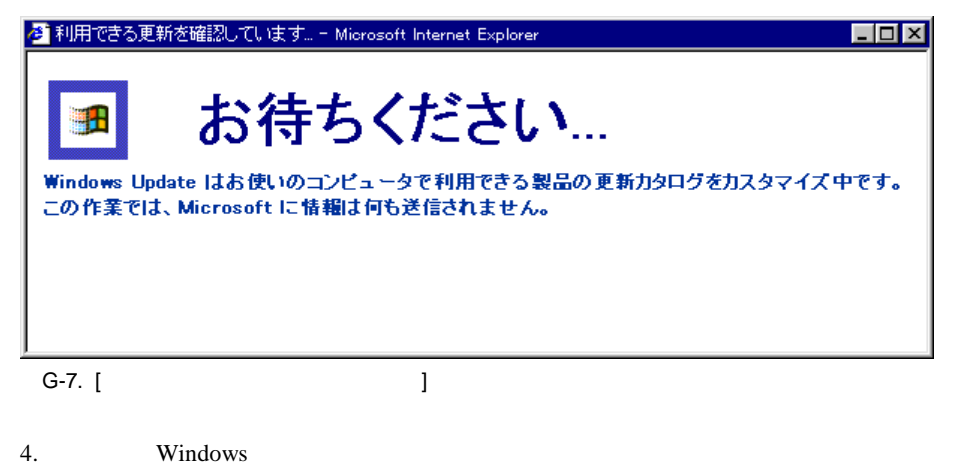

Microsoft Virtual Machine

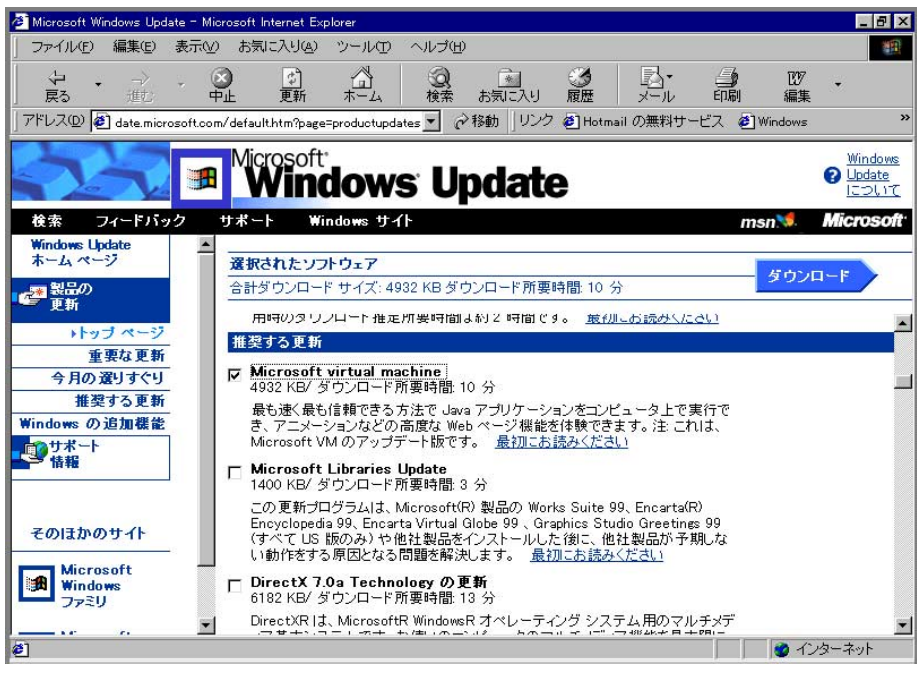

G-8. [Microsoft Windows Update]

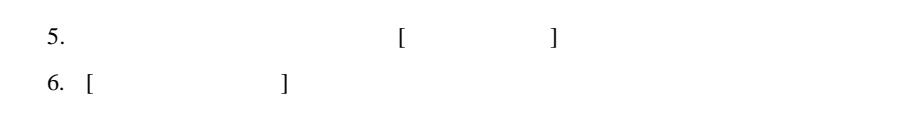

プトが表示されます。JVMのインストールは、コンピュータを再起動しなけれ

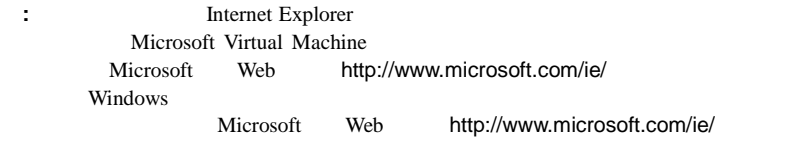

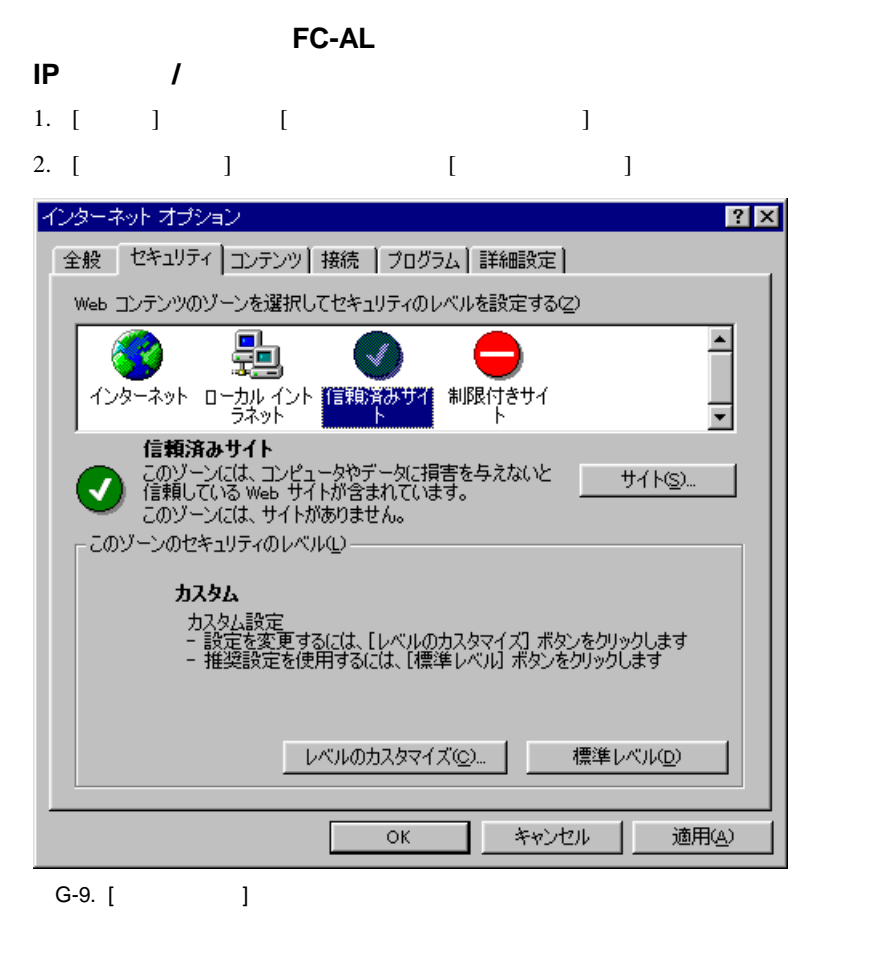

3. [ ] FQDN

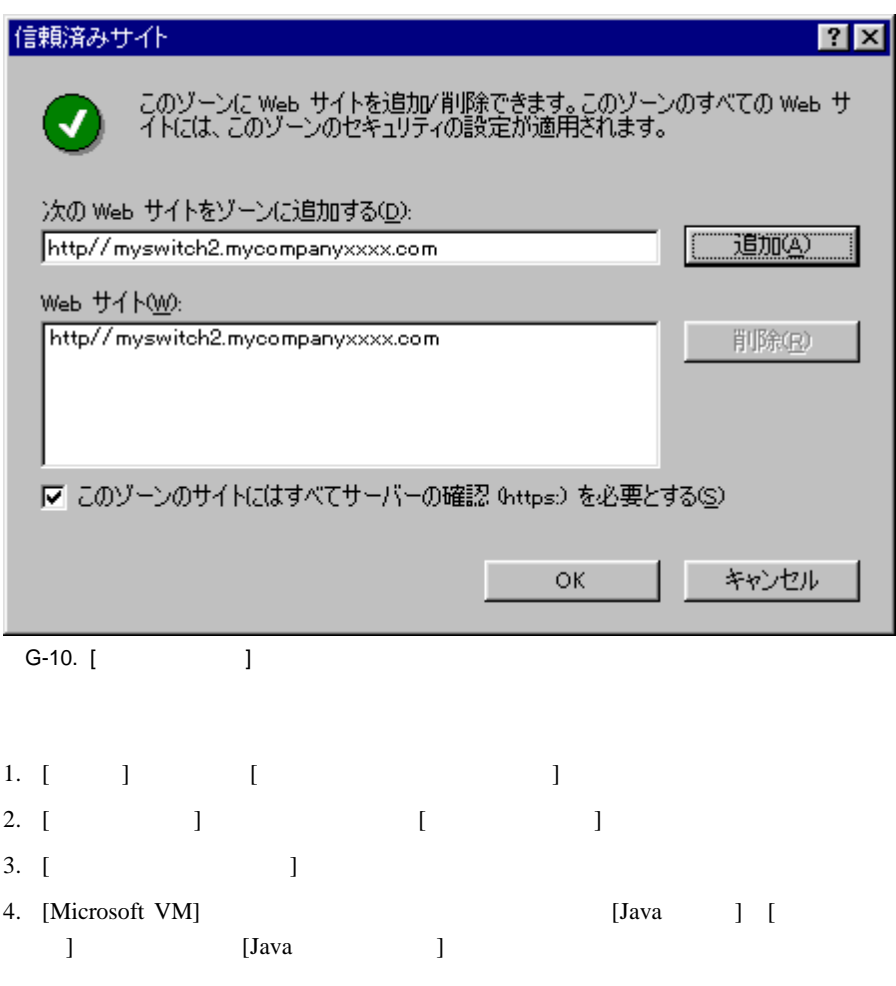

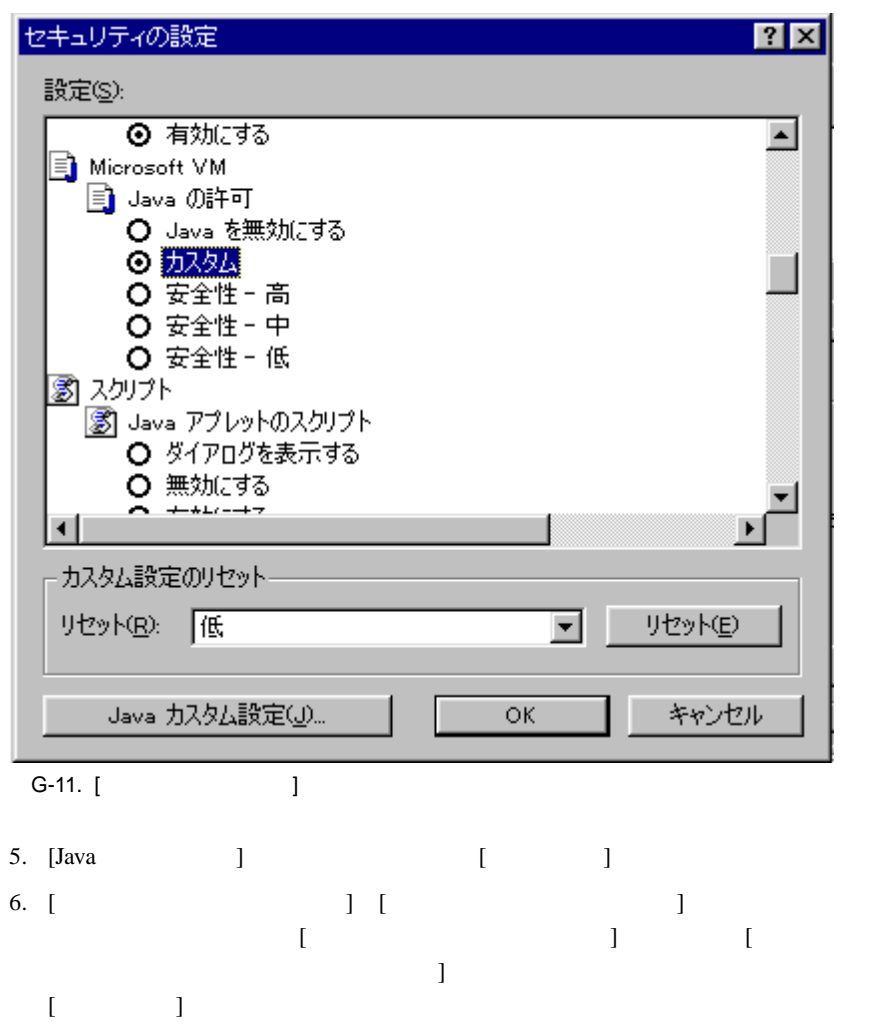

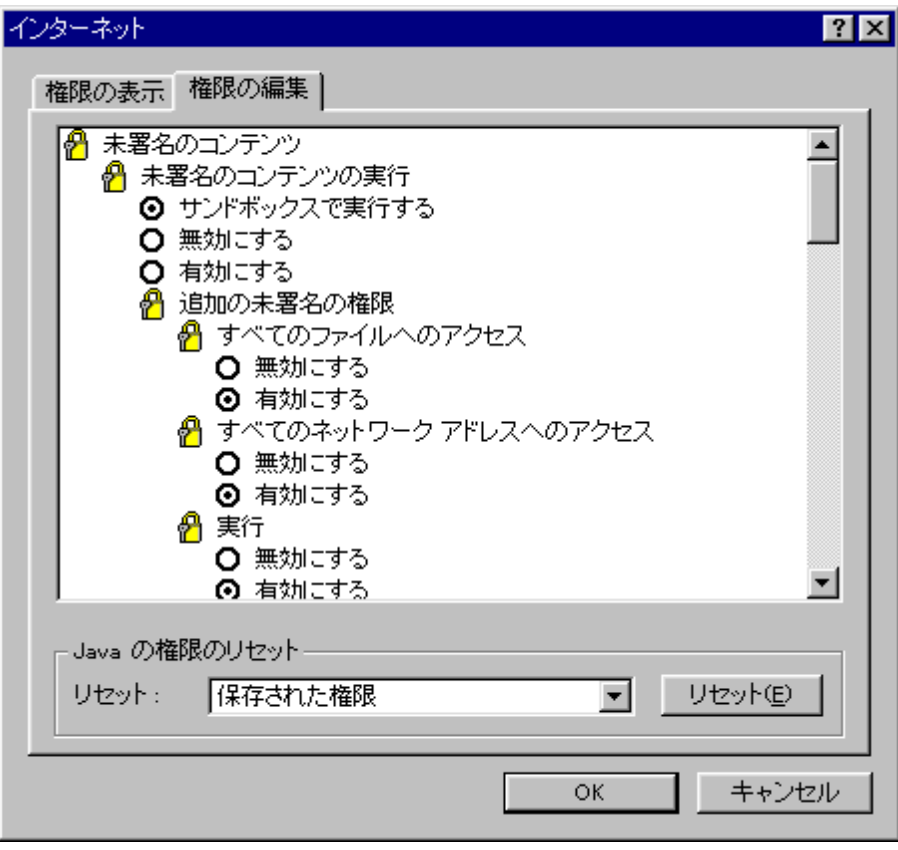

G-12.  $[$  ]

7. [OK] FC-AL

**Java** 1. [ッ] 2. [  $\qquad$  ] Java Java VM JIT  $JIT$ 3. [OK]

### FC-AL

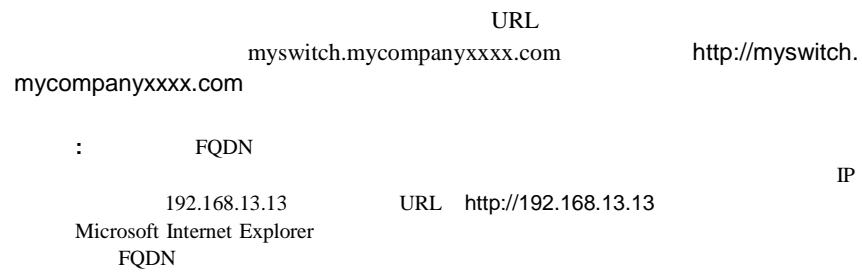

FC-AL

telnet

### **SNMP**

FC-AL

SNMP Read/Write

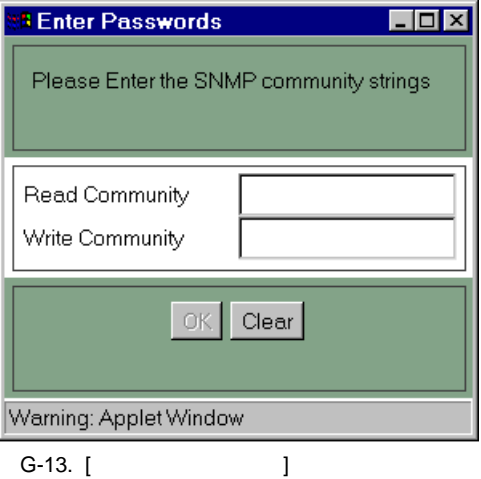

 $\mathbb{R}$ ead

Read Write FC-AL Read 1. [Chassis] [Network Settings] 2. Write [Set] Read  $\blacksquare$ FC-AL **FC-AL** article in the S0/TCP and S0/TCP HTTP 161/UDP SNMP 1. TP IP 2. TFTP IP TP FC-AL 10BASE-T 3. FC-AL TFTP  $4.$ 5. Web 6. "force download"<br>FC-AL FC-AL  $7.$  "E" $y$ "

FC-AL

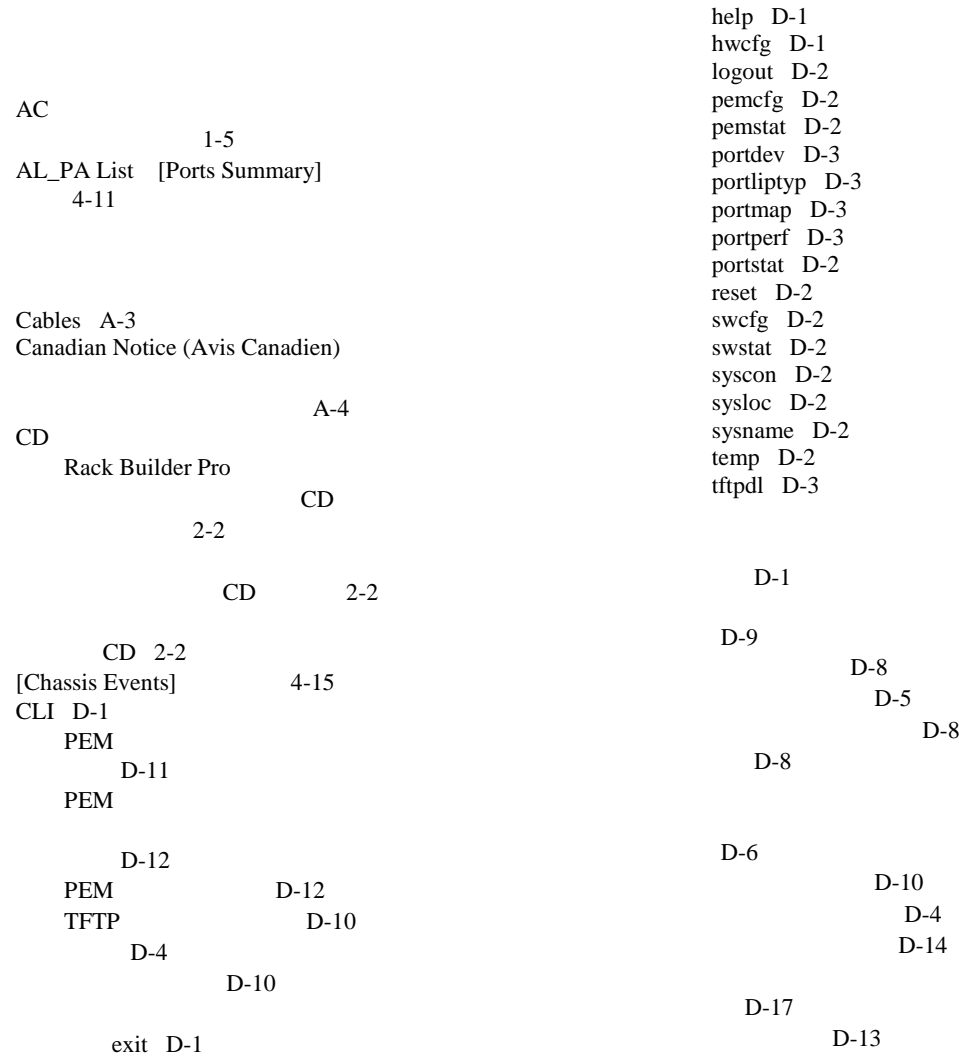

D-13

D-14

D-13

 $D-3$ 

 $D-5$  $D-5$ 

D-15

 $FC-AL$  4-21

D-15

D-14

Compaq Insight

Data

 $DB-9$ 

[Device Health]

[Device Summary]

4-6

[Fan Status] 4-7 [Power Status] 4-7 [Self-Test Status] 4-7 [Up Time] 4-7

 D-3  $D-3$ 

 $4 - 21$ [Configuration] 4-20 [Forced Bypassed] 4-20 [LIP Generation] 4-21 [LIP Propagation] 4-21 [Operating Mode] 4-20 [Port Number] 4-20

> number of retries D-11 time out D-11

> > 初期設定 1-5  $1-5$

[Firmware Version] 4-6 識別情報 4-6

LIP and Lipschell and Lipschell and Lipschell and Lipschell and Lipschell and Lipschell and Lipschell and Lipschell and Lipschell and Lipschell and Lipschell and Lipschell and Lipschell and Lipschell and Lipschell and Lips D-16  $4-7$  $4 - 2$  $4-2$ Ethernet  $LED$  5-4  $E-2$  $4-1$ 1-3 European Union Notice A-4 [FC-AL Switch Events] 4-12  $FC-AL$  1-2  $11$  1-1  $3 \t\t 1-3$ Ethernet LED 5-4 Ethernet 4-2 Ethernet 1-3 LED  $5-2$ [Network Parameters] 3-6 PEM
C-1 RS-232 1-3 telnet  $3-1$  $2 - 1$  $5 - 8$ 開梱 2-6 概要 1-1  $3-4$  $3 - 3$  3-3  $E-1$  $3-1$ GBIC 5-7  $1-3$ 

LED  $5-2$ 

 $F-3$ 

### ユーティリティ 4-6  $4 - 2$

LED  $5-2$  $3-1$  $5-6$  $F-1$  1-2  $1-3$ 4-7 接続 5-7 設計 F-1  $3 - 1$  $1-2$  $3 - 2$  $2 - 6$  $F-1$ LED 1-3 LED  $5-2$ 2-16  $1 - 3$  $5-2$ パラメータの設定 3-4 5-7  $5 - 8$  $5-8$  $G-1$  $1-4$ LED  $5-6$  4-1  $1-3$  $1-5$ 5-6 4-2  $F-2$  $3 - 5$ FC-AL 3-4 FC-AL FQDN IP  $G-2$ **GBIC**  $C-5$  C-6  $2 - 15$ Help CLI D-4 D-4 Internet Explorer FQDN G-2 使用 G-2 IP address D-11 IPアドレス FQDN G-2 [SNMP trap server IP address list] 3-9  $G-8$ 設定 3-6 Java G-12  $G-12$ Java Virtual Machine JVM JVM  $G-4$ 確認 G-3 完了 G-7

Federal Communications Commission Notice A-2

LED Fans 4-4 Other 4-4 Power 4-4 Temperature 4-4  $4-4$  $1-5$ Linux 4-1 [LIP Generation] [Configuration] 4-20 [LIP Propagation] [Configuration] 4-20 [LIP Propg] [Ports Summary] 4-11 [Location and Contact Information] [Service] 4-8

[Management Options] 3-8 [Media Type] [Ports Summary] 4-11 Modifications A-3

Netscape Communicator Java G-1 [Network Parameters]  $FC-AL$  3-6 [Network Settings] 4-9 [Network Configuration] 4-10 [Polling Rate] 4-9 [SNMP Session Community Strings] 4-9 [SNMP Session Retry and TimeOut] 4-9 [SNMP Trap Management Stations] 4-10

PEM LED C-4  $2 - 13$  $C-4$  $D-11$  $C-3$  $C-4$  $C-2$  $4-17$  C-5 [PEM Events] 4-19 [PEM Information]  $4-17$  4-17 [PEM Port Detail] 4-18  $4 - 18$ [PEM Ports Summary] 4-17 [Media Type] 4-18 [Status] 4-17 4-17  $4-17$ PEM D-12 [Polling Rate] [Network Settings] 4-9  $4 - 9$ [Port Detail] 4-13 [Port Expansion Module]  $4 - 4$ [Ports Summary] AL\_PA List 4-11 [LIP Propg] 4-11 [Media Type] 4-11 [Status] 4-11  $4-10$ [Ports Summary] 4-10

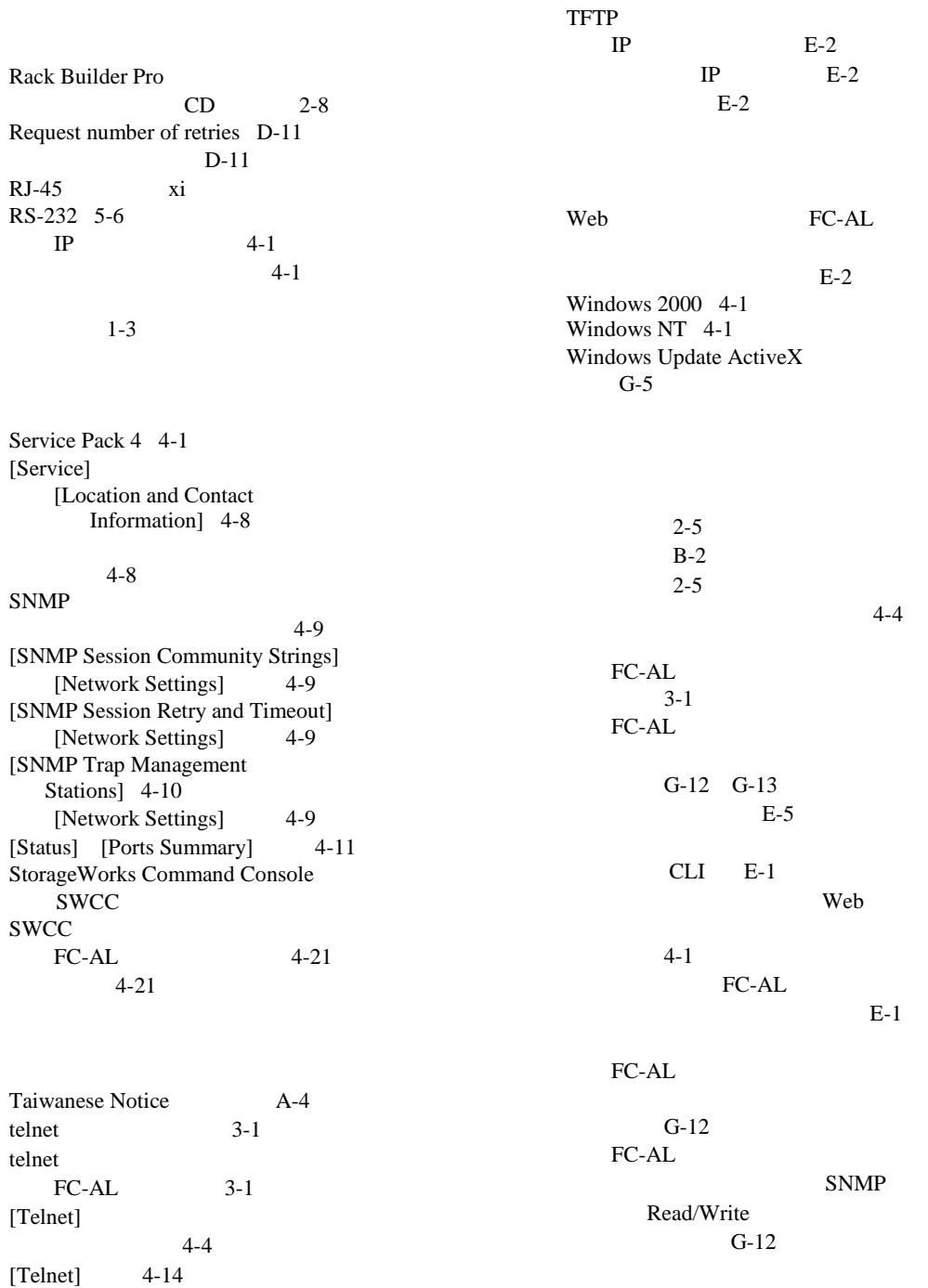

4-14

索引 **5**

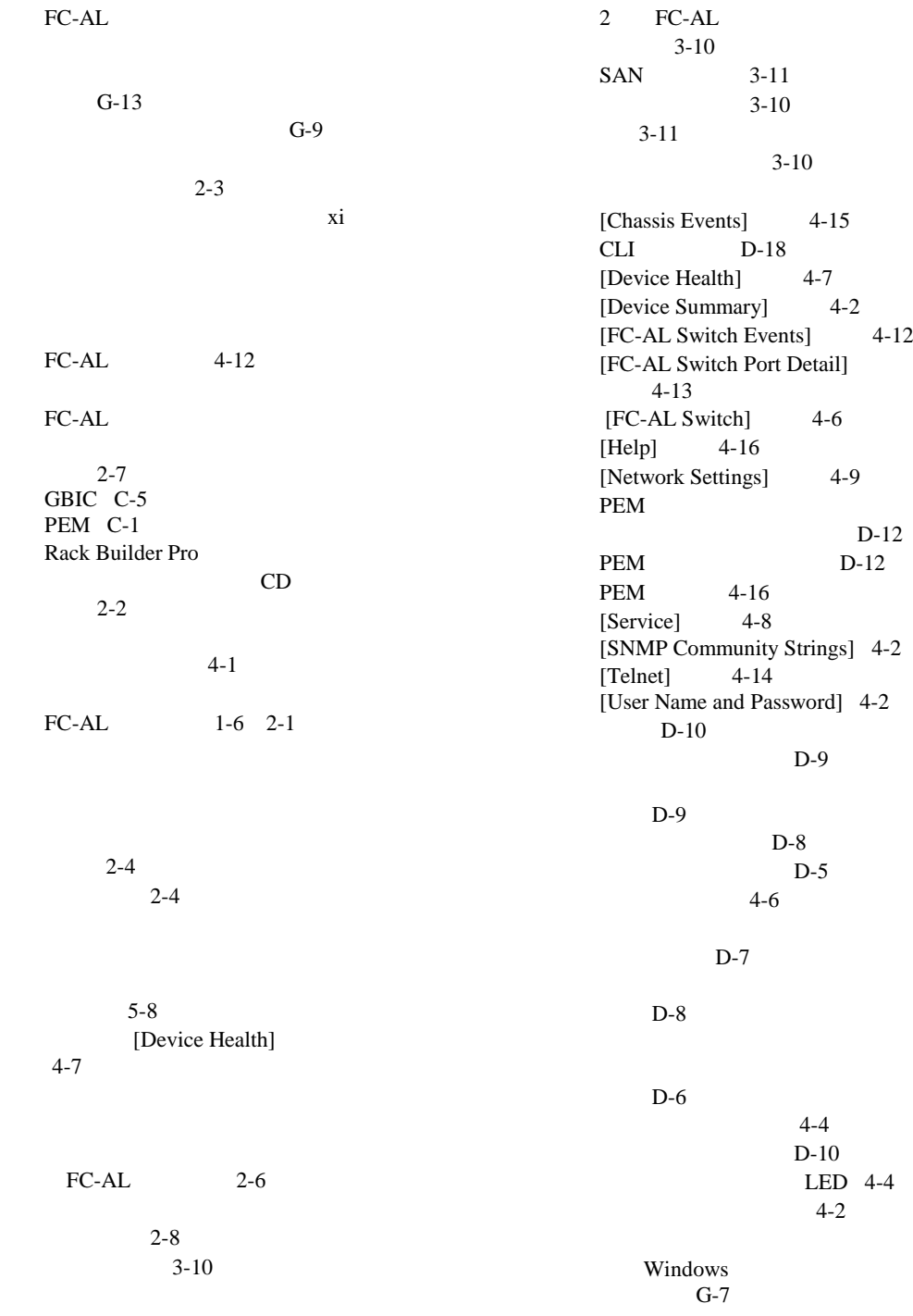

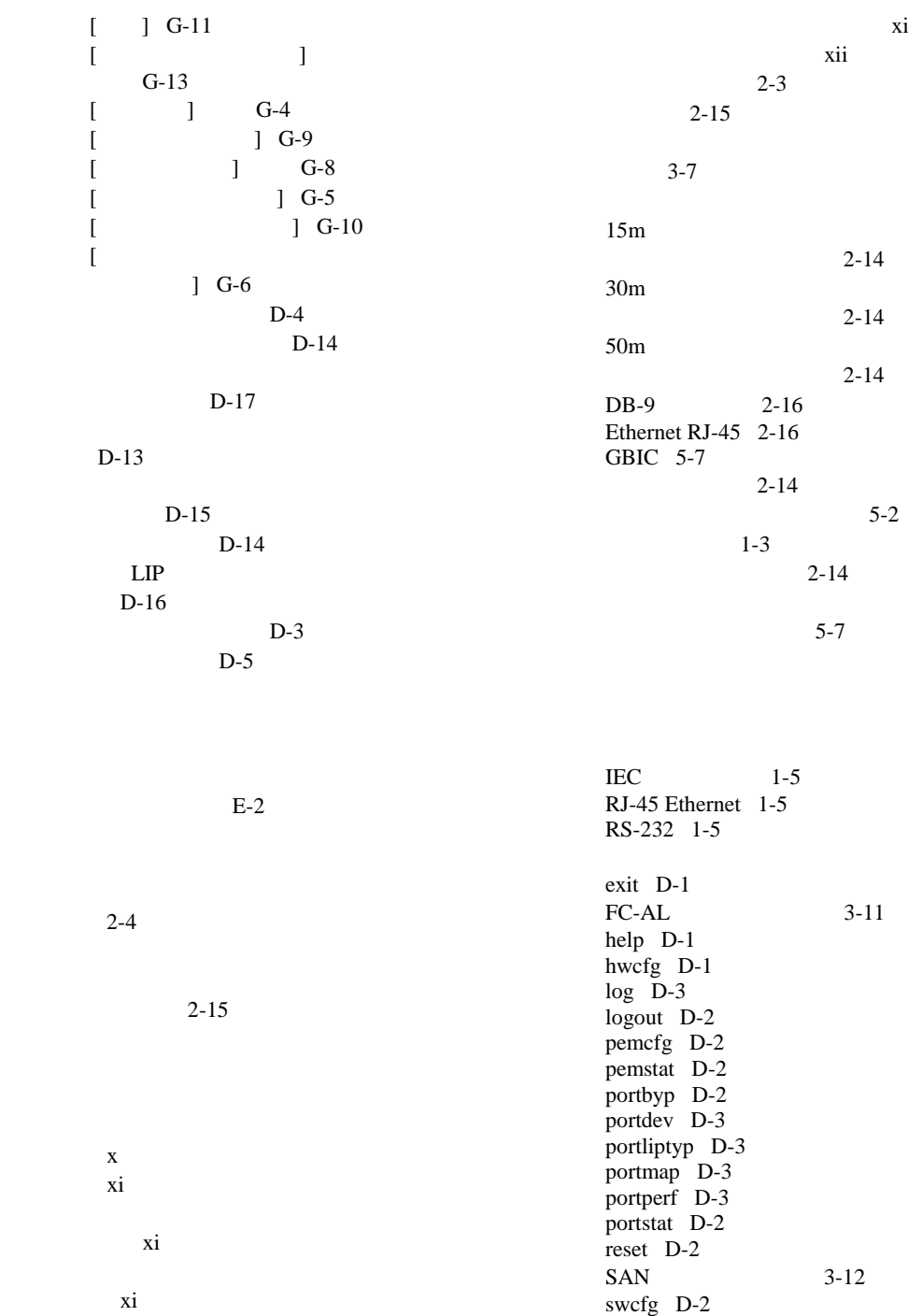

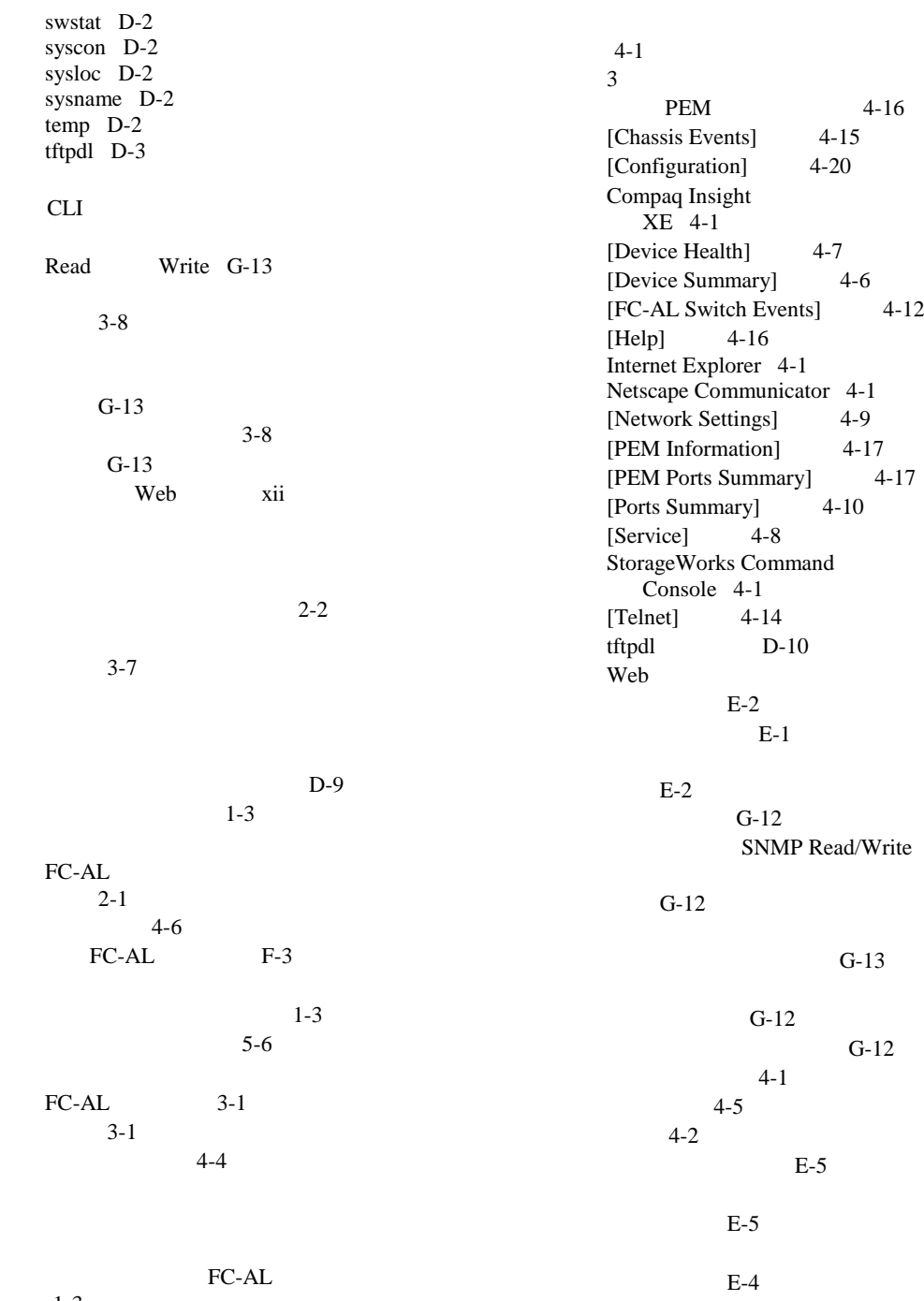

1-3

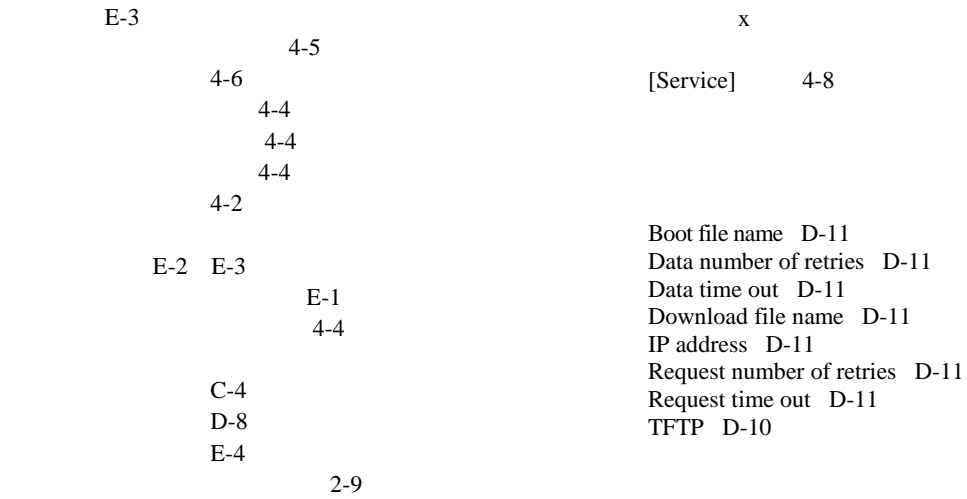

 $TFTP$  E-2

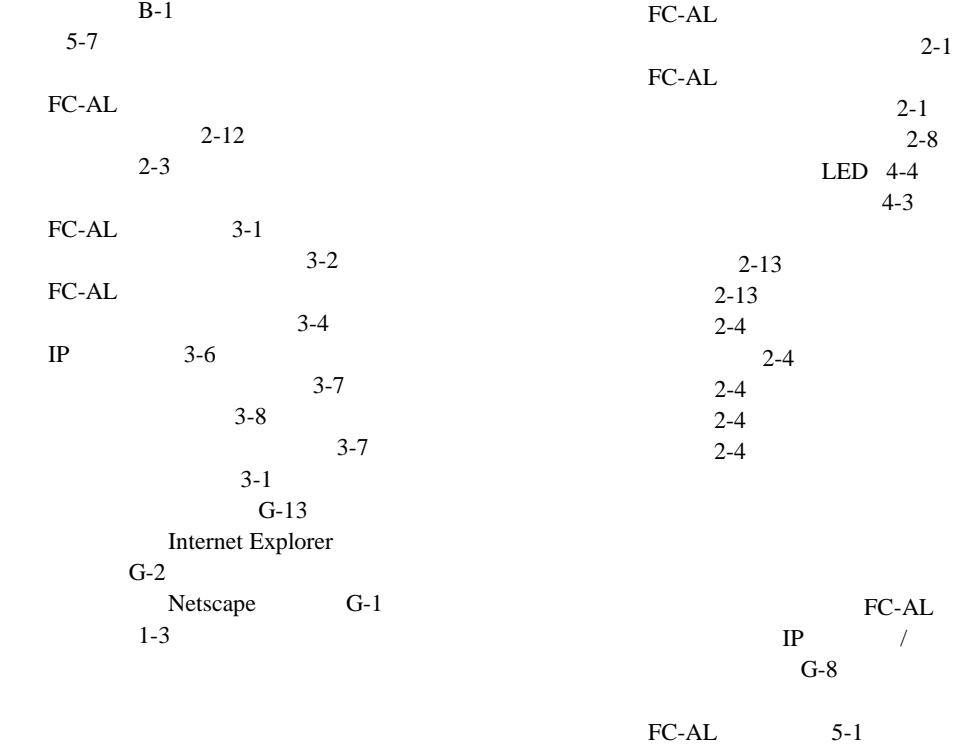

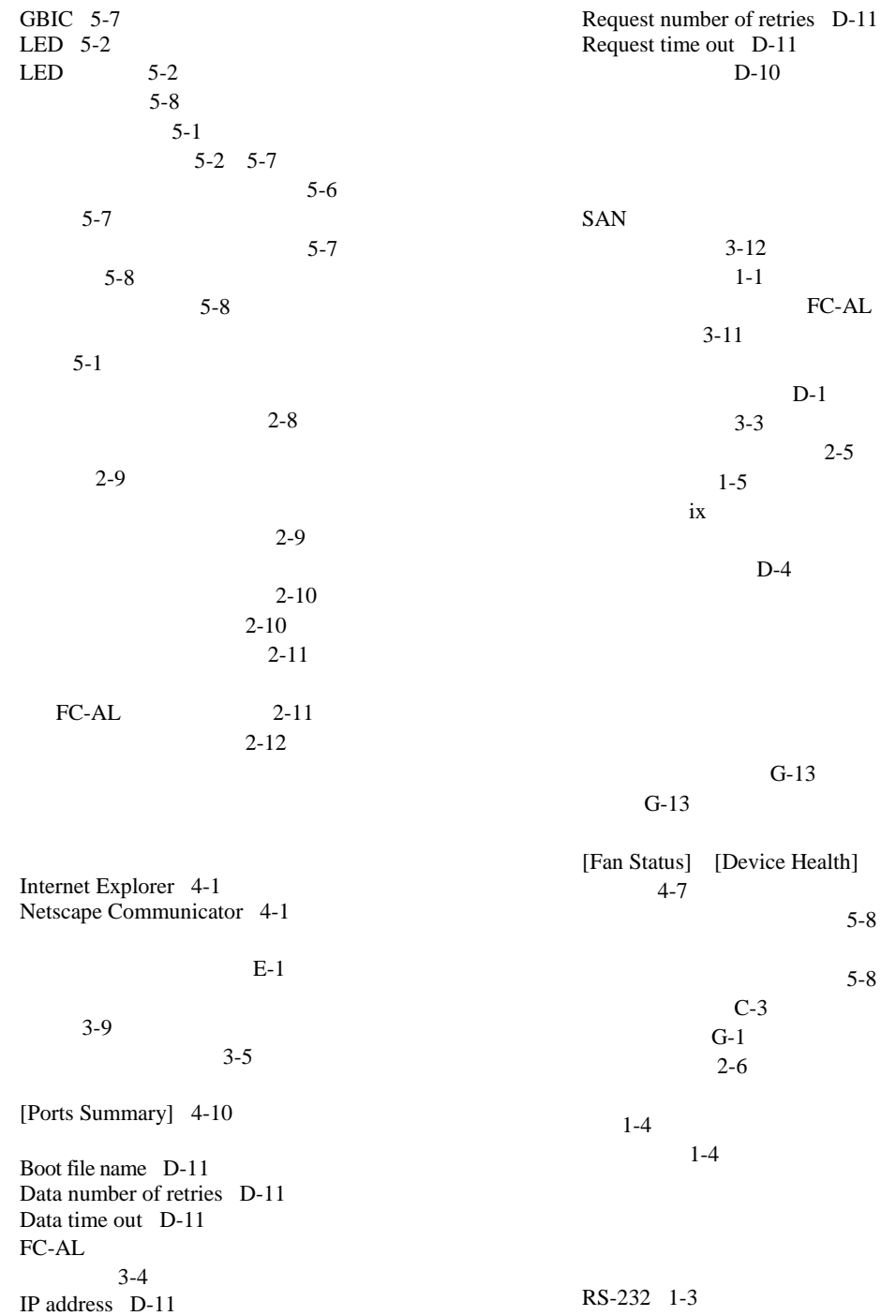

RS-232 DB-9 1-5  $1 - 3$  $1-4$  $1-5$ CLI D-13 LED<br>C-AL 5-6  $FC-AL$ LIP and  $\mathbb{R}$ CLI D-15 CLI D-14 CLI D-13 CLI D-16 CLI D-14 [Ports Summary] 4-10  $4-9$ [Cancel] 4-5 [Clear] 4-5  $FC-AL$  5-6 [Refresh] 4-5  $4 - 5$ 本文中の記号 x  $2 - 14$  $FC-AL$  1-3  $E-2$  $4-4$ [Change Password] 3-9 [IP Address] 3-6  $[Logout]$  3-10 [Management Options] 3-8 3-8 [Network Parameters] 3-6 起動画面 3-4 3-4  $3-7$  $3-7$ [ ] G-2  $\begin{bmatrix} 1 & 1 \end{bmatrix}$  G-3  $3-6$ パスワードの変更 3-9  $[\ ]$  G-1  $3 - 5$  $3 - 5$  3-3  $2 - 5$  $2 - 5$  $2 - 6$  5-1 CD Rack Builder Pro  $CD$  2-2  $2 - 3$  $2 - 2$ FC-AL 2-1  $\sim$  2-7  $2 - 2$  $2 - 5$  $2 - 4$  $2 - 4$  $2-2$ 

 2-2 隙間 2-4 設置 2-2 CD 2-2  $2 - 2$ 通気 2-6  $2-2$  2-4  $2-2$  $2 - 2$  $2-6$  $2 - 2$  2-5  $2 - 5$  $2 - 5$  $2-6$  $FC-AL$  2-7  $2 - 7$  $2-12$  $2 - 12$  $2 - 7$ CLI D-17  $D-5$  $3-5$ 

 $2 - 7$ 

# $1-5$  1-5  $D-5$ 5-6  $FC-AL$  4-2

[Device Health]

2-7

2-7

 $FC-AL$